#### **4 BAB IV**

#### **IMPLEMENTASI DAN EVALUASI**

#### **4.1 Kebutuhan Perangkat Lunak**

Tahap implementasi sistem merupakan tahap untuk mengeksekusi perangkat lunak yang telah dirancang pada bab sebelumnya. Dalam melakukan implementasi perangkat lunak ini, kebutuhan sistem perlu diperhatikan. Kebutuhan sistem ini bertujuan untuk menunjang implementasi perangkat lunak supaya berjalan dengan baik sesuai perancangan dan desain yang telah dilakukan. Kebutuhan sistem atau perangkat lunak ini dibagi menjadi dua, yakni kebutuhan *hardware* dan kebutuhan *software.* **INSTITUT BISNIS** 

# **4.1.1 Kebutuhan** *Hardware* **(Perangkat Keras)**

Perangkat keras (*Hardware*) adalah suatu komponen-komponen fisik komputer yang berfungsi untuk memberi masukan, mengolah dan menampilkan keluaran yang digunakan oleh sistem untuk menjalankan perintah yang telah diprogramkan. *Hardware* ini harus tersedia dan memiliki spesifikasi yang memadai untuk menjalankan aplikasi yang dibuat dengan baik. Kebutuhan dan spesifikasi minimal *hardware* untuk menjalankan aplikasi analisis kelayakan pendirian indomaret tersebut adalah sebagai berikut:

#### Tabel 4.1 Kebutuhan *Hardware*

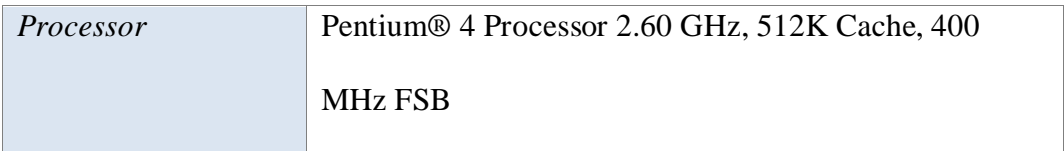

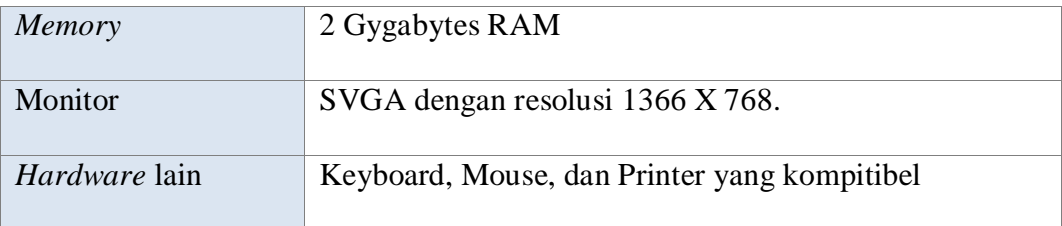

#### **4.1.2 Kebutuhan** *Software* **(Perangkat Lunak)**

Perangkat lunak atau *software* adalah program komputer yang berfungsi sebagai sarana interaksi (penghubung) antara pengguna (*user*) dan perangkat keras (*hardware*). Untuk itu dibutuhkan spesifikasi yang memadai dalam menunjang proses interaksi tersebut. Kebutuhan dan spesifikasi minimal *software* untuk menjalankan aplikasi analisis kelayakan pendirian indomaret adalah sebagai berikut:

Tabel 4.2 Kebutuhan *Software* Sistem Operasi Microsoft Windows XP SP3 32 bit Browser Google Chrome versi 20 atau Mozilla Firefox versi 5 Aplikasi Tambahan XAMPP versi 1.7.3

#### **4.2 Implementasi Perangkat Lunak**

Setelah kebutuhan perangkat lunak yang telah dijabarkan pada sub bab sebelumnya terpenuhi, maka perangkat lunak ini telah dapat diimplementasikan. Pada sub bab implementasi perangkat lunak ini merupakan penjelasan tentang bagaimana perangkat lunak ini dapat diimplementasikan sesuai dengan yang telah didesain dan dirancang pada sub bab perancangan sistem di bab sebelumnya. Dalam implementasi perangkat lunak ini akan dijelaskan tentang fungsi-fungsi

apa saja yang terdapat di dalam perangkat lunak serta siapa saja yang memiliki hak akses fungsi tersebut.

Sebelum semua pengguna yakni Surveyor, Admin, dan Manajer CV. Sigma Sukses Kreasi dapat mengakses sistem, pengguna diharuskan melakukan login sebagaimana fungsi otentifikasi di dalam aplikasi. Berikut tampilan halaman login pada aplikasi yang disajikan pada Gambar 4.1.

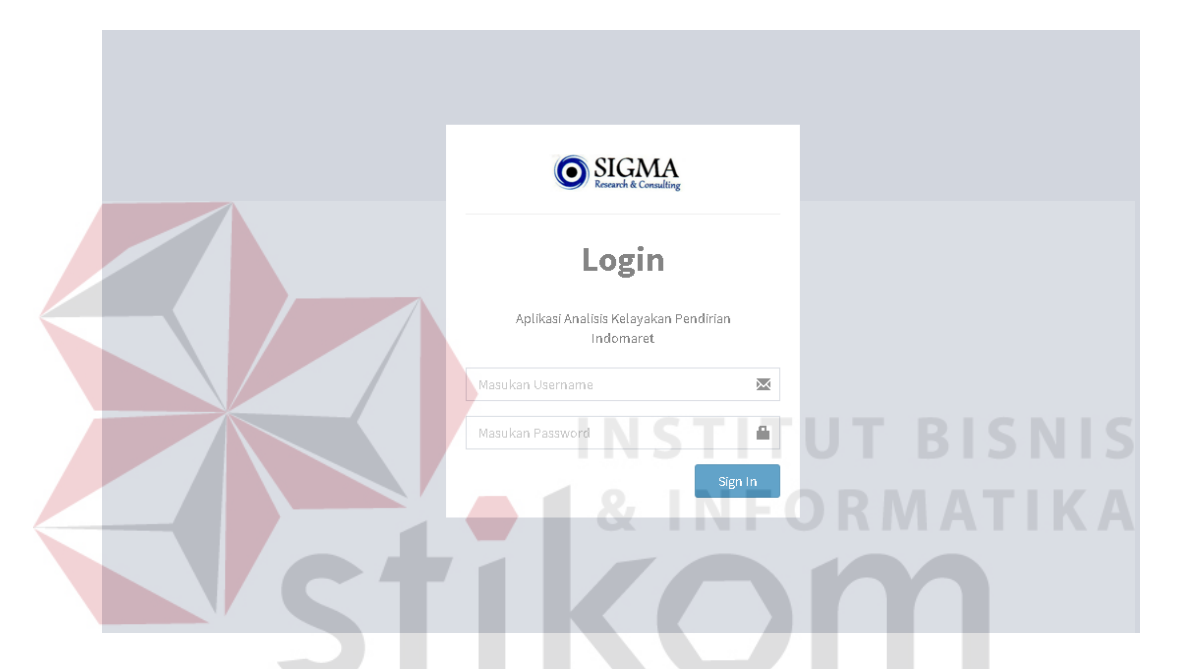

Gambar 4.1 Antarmuka Halaman Informasi Indomaret

Halaman *login* ini merupakan halaman awal yang tampil pada aplikasi analisis kelayakan pendirian indomaret ini ketika masih belum terdapat *session*  dari pengguna. Setelah selesai memasukkan *username* dan *password*, selanjutnya pengguna mengklik tombol "*Sign In*" yang juga telah tersedia untuk memasuki halaman aplikasi selanjutnya. Jika *username* dan *password* yang dimasukkan salah atau belum terdaftar maka pengguna tidak dapat mengakses aplikasi, atau dapat meminta bagian admin untuk mendaftarkannya sebagai pengguna terlebih dahulu. Proses tersebut bertujuan untuk pengamanan dan otentifikasi pengguna

dengan cara mengenali dan membatasi pengguna yang dapat masuk ke dalam sistem dan membatasi hak akses pengguna tersebut terhadap sistem.

Adapun dalam aplikasi ini terdapat tiga hak akses pengguna sesuai tiga jabatan yang ada, yaitu hak akses sebagai User, Admin, dan Manajer CV. Sigma Sukses Kreasi. Pengguna dari tiap jabatan tersebut pun memiliki *username* dan *password* yang berbeda sehingga keamanan akses terhadap aplikasi lebih terjaga. Berikut ini merupakan penjabaran tentang implementasi perangkat lunak yang sesuai tiga hak akses pengguna terhadap fungsi-fungsi pada perangkat lunak.

#### **4.2.1** *Maintenance* **Data Jabatan**

Halaman *maintenance* data jabatan ini merupakan fungsi yang hanya dapat diakses oleh pengguna dengan jabatan sebagai Admin CV. Sigma Sukses Kreasi. Pada halaman *maintenance* data jabatan ini berfungsi untuk melakukan *insert*, *update*, *delete* data jabatan.

Pada halaman ini terdapat *form* untuk memasukkan data jabatan dan tabel untuk menampilkan daftar data jabatan. *Form* tersebut berisi dua kolom yang nantinya akan diisi oleh pengguna, yakni kolom ID Jabatan yang secara otomatis ditentukan oleh sistem dan kolom Nama Jabatan. Jika seluruh kolom telah terisi maka pengguna selanjutnya mengklik tombol "*Insert*" untuk melakukan *insert* data ke dalam *database*. Jika data berhasil masuk *database*, maka data tersebut akan tampil di tabel daftar data jabatan yang berada di sebelah *form insert* data jabatan. Berikut halaman *maintenance* data jabatan dapat dilihat pada Gambar 4.2.

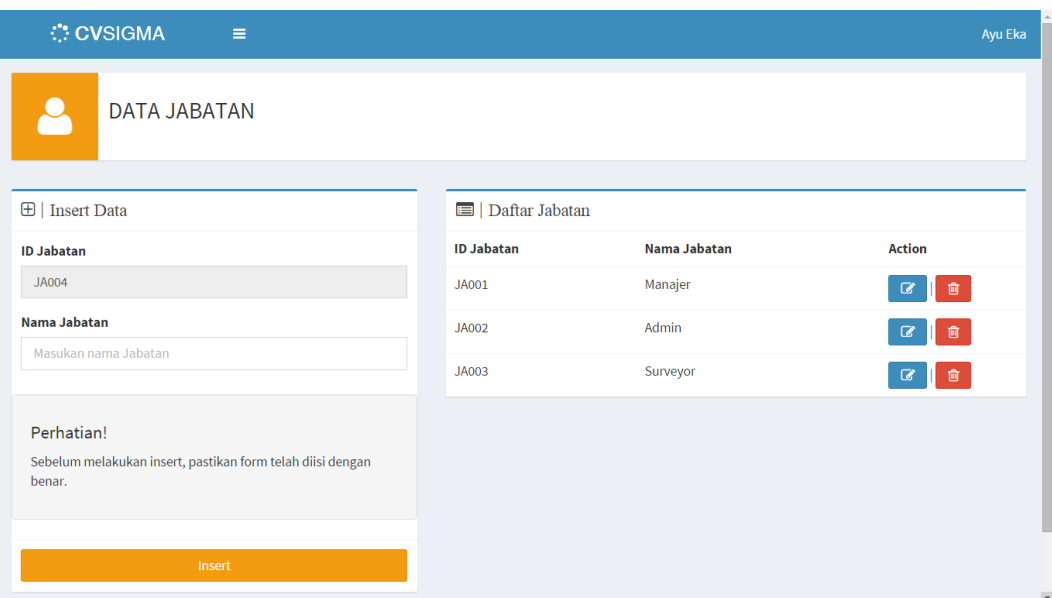

Gambar 4.2 Antarmuka Halaman *Maintenance* Data Jabatan

#### **4.2.2** *Maintenance* **Data User**

Halaman *maintenance* data *user* ini merupakan fungsi yang hanya dapat diakses oleh pengguna dengan jabatan sebagai Admin CV. Sigma Sukses Kreasi. Pada halaman *maintenance* data jabatan ini berfungsi untuk melakukan *insert*, *update*, *delete* data *user*.

Pada halaman ini terdapat *form* untuk memasukkan data *user* dan tabel untuk menampilkan daftar data *user*. *Form* tersebut berisi lima kolom yang nantinya akan diisi oleh pengguna, yakni kolom ID *User* yang secara otomatis ditentukan oleh sistem, *Username*, Nama Panjang, Jabatan, dan Password. Jika seluruh kolom telah terisi maka pengguna selanjutnya mengklik tombol "*Insert*" untuk melakukan *insert* data ke dalam *database*. Jika data berhasil masuk *database*, maka data tersebut akan tampil di tabel daftar data *user* yang berada di sebelah *form insert* data *user*. Data user ini juga digunakan pada saat melakukan *insert* data indomaret, dimana data user itu sendiri bertujuan sebagai penanggung jawab dari kegiatan pengumpulan data pada indomaret tersebut. Berikut halaman maintenance data user dapat dilihat pada Gambar 4.3.

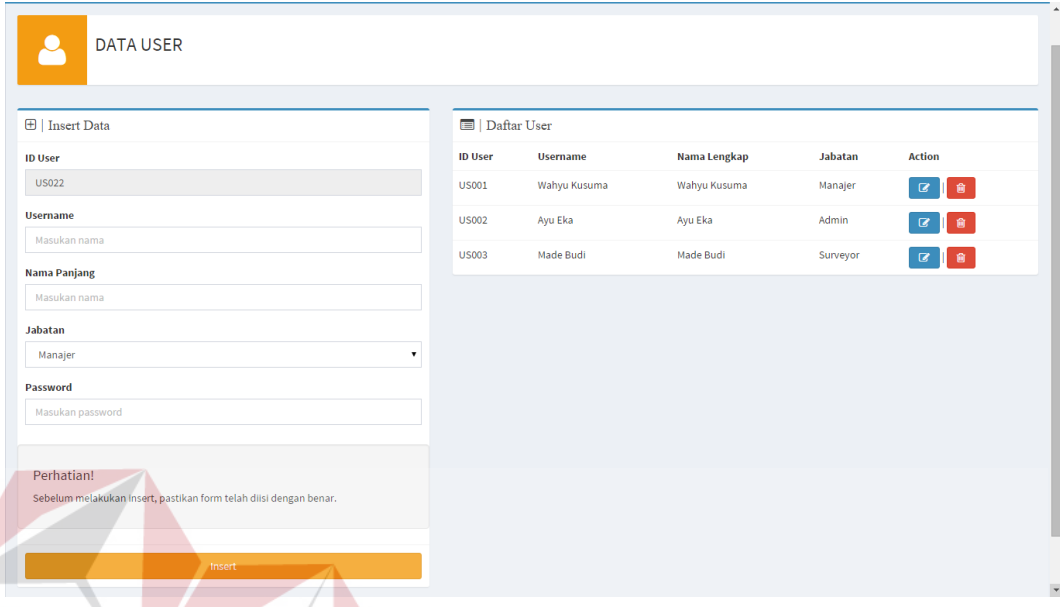

Gambar 4.3 Antarmuka Halaman *Maintenance* Data *User*

**NSTITUT BISNIS** 

#### **4.2.3** *Maintenance* **Data Indomaret**

Halaman *maintenance* data indomaret ini merupakan fungsi yang hanya dapat diakses oleh pengguna dengan jabatan sebagai Admin CV. Sigma Sukses Kreasi. Pada halaman *maintenance* data indomaret ini berfungsi untuk melakukan *insert*, *update*, *delete* data indomaret.

Pada halaman ini terdapat *form* untuk memasukkan data indomaret dan tabel untuk menampilkan daftar data indomaret. *Form* tersebut berisi enam kolom yang nantinya akan diisi oleh pengguna, yakni kolom ID Indomaret yang secara otomatis ditentukan oleh sistem, Nama Indomaret, Alamat indomaret, Kecamatan, dan Kota. Jika seluruh kolom telah terisi maka pengguna selanjutnya mengklik tombol "*Insert*" untuk melakukan *insert* data ke dalam *database*. Jika data berhasil masuk *database*, maka data tersebut akan tampil di tabel daftar data indomaret yang berada di sebelah *form insert* data indomaret. Data indomaret ini akan dijadikan sebagai dasar proses pengumpulan data-data pada proses survey. Berikut halaman *maintenance* data indomaret dapat dilihat pada Gambar 4.4.

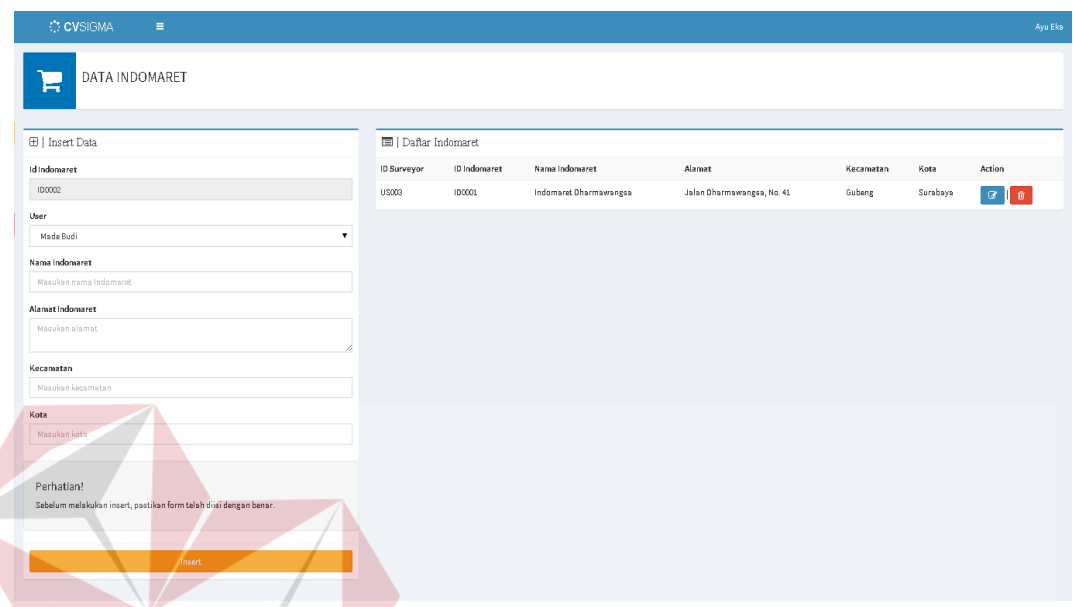

Gambar 4.4 Antarmuka Halaman *Maintenance* Data Indomaret

#### **4.2.4** *Maintenance* **Data Komoditas Belanja**

Halaman *maintenance* data komoditas belanja ini merupakan fungsi yang hanya dapat diakses oleh pengguna dengan jabatan sebagai Admin CV. Sigma Sukses Kreasi. Pada halaman *maintenance* data komoditas belanja ini berfungsi untuk melakukan *insert*, *update*, *delete* data komoditas belanja.

Pada halaman ini terdapat *form* untuk memasukkan data komoditas belanja dan tabel untuk menampilkan daftar data komoditas belanja. *Form* tersebut berisi dua kolom yang nantinya akan diisi oleh pengguna, yakni kolom ID Komoditas yang secara otomatis ditentukan oleh sistem, dan kolom Nama Komoditas. Jika seluruh kolom telah terisi maka pengguna selanjutnya mengklik tombol "*Insert*" untuk melakukan *insert* data ke dalam *database*. Jika data berhasil masuk *database*, maka data tersebut akan tampil di tabel daftar data komoditas belanja yang berada di sebelah *form insert* data komoditas belanja. Data komoditas ini berfungsi pada saat memperoleh data intensitas belanja. Berikut halaman *maintenance* data komoditas belanja dapat dilihat pada Gambar

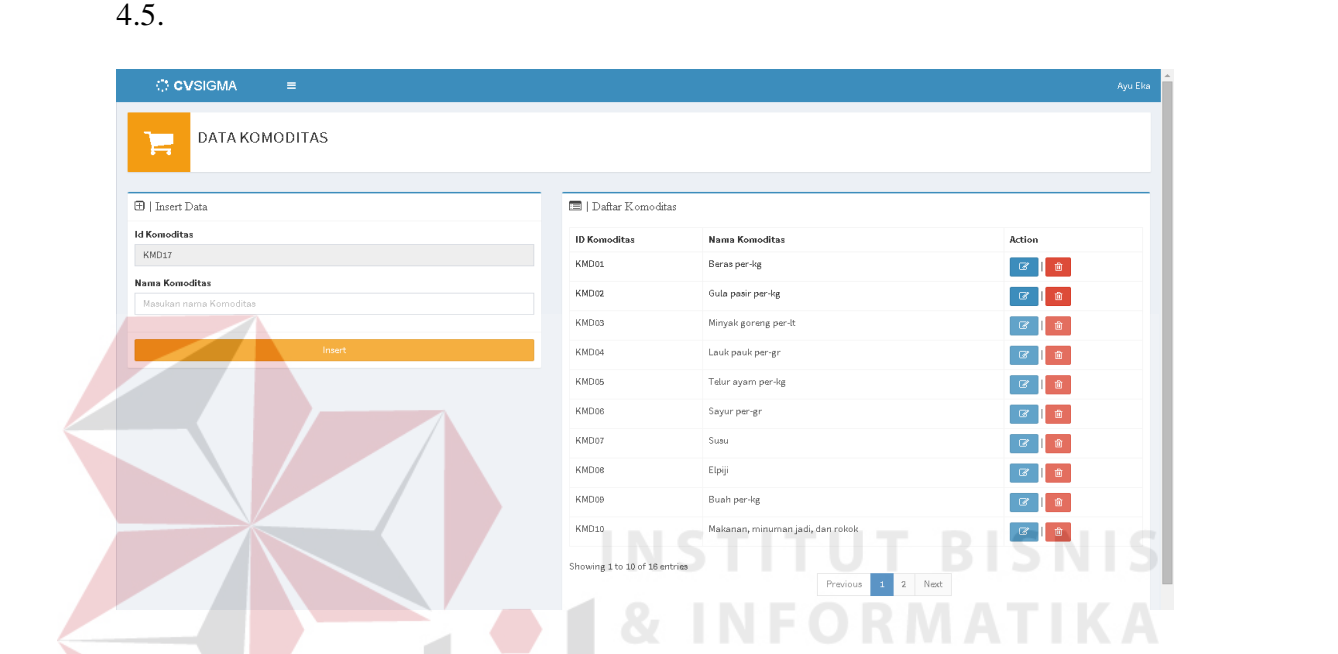

Gambar 4.5 Antarmuka Halaman *Maintenance* Data Komoditas Belanja

#### **4.2.5** *Maintenance* **Data Tempat Belanja**

Halaman *maintenance* data tempat belanja ini merupakan fungsi yang hanya dapat diakses oleh pengguna dengan jabatan sebagai Admin CV. Sigma Sukses Kreasi. Pada halaman *maintenance* data tempat belanja ini berfungsi untuk melakukan *insert*, *update*, *delete* data tempat belanja.

Pada halaman ini terdapat *form* untuk memasukkan data tempat belanja dan tabel untuk menampilkan daftar data tempat belanja. *Form* tersebut berisi dua kolom yang nantinya akan diisi oleh pengguna, yakni kolom ID Tempat Belanja yang secara otomatis ditentukan oleh sistem, dan kolom Nama Tempat Belanja. Jika seluruh kolom telah terisi maka pengguna selanjutnya mengklik tombol

"*Insert*" untuk melakukan *insert* data ke dalam *database*. Jika data berhasil masuk *database*, maka data tersebut akan tampil di tabel daftar data tempat belanja yang berada di sebelah *form insert* data tempat belanja. Data tempat belanja ini berfungsi pada saat memperoleh data intensitas belanja. Berikut halaman *maintenance* data tempat belanja dapat dilihat pada Gambar 4.6.

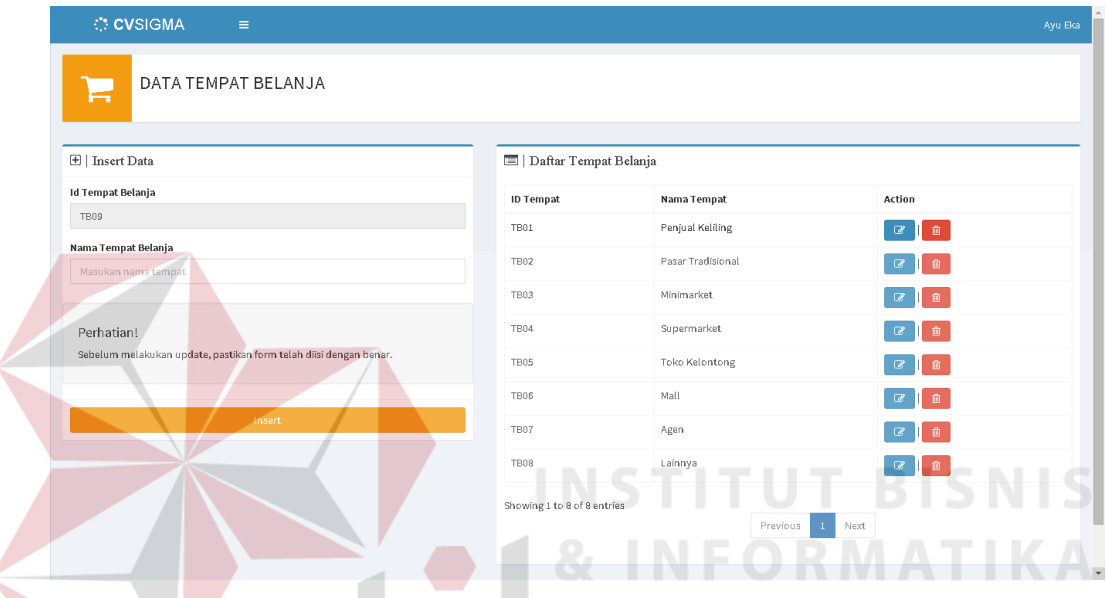

Gambar 4.6 Antarmuka Halaman *Maintenance* Data Tempat Belanja

#### **4.2.6** *Maintenance* **Data Kriteria**

Halaman *maintenance* data kriteria responden ini merupakan fungsi yang hanya dapat diakses oleh pengguna dengan jabatan sebagai Manajer CV. Sigma Sukses Kreasi. Halaman ini hanya dapat diakses oleh bagian Manajer karena data kriteria ini merupakan data penting dalam menentukan kelayakan, sehingga harus ditentukan oleh pihak yang lebih tahu dan berkompeten tentang standar ketentuan kelayakan.

Pada halaman *maintenance* data kriteria responden ini berfungsi untuk melakukan *insert*, *update*, *delete* data kriteria responden. Pada halaman ini

terdapat *form* untuk memasukkan data kriteria responden dan tabel untuk menampilkan daftar data kriteria responden. *Form* tersebut berisi empat kolom yang nantinya akan diisi oleh pengguna, yakni kolom ID Data Kriteria yang secara otomatis ditentukan oleh sistem, Nama Kriteria, Pertanyaan Kriteria, dan Jenis Responden. Jika seluruh kolom telah terisi maka pengguna selanjutnya mengklik tombol "*Insert*" untuk melakukan *insert* data ke dalam *database*. Jika data berhasil masuk *database*, maka data tersebut akan tampil di tabel daftar data kriteria responden yang berada di sebelah *form insert* data kriteria responden. Pada saat melakukan *insert* data ke dalam database, *column* bobot kriteria belum terisi. Bobot tersebut akan terisi ketika manajer telah melakukan proses pembobotan. Data kriteria ini nantinya berfungsi pada saat proses penilaian data kuesioner. Berikut halaman *maintenance* data kriteria dapat dilihat pada Gambar

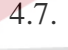

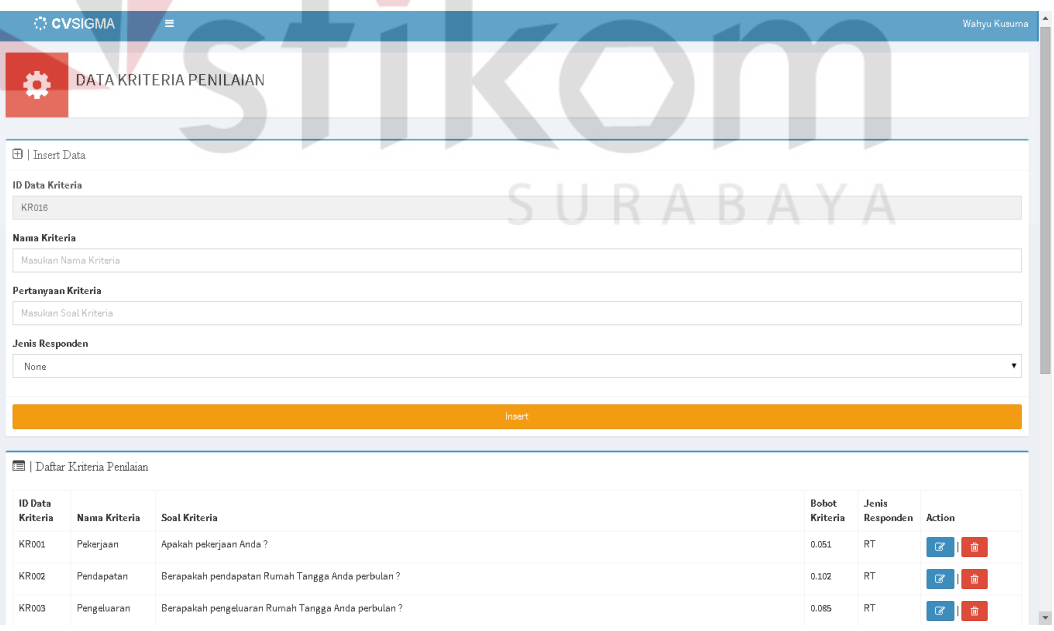

**& INFORMATIKA** 

Gambar 4.7 Antarmuka Halaman *Maintenance* Data Kriteria

#### **4.2.7** *Maintenance* **Data Nilai Pilihan**

Halaman *maintenance* data nilai pilihan ini merupakan fungsi yang hanya dapat diakses oleh pengguna dengan jabatan sebagai Manajer CV. Sigma Sukses Kreasi. Pada halaman *maintenance* data nilai pilihan ini berfungsi untuk melakukan *insert*, *update*, *delete* data nilai pilihan.

Pada halaman ini terdapat *form* untuk memasukkan data nilai pilihan, tabel untuk menampilkan daftar data nilai pilihan, serta grafik untuk menggambarkan kategori nilai dengan menggunakan metode *Graphic Rating Scale*. *Form* tersebut berisi dua kolom yang nantinya akan diisi oleh pengguna, yakni kolom ID Nilai yang secara otomatis ditentukan oleh sistem, dan kolom Nilai. Jika seluruh kolom telah terisi maka pengguna selanjutnya mengklik tombol "*Insert*" untuk melakukan *insert* data ke dalam *database*. Jika data berhasil masuk *database*, maka data tersebut akan tampil di tabel daftar data nilai pilihan yang berada di bawah *form insert* data nilai pilihan. Nilai pilihan ini nantinya akan digunakan dalam memberikan nilai ke setiap pilihan jawaban yang ada pada soal kuesioner yang termasuk ke dalam kriteria penilaian. Berikut halaman *maintenance* data nilai pilihan dapat dilihat pada Gambar 4.8.

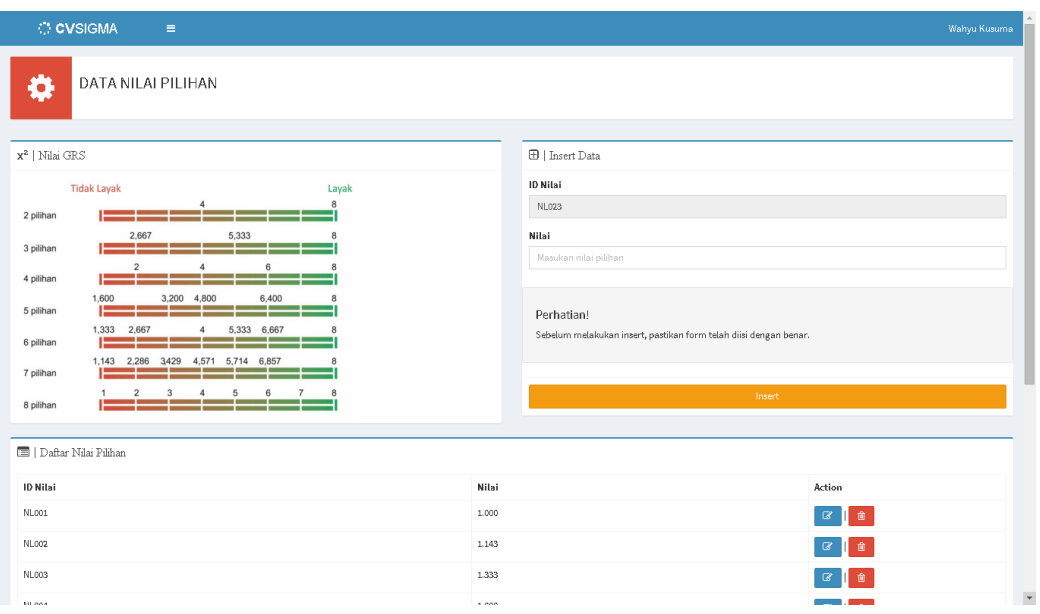

Gambar 4.8 Antarmuka Halaman *Maintenance* Data Nilai Pilihan

#### **4.2.8** *Maintenance* **Data Pilihan Jawaban**

Halaman *maintenance* data pilihan jawaban ini merupakan fungsi yang hanya dapat diakses oleh pengguna dengan jabatan sebagai Manajer CV. Sigma Sukses Kreasi. Pada halaman *maintenance* data pilihan jawaban ini berfungsi untuk melakukan *insert*, *update*, *delete* data pilihan jawaban.

Pada halaman ini terdapat *form* untuk memasukkan data pilihan jawaban dan tabel untuk menampilkan daftar data pilihan jawaban. *Form* tersebut berisi dua kolom yang nantinya akan diisi oleh pengguna, yakni kolom Nama Kriteria, Nilai Tampil, dan Nilai Kriteria. Jika seluruh kolom telah terisi maka pengguna selanjutnya mengklik tombol "*Insert*" untuk melakukan *insert* data ke dalam *database*. Jika data berhasil masuk *database*, maka data tersebut akan tampil di tabel daftar data pilihan jawaban yang berada di bawah *form insert* data pilihan jawaban. Data pilihan jawaban ini digunakan sebagai pilihan jawaban pada tiap

soal kriteria di dalam kuesioner. Berikut halaman *maintenance* data pilihan jawaban dapat dilihat pada Gambar 4.9.

| <b>C</b> CVSIGMA                                                          | $\equiv$           |                    |                |                | Wahyu Kusuma                            |
|---------------------------------------------------------------------------|--------------------|--------------------|----------------|----------------|-----------------------------------------|
| œ                                                                         | DATA PILIHAN SOAL  |                    |                |                |                                         |
| Insert Data Soal                                                          |                    |                    |                |                |                                         |
| Nama Kriteria                                                             |                    |                    | Nilai Tampil   | Nilai Kriteria |                                         |
| RT --- Pekerjaan                                                          |                    | $\pmb{\mathrm{v}}$ |                | 1.000          | ۰                                       |
|                                                                           |                    | Insert             |                |                |                                         |
|                                                                           |                    |                    |                |                |                                         |
|                                                                           |                    |                    |                |                |                                         |
| Data Soal Kuesioner                                                       |                    |                    |                |                |                                         |
|                                                                           | Nama Kriteria      | Nilai Jawaban      | Nilai Tampil   | Jenis          | Action                                  |
|                                                                           | Intensitas Belanja | 1.000              |                | $\mathsf{RT}$  | $\mathbf G$<br>會                        |
|                                                                           | Pekerjaan          | 1.600              | Tidak Tentu    | RT.            | $^{\circ}$<br>$\varnothing$             |
|                                                                           | Pekerjaan          | 3.200              | Rumah Tangga   | $\mathsf{RT}$  | $\widehat{\mathbf{B}}$<br>$\varnothing$ |
|                                                                           | Pekerjaan          | 4,800              | Pegawai Swasta | $\mathsf{RT}$  | 會<br>$\mathbf{B}$                       |
|                                                                           | Pekerjaan          | 6,400              | Pegawai Negeri | RT             | 會                                       |
|                                                                           | Pekerjaan          | 8.000              | Wiraswasta     | RT             | 童<br>$\mathbb{Z}$                       |
| ID Pilihan<br>PJ000<br>PJ001<br>PJ002<br>PJ003<br>PJ004<br>PJ005<br>PJ006 | Pendapatan         | 1.333              | <700.000       | RT             |                                         |

Gambar 4.9 Antarmuka Halaman *Maintenance* Data Pilihan Jawaban

#### **4.2.9** *Maintenance* **Data Ketentuan Kelayakan**

Halaman *maintenance* data ketentuan kelayakan ini merupakan fungsi yang hanya dapat diakses oleh pengguna dengan jabatan sebagai Manajer CV. Sigma Sukses Kreasi. Pada halaman *maintenance* data ketentuan kelayakan ini berfungsi untuk melakukan *insert*, *update*, *delete* data ketentuan kelayakan. Pada halaman ini terdapat *form* untuk memasukkan data ketentuan kelayakan dan tabel untuk menampilkan daftar data ketentuan kelayakan. *Form* tersebut berisi lima kolom yang nantinya akan diisi oleh pengguna, yakni kolom ID Ketentuan, Nilai Batas Bawah, Nilai Batas Atas, Kategori dan Penjelasan. Jika seluruh kolom telah terisi maka pengguna selanjutnya mengklik tombol "*Insert*" untuk melakukan *insert* data ke dalam *database*. Jika data berhasil masuk *database*, maka data tersebut akan tampil di tabel daftar data ketentuan kelayakan yang berada di bawah *form insert* data ketentuan kelayakan. Data ketentuan kelayakan ini digunakan sebagai penentu layak atau tidaknya indomaret dengan nilai akhir yang diperoleh. Berikut halaman *maintenance* data ketentuan kelayakan dapat dilihat pada Gambar 4.10.

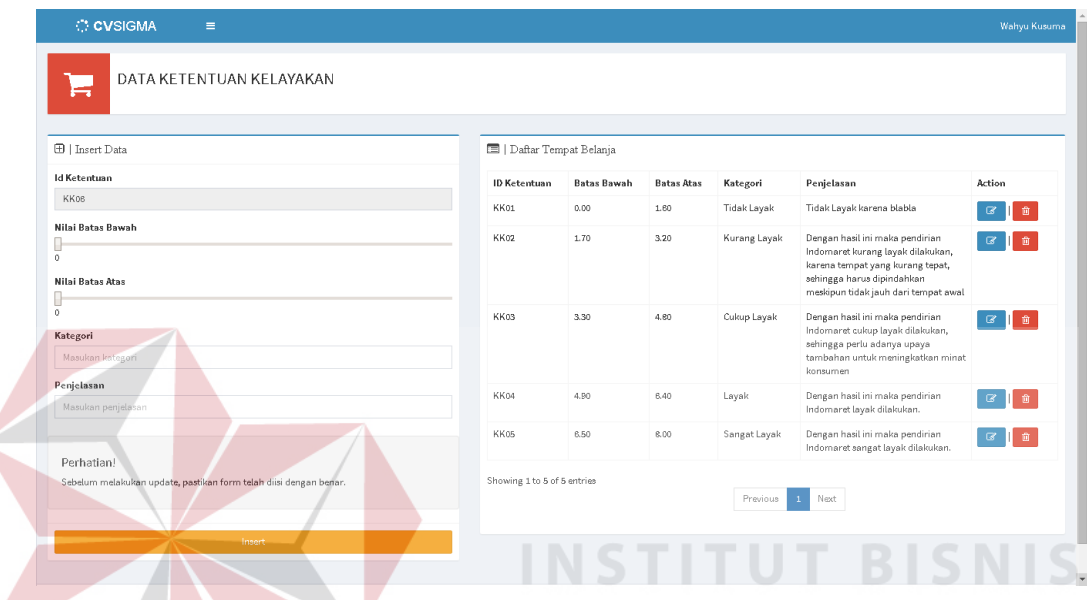

Gambar 4.10 Antarmuka Halaman *Maintenance* Data Ketentuan Kelayakan

#### **4.2.10 Halaman Pembobotan Kriteria dengan AHP**

Sebelum melakukan pembobotan pada awalnya setelah memilih menu pembobotan kriteria dengan *Analytical Hierarchy Process* (AHP), sistem akan menampilkan bobot kriteria berupa tabel yang telah tersimpan di dalam database terlebih dahulu. Bobot kriteria tersebut dibagi menjadi dua yaitu bobot kriteria rumah tangga dan bobot kriteria toko retail. Pada tabel bobot kriteria yang ditampilkan tersebut terdapat kolom ID Kriteria, Nama Kriteria, dan Bobot. Jika pengguna yang memiliki hak akses yakni Manajer CV. Sigma Sukses Kreasi ingin melakukan pembobotan maka dapat mengklik tombol "Ubah Bobot" yang berwarna kuning di bawahnya. Berikut halaman pembobotan kriteria dengan AHP dapat dilihat pada Gambar 4.11.

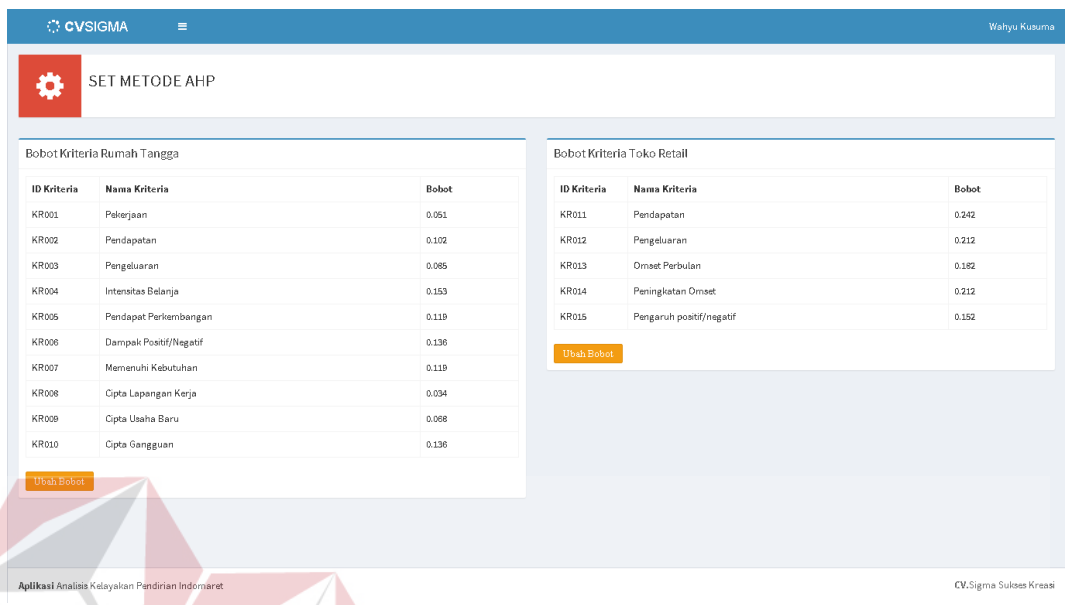

Gambar 4.11 Antarmuka Halaman Pembobotan Kriteria dengan AHP

#### **A.1 Pembobotan Kriteria RT**

Setelah mengklik tombol "Ubah Bobot" pada tabel bobot kriteria rumah tangga (RT), maka sistem akan menampilkan halaman awal dari fungsi pembobotan kriteria RT seperti gambar di bawah ini. Adapun kriteria RT tersebut antara lain, Pekerjaan, Pendapatan, Pengeluaran, Intensitas Belanja, Pendapat Perkembangan, Dampak Positif/Negatif, Memenuhi Kebutuhan, Cipta Lapangan Kerja, Cipta Usaha Baru, dan Cipta Gangguan.

Pada halaman ini, pengguna wajib mengisi form yang terdapat kolomkolom Nilai Perbandingan berupa *combo box* untuk setiap kriteria RT sebagai *input*-an awal. Kolom ini akan diisi dengan nilai perbandingan, dimana nilai tersebut telah ditentukan dan dapat dilihat pada tabel skala preferensi perbandingan pasangan yang berada di sebelahnya. Setelah kolom nilai perbandingan tersebut terisi semua, selanjutnya klik "*Insert*" untuk proses selanjutnya. Berikut halaman pemberian nilai perbandingan kriteria RT dapat dilihat pada Gambar 4.12.

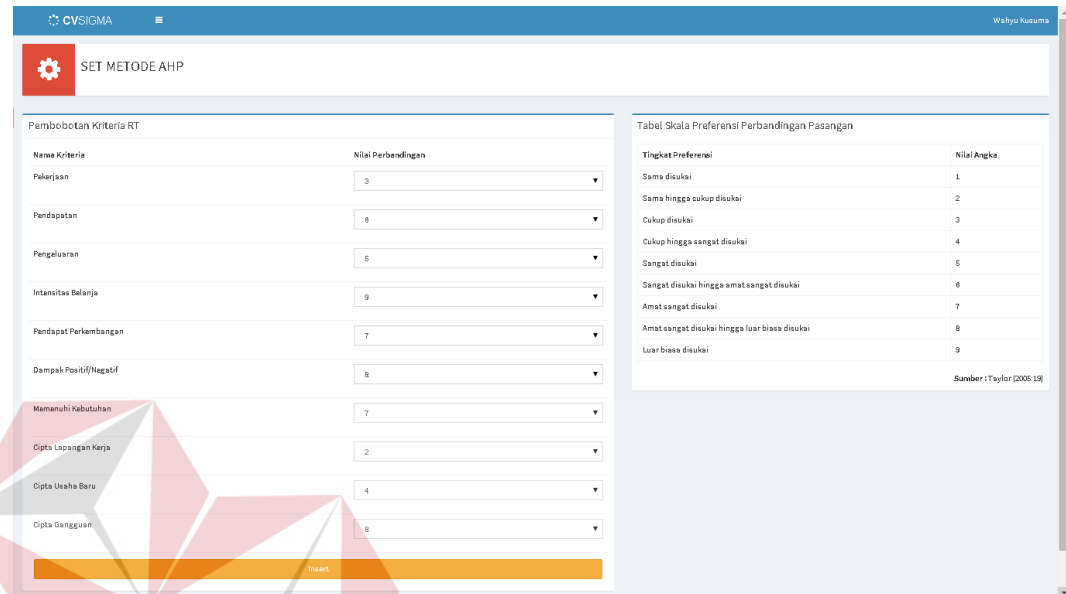

Gambar 4.12 Antarmuka Halaman Pemberian Nilai Perbandingan Kriteria RT

Setelah memasukkan nilai perbandingan, sistem akan melakukan proses uji konsistensi terlebih dulu. Proses uji konsistensi ini merupakan tahap yang terdapat pada metode AHP untuk melakukan pengujian konsistensi nilai. Jika nilai yang dimasukkan tidak lolos uji konsistensi maka, sistem akan mengembalikan ke halaman pemberian nilai perbandingan kriteria RT. Namun, jika lolos maka akan tampil halaman seperti gambar berikut di bawah ini.

Halaman tersebut menampilkan hasil dari pembobotan kriteria RT menggunakan metode AHP. Selain itu, juga dapat ditampilkan tahap-tahap dalam melakukan proses pembobotan yakni Matrik Perbandingan Pasangan, Matrik Normalisasi, dan Uji Konsistensi. Hasil dari proses-proses tersebut dapat dilihat dengan cara mengklik tanda *plus* yang berada di sebelah kanan kotaknya.

Jika ingin disimpan untuk dijadikan perhitungan dalam analisis kelayakan pendirian indomaret maka bobot-bobot kriteria tersebut dapat disimpan ke dalam database dengan cara klik tombol "Simpan". Berikut halaman hasil pembobotan kriteria RT dapat dilihat pada Gambar 4.13.

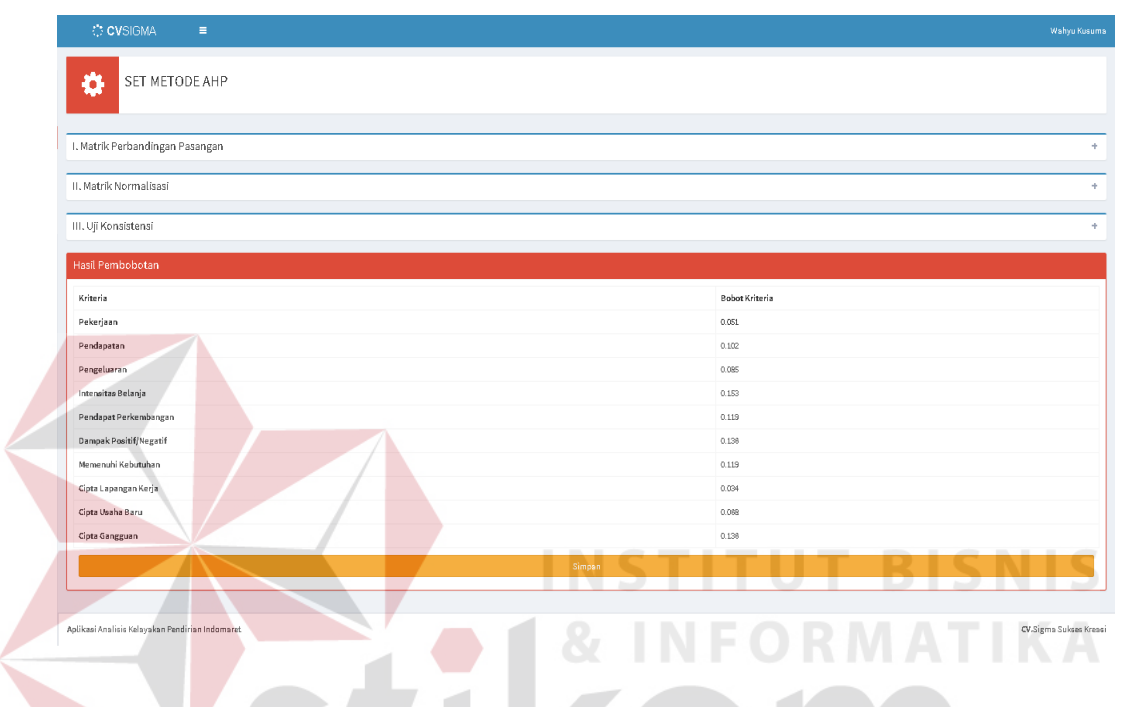

Gambar 4.13 Antarmuka Halaman Hasil Pembobotan Kriteria RT

#### **A.2 Pembobotan Kriteria TR**

Setelah mengklik tombol "Ubah Bobot" pada tabel bobot kriteria toko retail (TR), maka sistem akan menampilkan halaman awal dari fungsi pembobotan kriteria TR seperti gambar di bawah ini. Adapun kriteria TR tersebut antara lain, Pendapatan, Pengeluaran, Omset Perbulan, Peningkatan Omset, dan Pengaruh Positif/Negatif.

Pada halaman ini, pengguna wajib mengisi form yang terdapat kolomkolom Nilai Perbandingan berupa *combo box* untuk setiap kriteria TR sebagai *input*-an awal. Kolom ini akan diisi dengan nilai perbandingan, dimana nilai tersebut telah ditentukan dan dapat dilihat pada tabel skala preferensi

perbandingan pasangan yang berada di sebelahnya. Setelah kolom nilai perbandingan tersebut terisi semua, selanjutnya klik "*Insert*" untuk proses selanjutnya. Berikut halaman pemberian nilai perbandingan kriteria TR dapat dilihat pada Gambar 4.14.

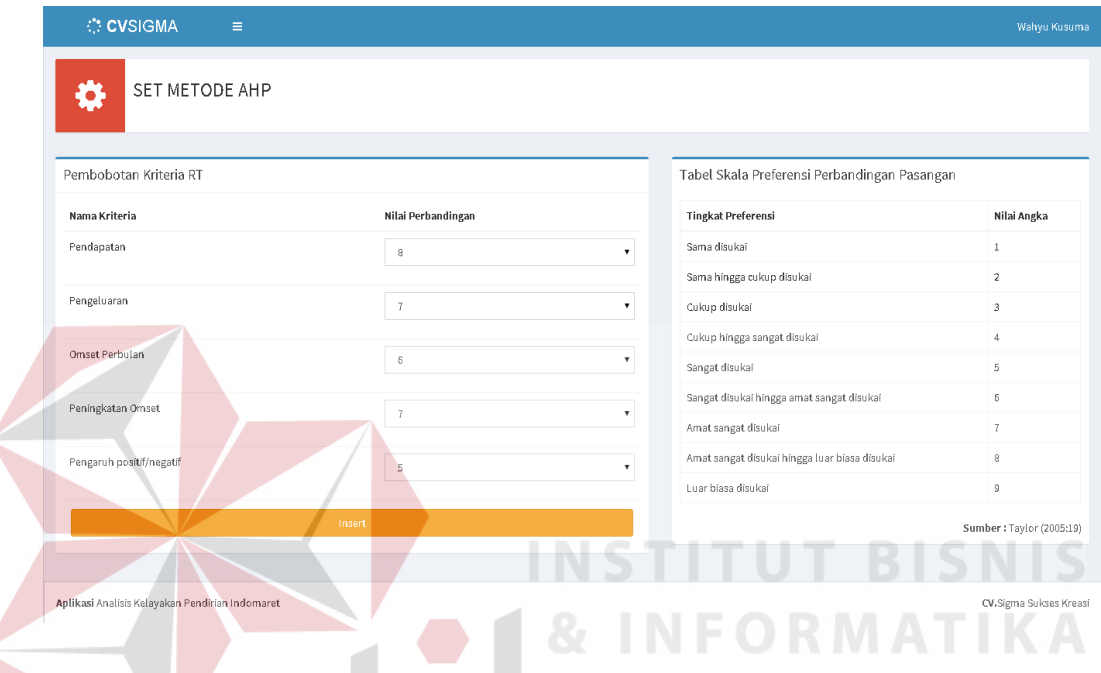

Gambar 4.14 Antarmuka Halaman Pemberian Nilai Perbandingan Kriteria TR

Setelah memasukkan nilai perbandingan, sistem akan melakukan proses uji konsistensi terlebih dulu. Proses uji konsistensi ini merupakan tahap yang terdapat pada metode AHP untuk melakukan pengujian konsistensi nilai. Jika nilai yang dimasukkan tidak lolos uji konsistensi maka, sistem akan mengembalikan ke halaman pemberian nilai perbandingan kriteria TR. Namun, jika lolos maka akan tampil halaman seperti gambar berikut di bawah ini.

Halaman tersebut menampilkan hasil dari pembobotan kriteria TR menggunakan metode AHP. Selain itu, juga dapat ditampilkan tahap-tahap dalam melakukan proses pembobotan yakni Matrik Perbandingan Pasangan, Matrik

Normalisasi, dan Uji Konsistensi. Hasil dari proses-proses tersebut dapat dilihat dengan cara mengklik tanda *plus* yang berada di sebelah kanan kotaknya.

Jika ingin disimpan untuk dijadikan perhitungan dalam analisis kelayakan pendirian indomaret maka bobot-bobot kriteria tersebut dapat disimpan ke dalam *database* dengan cara klik tombol "Simpan". Berikut halaman hasil pembobotan kriteria RT dapat dilihat pada Gambar 4.15.

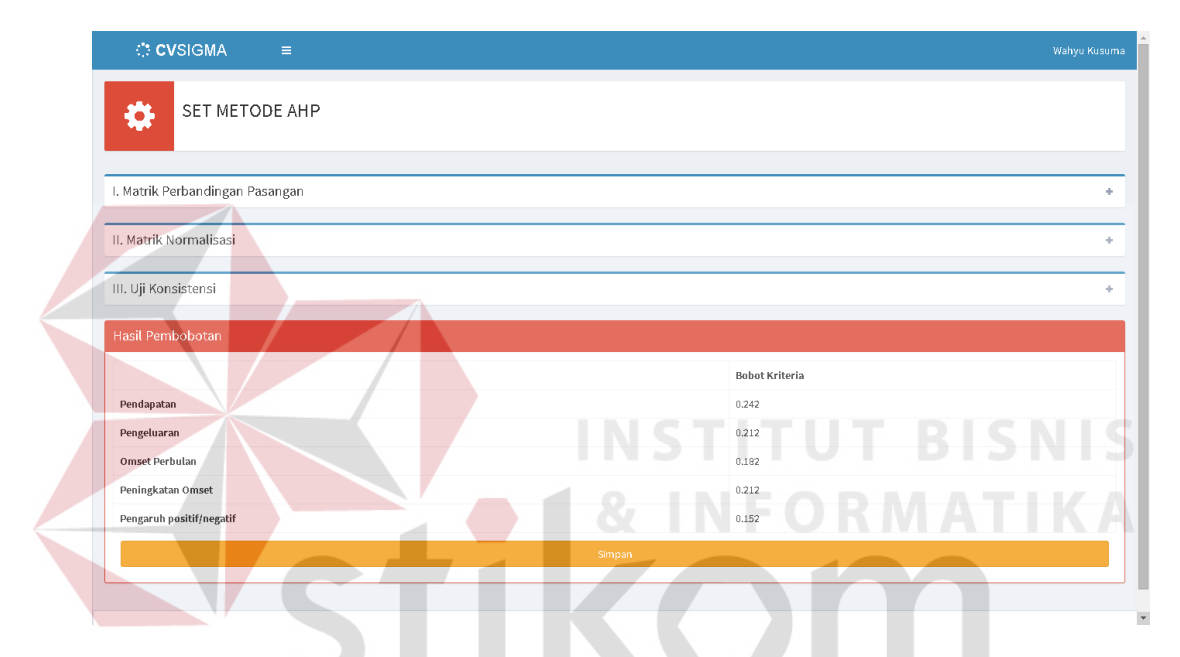

Gambar 4.15 Antarmuka Halaman Hasil Pembobotan Kriteria TR

#### **4.2.11 Halaman Pengisian Data Kuesioner**

Pada proses pengisian kuesioner ini terdapat dua jenis kuesioner, yakni rumah tangga (RT) dan toko retail (TR). Tiap jenis kuesioner tersebut memiliki 3 halaman kuesioner yang diisikan data responden. Berikut ini akan dijelaskan tentang pengisian data kedua jenis kuesioner tersebut beserta halaman yang ditampilkan.

#### **B.1 Pengisian Data Kuesioner Rumah Tangga (RT)**

Dalam melakukan pengisian data kuesioner RT ini terdapat tiga halaman yang harus dilakukan pengisian secara beurut. Ketiga halaman tersebut memiliki data-data yang di *input*-kan ke dalam tabel yang berbeda pada database. Halaman pertama adalah form untuk memasukkan data umum responden RT.

Setelah seluruh kolom terisi, maka selanjutnya mengklik tombol "Lanjutkan" untuk melanjutkan ke halaman selanjutnya. Berikut halaman pertama pengisian data kuesioner RT dapat dilihat pada Gambar 4.16.

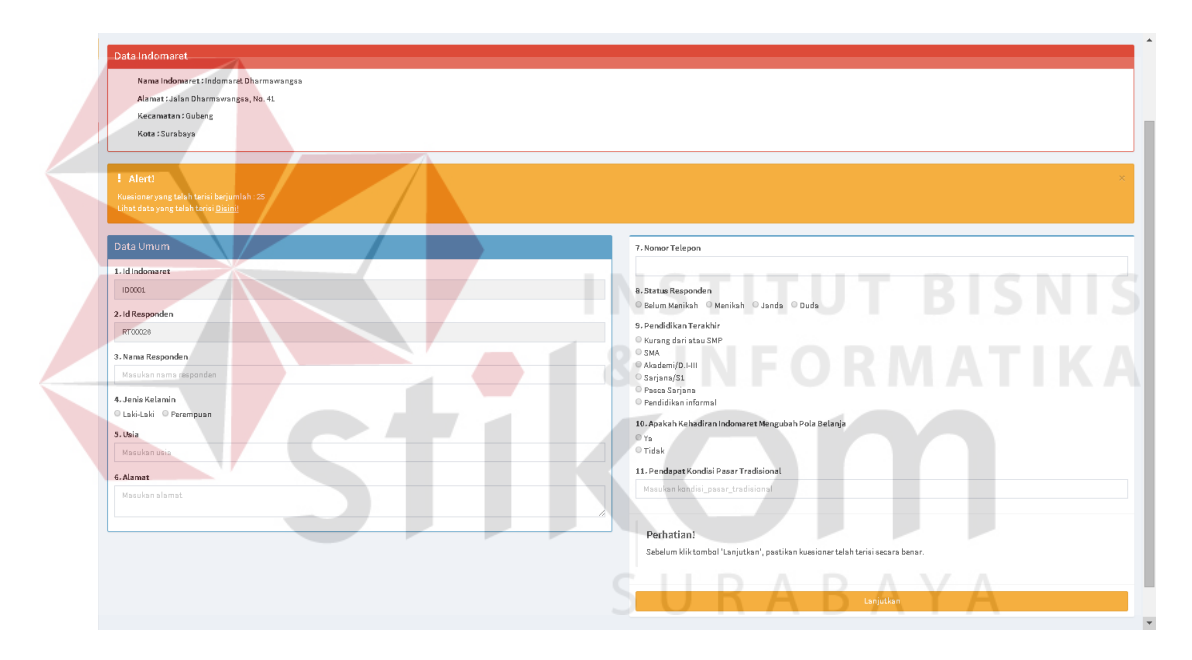

Gambar 4.16 Antarmuka Halaman 1 Pengisian Data Kuesioner RT

Setelah mengklik tombol "Lanjutkan" pada halaman awal kuesioner, maka sistem akan menampilkan halaman kedua dari kuesioner rumah tangga (RT). Halaman ini bertujuan untuk memasukkan data intensitas belanja responden. Halaman ini terdapat *form* untuk mengisi intensitas belanja sekaligus tempat belanja dari setiap komoditas yang ada dalam bentuk *radio button*.

Setelah seluruh kolom terisi, maka selanjutnya mengklik tombol "Lanjutkan" untuk melanjutkan ke halaman selanjutnya. Berikut halaman kedua pengisian data kuesioner RT dapat dilihat pada Gambar 4.17.

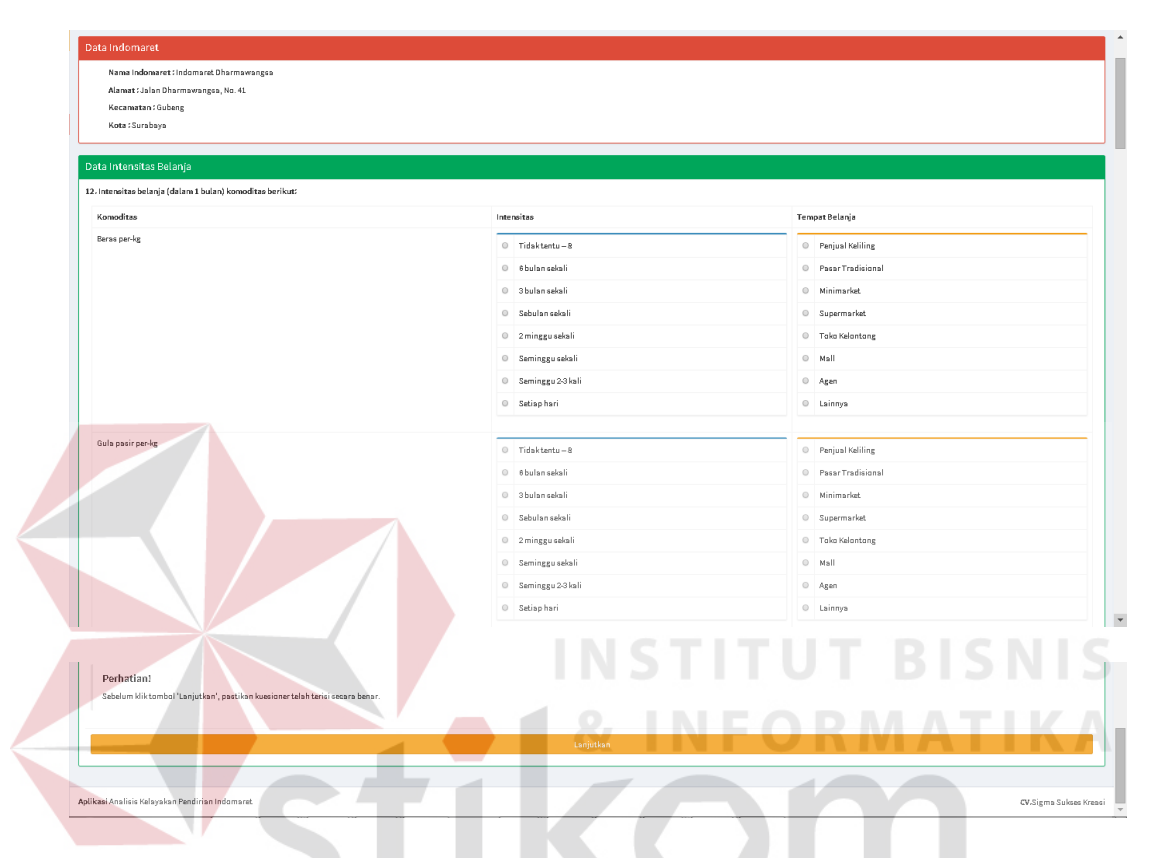

Gambar 4.17 Antarmuka Halaman 2 Pengisian Data Kuesioner RT

Setelah mengklik tombol "Lanjutkan" pada halaman kedua kuesioner, maka sistem akan menampilkan halaman ketiga dari kuesioner rumah tangga (RT). Halaman ini bertujuan untuk memasukkan data kriteria responden. Halaman ini terdapat *form* untuk mengisi pilihan-pilihan jawaban yang ada dalam bentuk *radio button*. Dimana pilihan-pilihan tersebut memiliki nilai masing-masing.

Setelah seluruh kolom terisi, maka selanjutnya mengklik tombol "Lanjutkan" untuk mengakhiri pengisian kuesioner. Berikut halaman ketiga pengisian data kuesioner RT dapat dilihat pada Gambar 4.18.

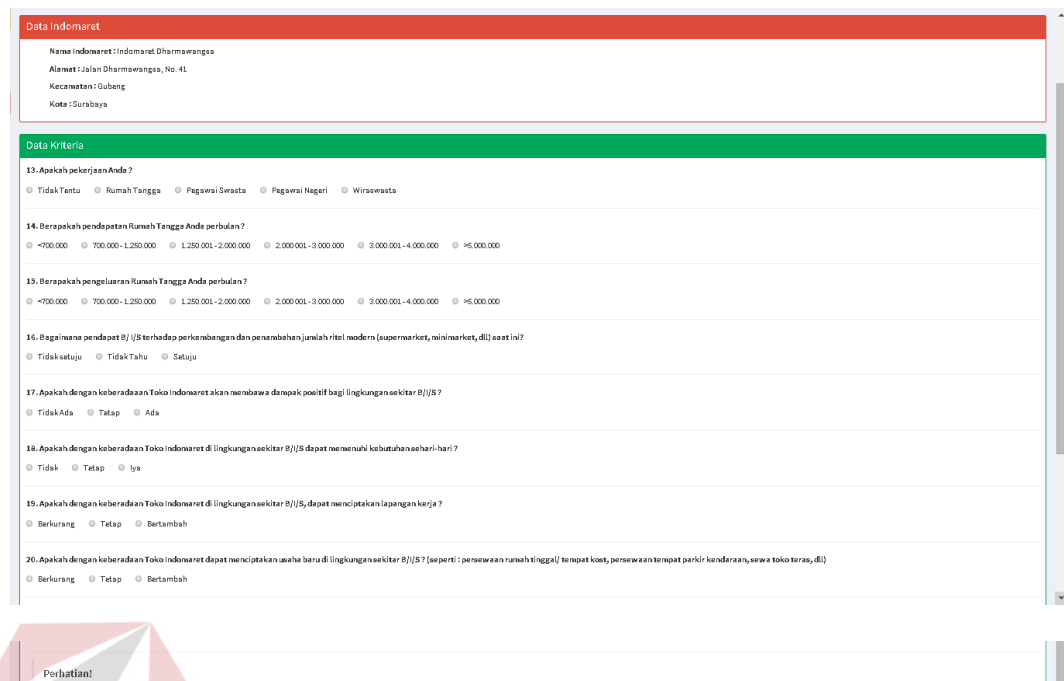

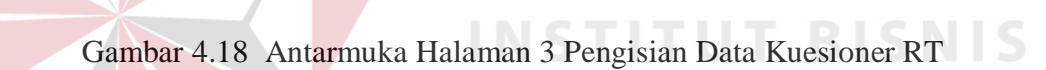

#### **B.2 Pengisian Data Kuesioner Toko Retail (TR)**

Sama seperti pengisian data kuesioner rumah tangga, dalam melakukan pengisian data kuesioner TR ini terdapat tiga halaman yang harus dilakukan pengisian secara beurut. Ketiga halaman tersebut memiliki data-data yang di *input*-kan ke dalam tabel yang berbeda pada database. Halaman pertama adalah form untuk memasukkan data umum responden TR.

Setelah seluruh kolom terisi, maka selanjutnya mengklik tombol "Lanjutkan" untuk melanjutkan ke halaman selanjutnya. Berikut halaman pertama pengisian data kuesioner TR dapat dilihat pada Gambar 4.19.

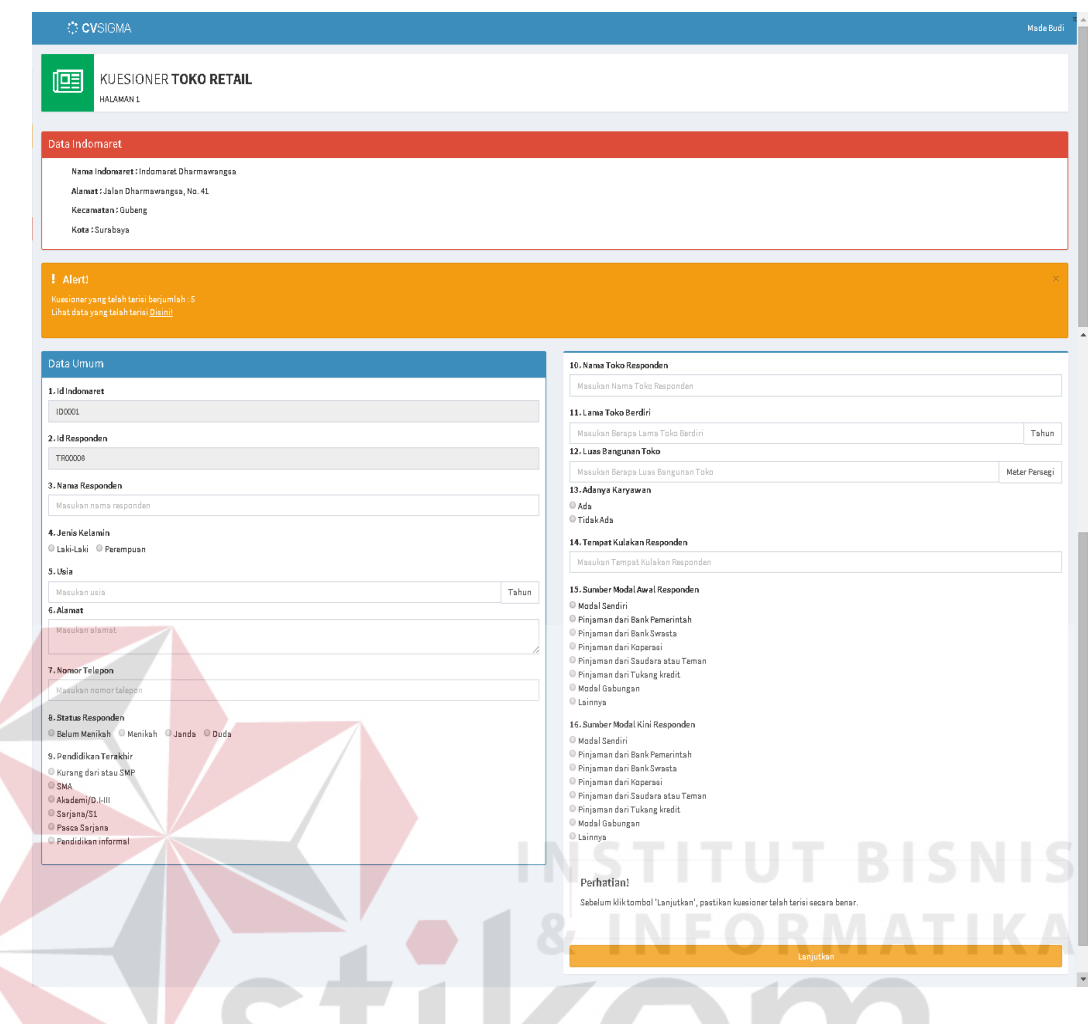

Gambar 4.19 Antarmuka Halaman 1 Pengisian Data Kuesioner TR

Setelah mengklik tombol "Lanjutkan" pada halaman awal kuesioner, maka sistem akan menampilkan halaman kedua dari kuesioner toko retail (TR). Halaman ini bertujuan untuk memasukkan data lingkungan responden. Halaman ini terdapat *form* untuk mengisi siapa saja pembeli dan pesaing dari toko responden tersebut.

Setelah seluruh kolom terisi, maka selanjutnya mengklik tombol "Lanjutkan" untuk melanjutkan ke halaman selanjutnya. Berikut halaman kedua pengisian data kuesioner TR dapat dilihat pada Gambar 4.20.

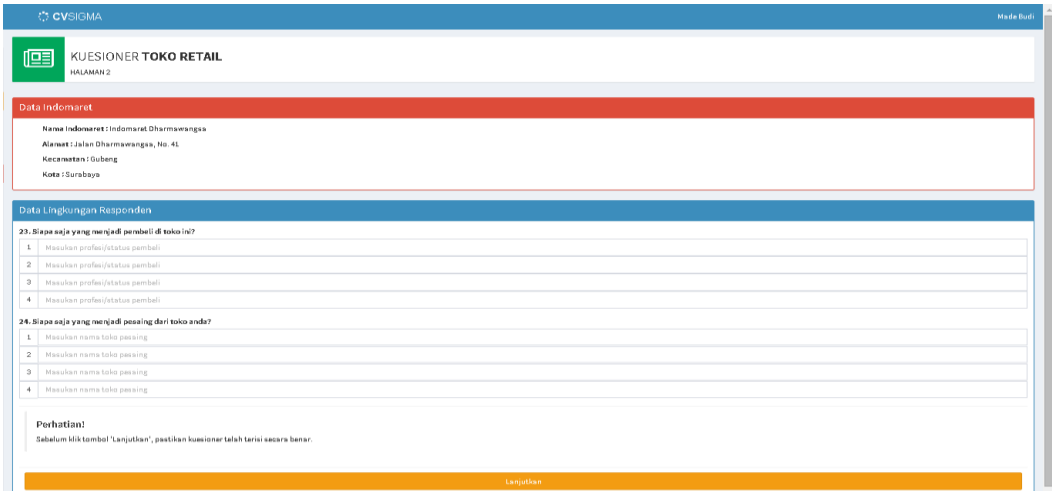

Gambar 4.20 Antarmuka Halaman 2 Pengisian Data Kuesioner TR

Setelah mengklik tombol "Lanjutkan" pada halaman kedua kuesioner, maka sistem akan menampilkan halaman ketiga dari kuesioner toko retail (TR). Halaman ini bertujuan untuk memasukkan data kriteria responden. Halaman ini terdapat *form* untuk mengisi pilihan-pilihan jawaban yang ada dalam bentuk *radio button*. Dimana pilihan-pilihan tersebut memiliki nilai masing-masing.

Setelah seluruh kolom terisi, maka selanjutnya mengklik tombol "Lanjutkan" untuk mengakhiri pengisian kuesioner. Berikut halaman ketiga pengisian data kuesioner TR dapat dilihat pada Gambar 4.21.

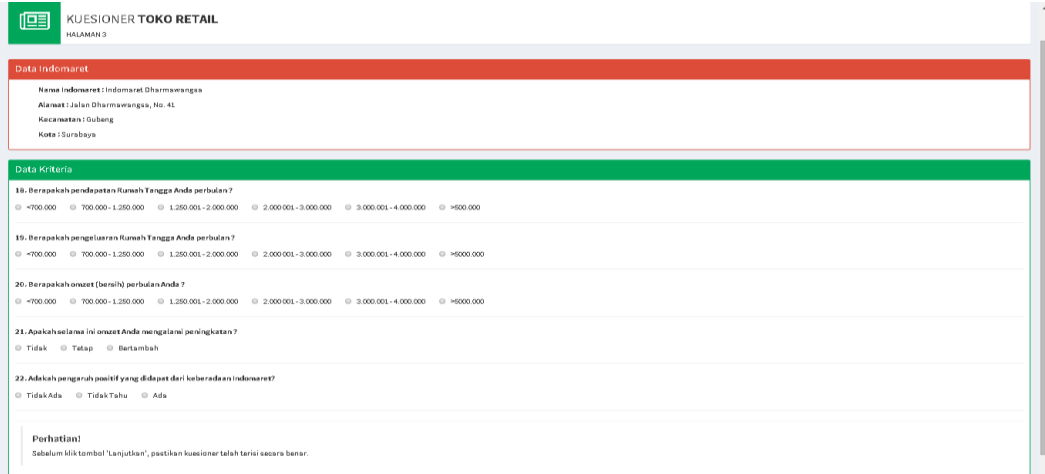

Gambar 4.21 Antarmuka Halaman 3 Pengisian Data Kuesioner TR

#### **4.2.12 Halaman Penilaian Data Kuesioner**

Sebelum menampilkan halaman penilaian data kuesioner, terlebih dahulu sistem menampilkan halaman informasi indomaret. Di dalam halaman informasi indomaret ini terdapat banyak informasi. Informasi tersebut diperoleh dari hasil pengolahan data kuesioner dan disajikan dalam bentuk grafik. Selain itu juga terdapat nilai dari hasil penilaian data kuesioner yang secara otomatis dihitung pada saat membuka halaman informasi indomaret ini. Nilai tersebut bersifat sementara karena belum dilakukan *approval* oleh manajer, sehingga nilai tersebut masih dapat berubah-ubah. Berikut halaman informasi indomaret yang dapat dilihat pada Gambar 4.22.

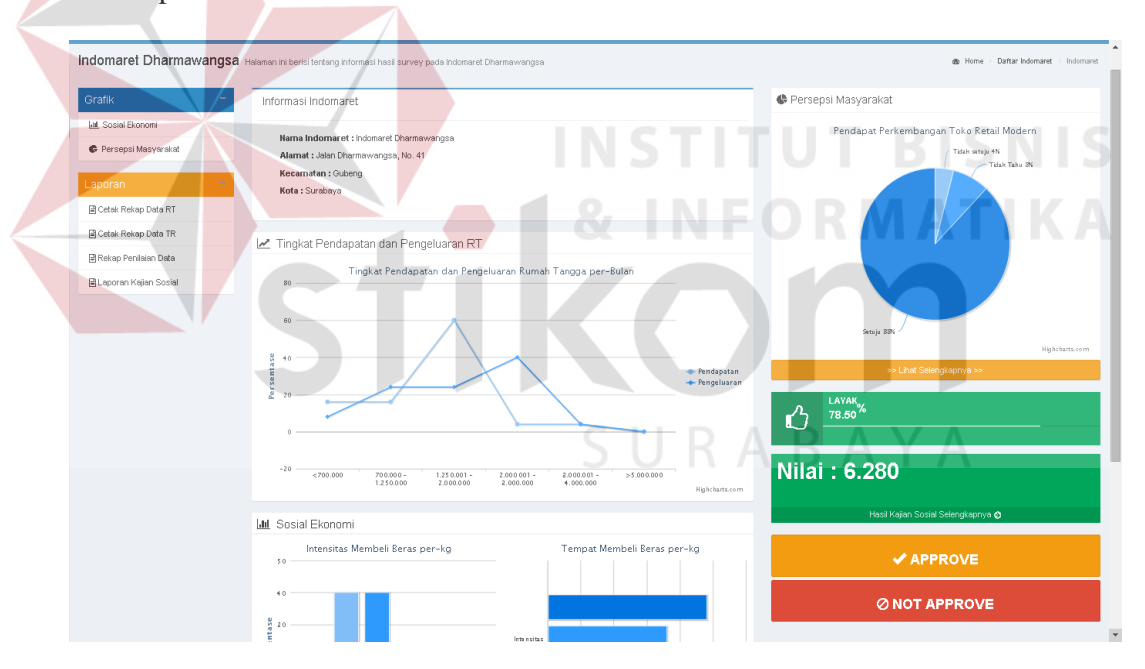

Gambar 4.22 Antarmuka Halaman Informasi Indomaret

Setelah dilakukan *approval* oleh bagian manajer maka data-data kuesioner serta hasil pengolahan data dan penilaian data kuesioner telah ditetapkan sehingga tidak dapat diubah kembali. Untuk melihat hasil penilaian data kuesioner secara lengkap pengguna dapat membuka halaman penilaian data

kuesioner. Berikut halaman penilaian data kuesioner yang dapat dilihat pada Gambar 4.23.

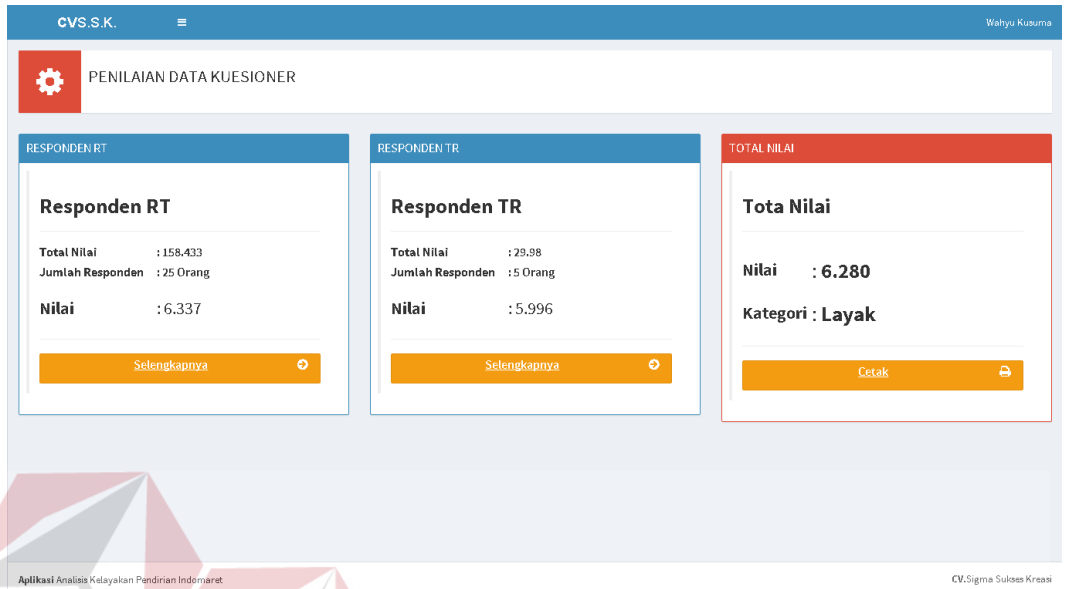

Gambar 4.23 Antarmuka Halaman Penilaian Data Kuesioner

Pada halaman penilaian data kuesioner ini terdapat hasil dan proses perhitungan data kuesioner jenis rumah tangga (RT) dan toko retail (TR), serta perhitungan nilai total dari kedua jenis data kuesioner tersebut.Untuk melihat proses penilaian data responden rumah tangga dengan cara mengklik tombol "Selengkapnya" yang berada di dalam *box* Responden RT atau mengklik tombol "Selengkapnya" yang berada di dalam *box* Responden TR untuk melihat proses penilaian data responden toko retail.

Berikut ini halaman proses penilaian data kuesioner RT yang disajikan pada Gambar 4.24.

| o                                |                    | PENILAIAN DATA KUESIONER RT                  |                      |                             |                       |                                              |                             |                               |                                  |                             |
|----------------------------------|--------------------|----------------------------------------------|----------------------|-----------------------------|-----------------------|----------------------------------------------|-----------------------------|-------------------------------|----------------------------------|-----------------------------|
| I. Nilai Responden RT            |                    |                                              |                      |                             |                       |                                              |                             |                               |                                  |                             |
|                                  |                    | Pendapatan                                   |                      |                             | Pendapat Perkembangan |                                              |                             |                               |                                  |                             |
| Kriteria<br>Bobot Kriteria       | Pekerjaan<br>0.051 | 0.102                                        | Pengeluaran<br>0.085 | Intensitas Belanja<br>0.153 | 0.119                 | Dampak Positif/Negatif<br>0.136              | Memenuhi Kebutuhan<br>0.119 | Cipta Lapangan Kerja<br>0.034 | Cipta Usaha Baru<br>0.068        | Cipta Gangguan<br>0.136     |
| Nama Responden                   |                    |                                              |                      |                             |                       | Nilai Responden                              |                             |                               |                                  |                             |
| Lilik Handayani                  | 8.000              | 6.667                                        | 5.333                | 0.133                       | 8.000                 | 8.000                                        | 8.000                       | 2.667                         | 5.333                            | 8.000                       |
| Tristi Wahyu Indraswari          | 8,000              | 4.000                                        | 5.333                | 5.313                       | 8.000                 | 8.000                                        | 8,000                       | 5.333                         | 5.333                            | 8,000                       |
| Putri Andika Novitasari          | 4.800              | 1.333                                        | 2.667                | 6.813                       | 8.000                 | 8.000                                        | 8.000                       | 5.333                         | 5.333                            | 8.000                       |
| Rumiyati                         | 3.200              | 4.000                                        | 5.333                | 6,750                       | 8.000                 | 8.000                                        | 8,000                       | 8,000                         | 5.333                            | 8,000                       |
| Warsiti                          | 4.800              | 4.000                                        | 5.333                | 5.438                       | 8.000                 | 8.000                                        | 8.000                       | 5.333                         | 5.333                            | 8.000                       |
| Heru                             | 4,800              | 4.000                                        | 2.667                | 5.313                       | 8.000                 | 8.000                                        | 8.000                       | 8,000                         | 8.000                            | 8,000                       |
| Wahyu Restu                      | 4.800              | 1.333                                        | 1.333                | 6.439                       | 8.000                 | 8.000                                        | 8.000                       | 2.667                         | 5.333                            | 8.000                       |
| Sulastri                         | 8.000              | 4.000                                        | 5.333                | 6.938                       | 8.000                 | 8.000                                        | 8.000                       | 2.667                         | 5.333                            | 8.000                       |
| Nurul Khoiriyah                  | 3,200              | 4.000                                        | 4.000                | 6.125                       | 8.000                 | 5.333                                        | 5.333                       | 5.333                         | 5.333                            | 8.000                       |
| Bu Rochani<br>Dedi               | 4.800<br>4,800     | 1.333<br>2.667                               | 2.667<br>4.000       | 5.500<br>5,875              | 5.333<br>8.000        | 5.333<br>8,000                               | 5.333<br>8.000              | 5.333<br>5.333                | 5.333<br>5.333                   | 8.000<br>8,000              |
| Wahyuniarti                      | 4.800              | 4.000                                        | 4.000                | 5.250                       | 8.000                 | 8.000                                        | 2.667                       | 5.333                         | 5.333                            | 8.000                       |
| Farida Ulfah                     | 8,000              | 2.667                                        | 2.667                | 6,938                       | 2.667                 | 5,333                                        | 2.667                       | 5.333                         | 8.000                            | 8,000                       |
| Mariyam                          | 1.600              | 4.000                                        | 4.000                | 5.825                       | 5.333                 | 5.333                                        | 8.000                       | 5.333                         | 8.000                            | 8.000                       |
| Sumirah                          | 1.600              | 4.000                                        | 5.333                | 6,000                       | 8.000                 | 8.000                                        | 8.000                       | 2.667                         | 5.333                            | 8.000                       |
| Dasiyanti                        | 4.800              | 4.000                                        | 6,667                | 6,000                       | 8.000                 | 8.000                                        | 8.000                       | 2.667                         | 5.333                            | 8.000                       |
| Budiono                          | 8.000              | 1.333                                        | 5.333                | 5.813                       | 8.000                 | 8.000                                        | 8.000                       | 5.333                         | 5.333                            | 8.000                       |
| Sulianto Iskandar                | 8,000              | 4.000                                        | 5.333                | 4.875                       | 8.000                 | 8.000                                        | 8.000                       | 5.333                         | 5.333                            | 8,000                       |
| Aditya<br>Parti                  | 4.800<br>8,000     | 4.000<br>2.667                               | 5.333<br>2.667       | 5.083<br>6.125              | 8.000<br>8.000        | 8.000<br>8.000                               | 8.000<br>5.333              | 5.333<br>5,333                | 5.333<br>5.333                   | 8.000<br>8,000              |
| Asmin W                          | 8,000              | 4.000                                        | 5.333                | 5,938                       | 8.000                 | 8.000                                        | 8.000                       | 8.000                         | 8.000                            | 8.000                       |
| Amelia Nur Julaicha              | 1,600              | 2.667                                        | 2.667                | 6.063                       | 8.000                 | 8.000                                        | 8.000                       | 8.000                         | 5.333                            | 8.000                       |
| Sumarni                          | 3,200              | 5.333                                        | 4.000                | 6,250                       | 8.000                 | 8.000                                        | 8.000                       | 5.333                         | 5.333                            | 8.000                       |
| Tistur Budi Wahyun               | 8,000              | 4.000                                        | 4.000                | 5.825                       | 8.000                 | 8.000                                        | 8,000                       | 5,333                         | 5.333                            | 8,000                       |
| Subartini                        | 1.800              | 4,000                                        | 1.333                | 5,875                       | 8.000                 | 8.000                                        | 8.000                       | 8,000                         | 5.333                            | 8,000                       |
|                                  |                    | II. Nilai Responden RT Dikali Bobot Kriteria |                      |                             |                       |                                              |                             |                               |                                  |                             |
| Kriteria                         | Pekerjaan          | Pendapatan                                   | Pengeluaran<br>0.153 | Intensitas Belanja          | Pendapat Perkembangan | Dampak Positif/Negatif<br>Memenuhi Kebutuhan | Cipta Lapangan Kerja        | Cipta Usaha Baru              | Cipta Gangguan                   |                             |
| Bobot Kriteria<br>Nama Responden | 0.051              | 0.102<br>0.085                               |                      | 0.119                       | 0.136                 | 0.119<br>Nilai Responden                     | 0.034                       | 0.068                         | 0.136                            |                             |
| Lilik Handayani                  | 0.408              | 0.453<br>0.690                               | 0.938                | 0.952                       | 1.088                 | ٠<br>0.952                                   | 0.091                       | 0.383                         | 7.013<br>1.098<br>∼              |                             |
| Tristi Wahyu Indraswari          | 0.408              | 0.408<br>0.453                               | 0.813                | 0.952                       | 1,098                 | 0.952                                        | 0.181                       | 0.383                         | 1.098<br>6,706                   |                             |
| Putri Andika Novitasari          | 0.245              | 0.138<br>0.227                               | 1.042                | 0.952                       | 1.098                 | 0.952                                        | 0.181                       | 0.383                         | 1.099<br>6.274                   |                             |
| Rumiyati                         | 0.163              | 0.408<br>0.453                               | 1.033                | 0.952                       | 1.068                 | 0.952                                        | 0.272                       | 0.383                         | 1.068<br>6.772                   |                             |
| Warsiti                          | 0.245              | 0.408<br>0.453                               | 0.832                | 0.952                       | 1.099                 | 0.952                                        | 0.181                       | 0.363                         | 6.562<br>1.099                   |                             |
| Heru<br>Wahyu Restu              | 0.245<br>0.245     | 0.227<br>0.408<br>0.113<br>0.136             | 0.813<br>0.985       | 0.952<br>0.952              | 1.089<br>1,088        | 0.952<br>0.952                               | 0.272<br>0.091              | 0.544<br>0.363                | 1.098<br>6.589<br>1.088<br>6.013 |                             |
| Sulastri                         | 0.408              | 0.408<br>0.453                               | 1.082                | 0.952                       | 1.088                 | 0.952                                        | 0.091                       | 0.363                         | 1.098<br>6,865                   |                             |
| Nurul Khoiriyah                  | 0.183              | 0.408<br>0.340                               | 0.937                | 0.952                       | 0.725                 | 0.835                                        | 0.181                       | 0.383                         | 1.068<br>5.792                   |                             |
| BuRochani                        | 0.245              | 0.138<br>0.227                               | 0.842                | 0.635                       | 0.725                 | 0.835                                        | 0.1R1                       | 0.383                         | 5.077<br>1.068                   |                             |
| Dedi                             | 0.245              | 0.340<br>0.272                               | 0.899                | 0.952                       | 1.098                 | 0.952                                        | 0.181                       | 0.383                         | 1.098<br>6.38                    |                             |
| Wahyuniarti                      | 0.245              | 0.408<br>0.340                               | 0.803                | 0.952                       | 1,088                 | 0.317                                        | 0.181                       | 0.363                         | 1.099<br>5,785                   |                             |
| Farida Ulfah                     | 0.408<br>0.082     | 0.272<br>0.227<br>0.408<br>0.340             | 1.082<br>0.861       | 0.317<br>0.635              | 0.725<br>0.725        | 0.317<br>0.952                               | 0.181                       | 0.544<br>0.544                | 1.088<br>5.141<br>5.816          |                             |
| Mariyam<br>Sumirah               | 0.082              | 0.408<br>0.453                               | 0.918                | 0.952                       | 1.088                 | 0.952                                        | 0.181<br>0.091              | 0.383                         | 1.088<br>1.098<br>6,395          |                             |
| Dasiyanti                        | 0.245              | 0.408<br>0.567                               | 0.918                | 0.952                       | 1.068                 | 0.952                                        | 0.091                       | 0.363                         | 1.066<br>6.672                   |                             |
| Budiono<br>Sulianto Iskandar     | 0.408<br>0.408     | 0.453<br>0.138<br>0.453<br>0.408             | 0.889<br>0.746       | 0.952<br>0.952              | 1.098<br>1.088        | 0.952<br>0.952                               | 0.181<br>0.181              | 0.383<br>0.363                | 1.089<br>0.51<br>1.088<br>6.639  |                             |
| Aditya                           | 0.245              | 0.408<br>0.453                               | 0.775                | 0.952                       | 1.098                 | 0.952                                        | 0.181                       | 0.383                         | 6.505<br>1.098                   |                             |
| Parti                            | 0.408              | 0.272<br>0.227                               | 0.937                | 0.952                       | 1.098                 | 0.835                                        | 0.181                       | 0.383                         | 1.099<br>6.151                   | ٠<br>Jumlah Nilai Responden |
| Asmin W                          | 0.408              | 0.408<br>0.453                               | 0.909                | 0.952                       | 1,088                 | 0.952                                        | 0.272                       | 0.544                         | 1.088<br>7.074                   |                             |
| Amelia Nur Julaicha              | 0.082              | 0.272<br>0.227                               | 0.928                | 0.952                       | 1.098                 | 0.952                                        | 0.272                       | 0.363                         | 1.098<br>6.224                   |                             |
| Sumarni                          | 0.183              | 0.544<br>0.340                               | 0.958                | 0.952                       | 1.098                 | 0.952                                        | 0.181                       | 0.383                         | 1.099<br>8.827                   |                             |
| Tjatur Budi Wahyuni              | 0.408<br>0.082     | 0.408<br>0.340                               | 0.861<br>0.899       | 0.952                       | 1.068                 | 0.952                                        | 0.181                       | 0.363                         | 1.088<br>6.641                   |                             |
| Suhartini                        |                    | 0.408<br>0.113                               |                      | 0.952                       | 1.068                 | 0.952                                        | 0.272                       | 0.363                         | 1.098<br>6.217<br>Total          | 158.44                      |
| III. Total Nilai Responden       |                    |                                              |                      |                             |                       |                                              |                             |                               |                                  |                             |
| Jumlah Rumah Tangga              |                    |                                              | 25 Responden         |                             |                       |                                              |                             |                               |                                  |                             |
| Total Jumlah Nilai Responden RT  |                    |                                              | 158.44               |                             |                       |                                              |                             |                               |                                  |                             |

Gambar 4.24 Antarmuka Halaman Proses Penilaian Data Kuesioner RT

Sedangkan proses penilaian data kuesioner TR dapat dilihat pada Gambar

4.25.

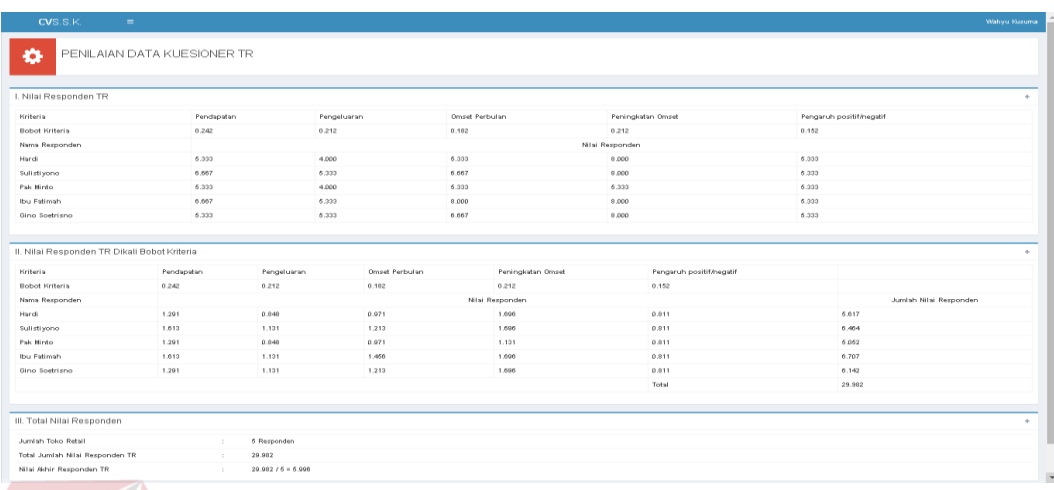

Gambar 4.25 Antarmuka Halaman Proses Penilaian Data Kuesioner TR

#### **4.2.13 Halaman Pencetakan Laporan**

Dalam menjalani fungsi pencetakan laporan, halaman awal yang digunakan adalah halaman informasi indomaret. Halaman ini dapat dilihat pada Gambar 4.22. Untuk mencetak laporan-laporan yang ada, pengguna dapat langsung mengklik *link* laporan tersebut yang berada di sebelah kiri halaman dengan kepala *box* berwarna kuning.

#### **C.1 Rekapitulasi Data Rumah Tangga**

Rekapitulasi data kuesioner rumah tangga ini merupakan laporan yang berisi data-data responden rumah tangga yang bertujuan sebagai bukti adanya kegiatan survey di daerah tersebut. Rekapitulasi data kuesioner responden rumah tangga ini dapat dilihat pada Gambar 4.26.

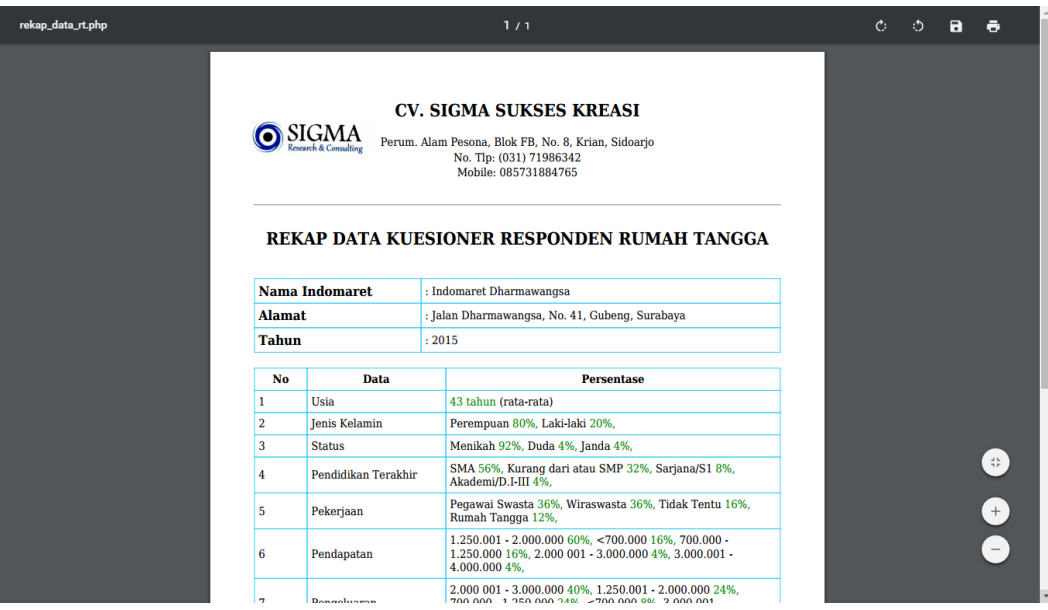

Gambar 4.26 Antarmuka Halaman Rekapitulasi Data Kuesioner RT

## **C.2 Rekapitulasi Data Toko Retail**

Rekapitulasi data kuesioner toko retail ini merupakan laporan yang berisi data-data responden toko retail yang bertujuan sebagai bukti adanya kegiatan survey di daerah tersebut. Rekapitulasi data kuesioner responden rumah tangga ini dapat dilihat pada Gambar 4.27.

| rekap_data_tr.php |                |                           | 1/1                                                                                                    | $\mathcal{C}$ | $\circ$ | Ы |                            |
|-------------------|----------------|---------------------------|----------------------------------------------------------------------------------------------------|---------------|---------|---|----------------------------|
|                   |                |                           |                                                                                                    |               |         |   |                            |
|                   |                | $\overline{\text{SIGMA}}$ | <b>CV. SIGMA SUKSES KREASI</b><br>Perum. Alam Pesona, Blok FB, No. 8, Krian, Sidoarjo<br>No. Tlp: (031) 71986342<br>Mobile: 085731884765><br>REKAP DATA KUESIONER RESPONDEN TOKO RETAIL |               |         |   |                            |
|                   |                | <b>Nama Indomaret</b>     | : Indomaret Dharmawangsa                                                                                                    |               |         |   |                            |
|                   | <b>Alamat</b>  |                           | : Jalan Dharmawangsa, No. 41, Gubeng, Surabaya                                                                                                    |               |         |   |                            |
|                   | <b>Tahun</b>   |                           | : 2015                                                                                                    |               |         |   |                            |
|                   |                |                           |                                                                                                    |               |         |   |                            |
|                   | <b>No</b>      | <b>Data</b>               | <b>Persentase</b>                                                                                                    |               |         |   |                            |
|                   | 1              | Usia                      | 48 tahun (rata-rata)                                                                                                    |               |         |   |                            |
|                   | $\overline{2}$ | Jenis Kelamin             | Laki-laki 16%, Perempuan 4%,                                                                                                    |               |         |   |                            |
|                   | 3              | <b>Status</b>             | Menikah 20%.                                                                                                    |               |         |   | $\frac{d}{2}\frac{b}{\mu}$ |
|                   | 4              | Pendidikan Terakhir       | Akademi/D.I-III 12%, SMA 8%,                                                                                                    |               |         |   |                            |
|                   | 5              | <b>Sumber Modal Awal</b>  | Modal Sendiri 12%, Pinjaman dari Bank Swasta 4%, Pinjaman<br>dari Bank Pemerintah 4%,                                                                                                   |               |         |   |                            |
|                   | 6              | <b>Sumber Modal Akhir</b> | Pinjaman dari Saudara atau Teman 12%, Modal Sendiri 4%,<br>Modal Sendiri 4%.                                                                                                    |               |         |   |                            |
|                   |                | Pendapatan                | 2.000 001 - 3.000.000 60%, 3.000.001 - 4.000.000 40%,                                                                                                    |               |         |   |                            |
|                   | 8              | Pengeluaran               | 2.000 001 - 3.000.000 60%, 1.250.001 - 2.000.000 40%,                                                                                                    |               |         |   |                            |
|                   |                |                           |                                                                                                    |               |         |   |                            |

Gambar 4.27 Antarmuka Halaman Rekapitulasi Data Kuesioner TR

#### **C.3 Rekapitulasi Penilaian Data Kuesioner**

Rekapitulasi penilaian data kuesioner ini merupakan laporan yang berisi perhitungan dari nilai-nilai yang diperoleh dari kriteria-kriteria yang ada pada kuesioner untuk responden rumah tangga dan toko retail. Rekapitulasi ini bertujuan sebagai bukti adanya perhitungan yang konsisten dan konprehensif dalam menentukan nilai kelayakan suatu indomaret. Rekapitulasi penilaian data kuesioner ini dapat dilihat pada Gambar 4.28.

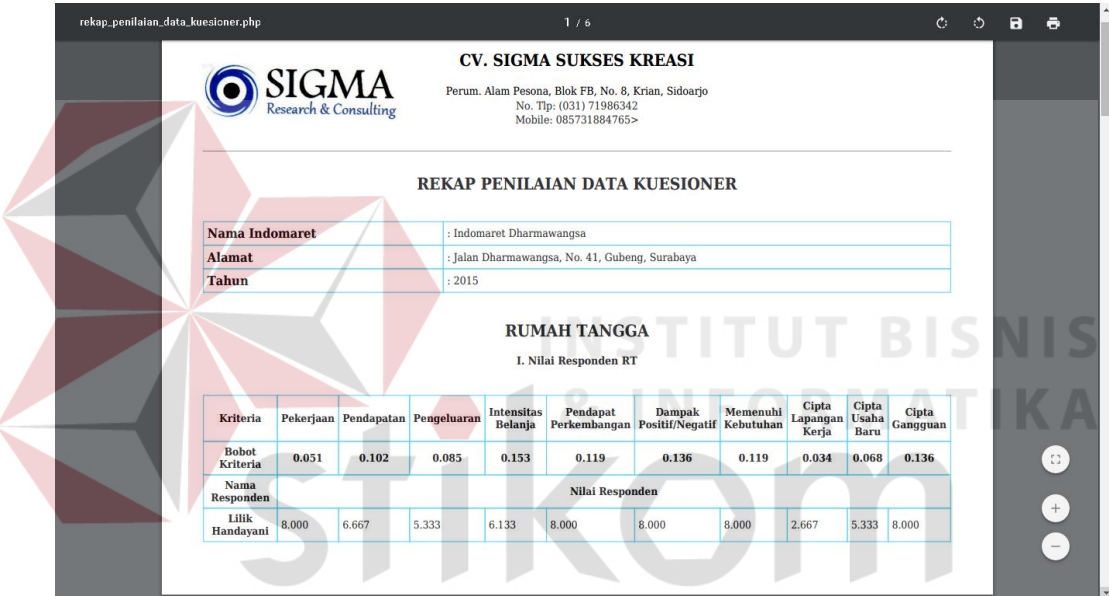

Gambar 4.28 Antarmuka Halaman Rekapitulasi Penilaian Data Kuesioner

#### **C.4 Laporan Kajian Sosial Ekonomi**

Laporan kajian sosial ekonomi ini merupakan hasil dari proses pengumpulan dan pengolahan data dari kegiatan survey yang telah dilakukan. Di dalam laporan kajian sosial ekonomi ini terdapat informasi-informasi berupa grafik dari data-data yang responden yang telah diperoleh. Selain itu juga terdapat kesimpulan tentang layak atau tidaknya pendirian indomaret yang akan dilakukan.

Berikut ini laporan kajian sosial ekonomi yang dihasilkan oleh aplikasi dapat dilihat pada Gambar 4.29.

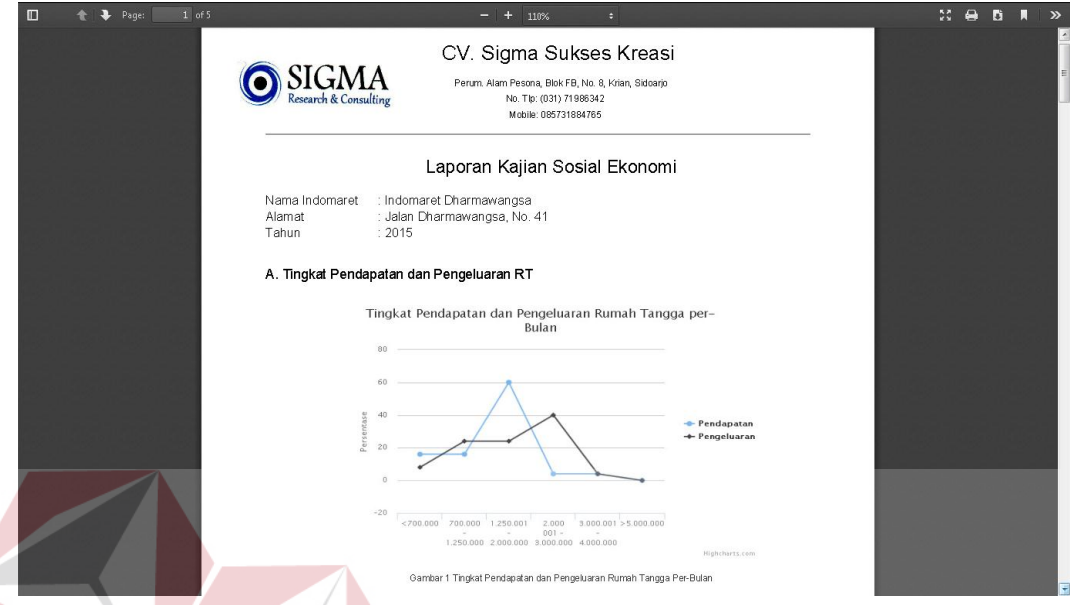

Gambar 4.29 Antarmuka Halaman Laporan Kajian Sosial Ekonomi

**INSTITUT BISNIS** 

**& INFORMATIKA** 

#### **4.3 Uji Coba Perangkat Lunak**

Proses uji coba aplikasi ini dilakukan untuk memastikan semua fungsi pada aplikasi berjalan sesuai dengan tujuan. Proses uji coba aplikasi memiliki tahapan menguji semua *input*-an dan membandingkan *input*-an tersebut dengan hasil yang diharapkan. Data *input*-an yang digunakan pada proses uji coba ini merupakan data yang berasal dari hasil survey pada Indomaret Dharmawangsa, No. 41, Surabaya.

Berikut ini merupakan hasil uji coba aplikasi yang telah dilakukan dalam bentuk tabel dan *screenshot* dari halaman aplikasi.

## **4.3.1 Uji Coba Halaman** *Login* **Aplikasi**

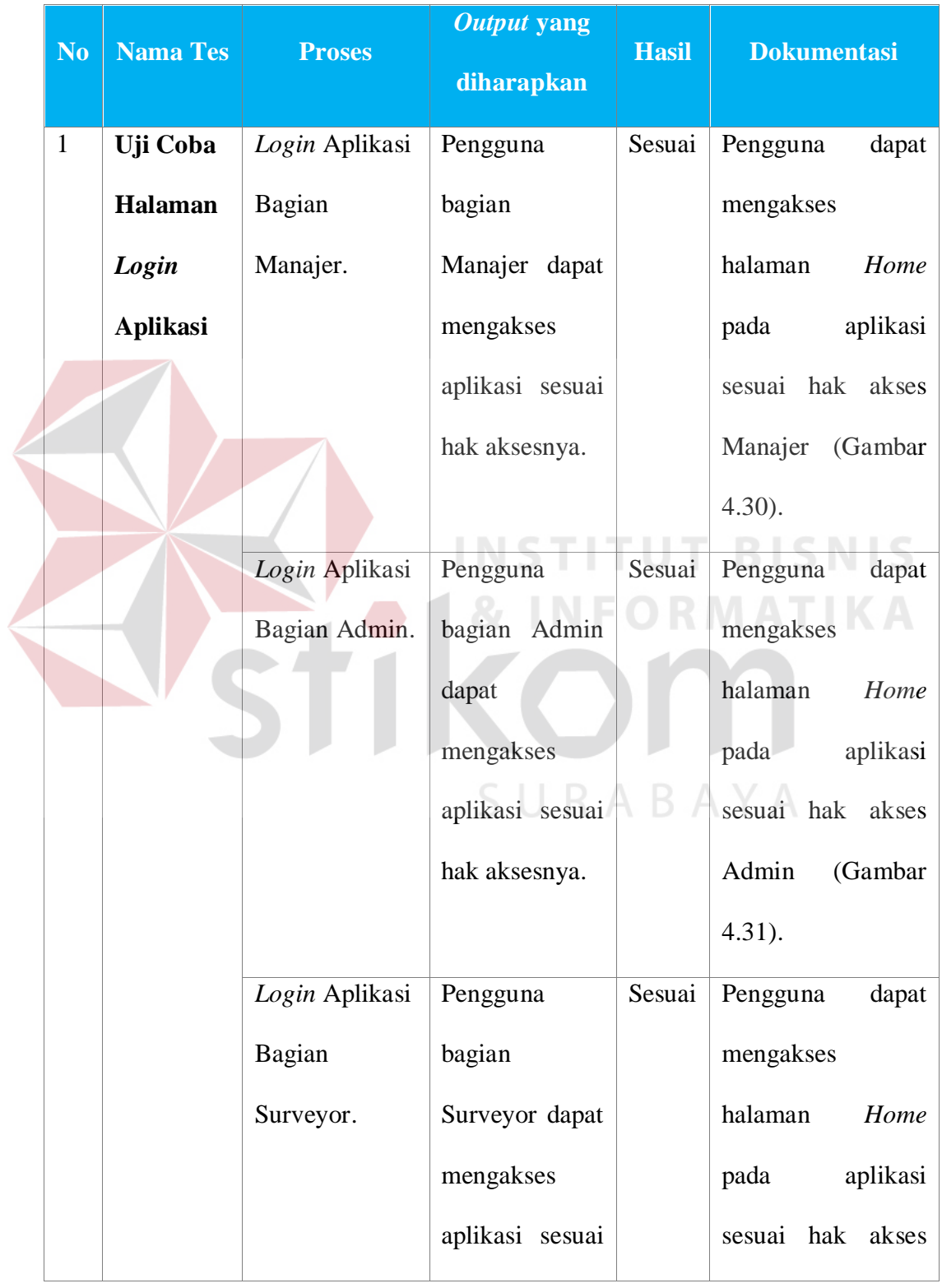

## Tabel 4.3 Hasil Uji Coba Halaman Login Aplikasi

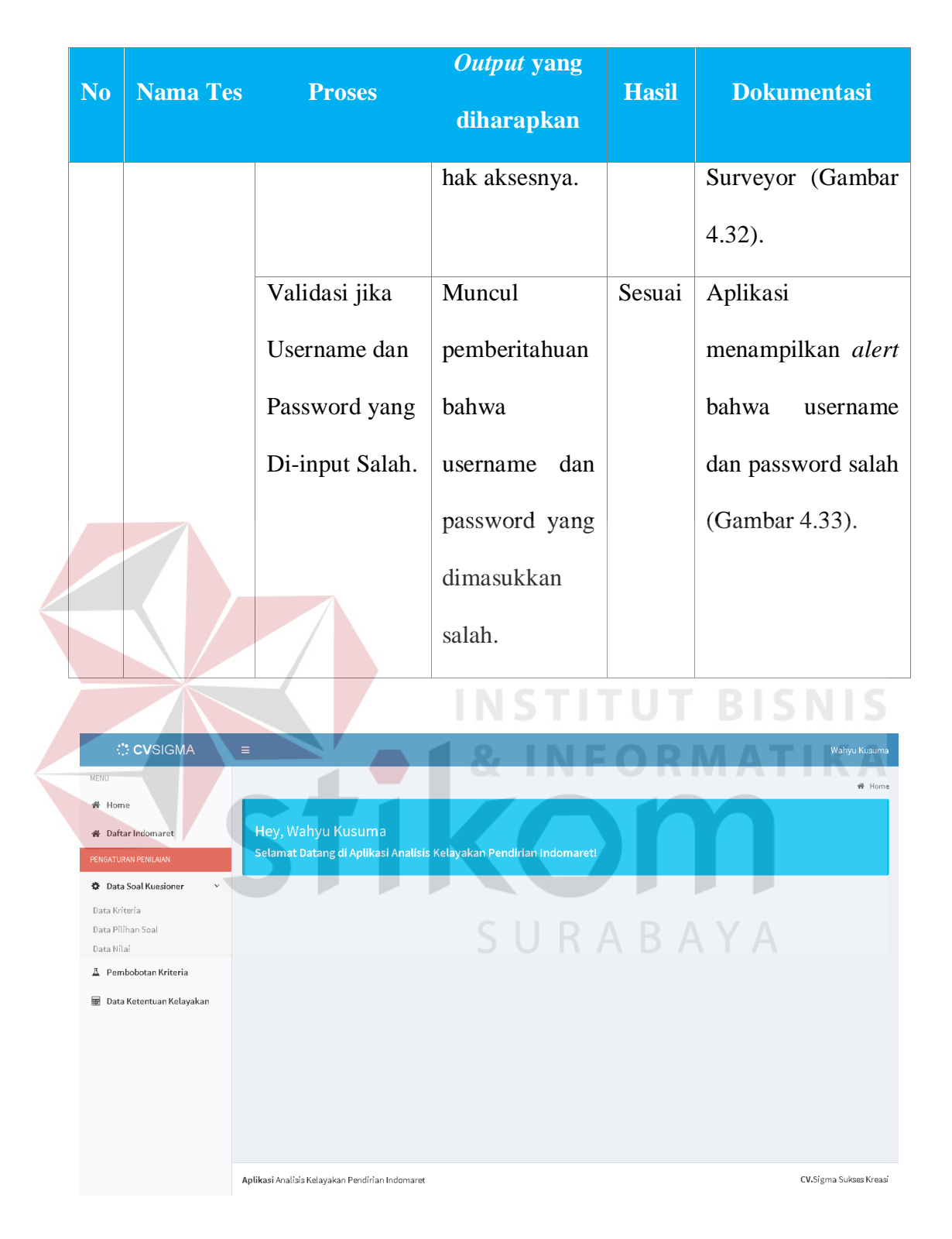

Gambar 4.30 Uji Coba Halaman *Login* Aplikasi dengan Pengguna sebagai

Manajer

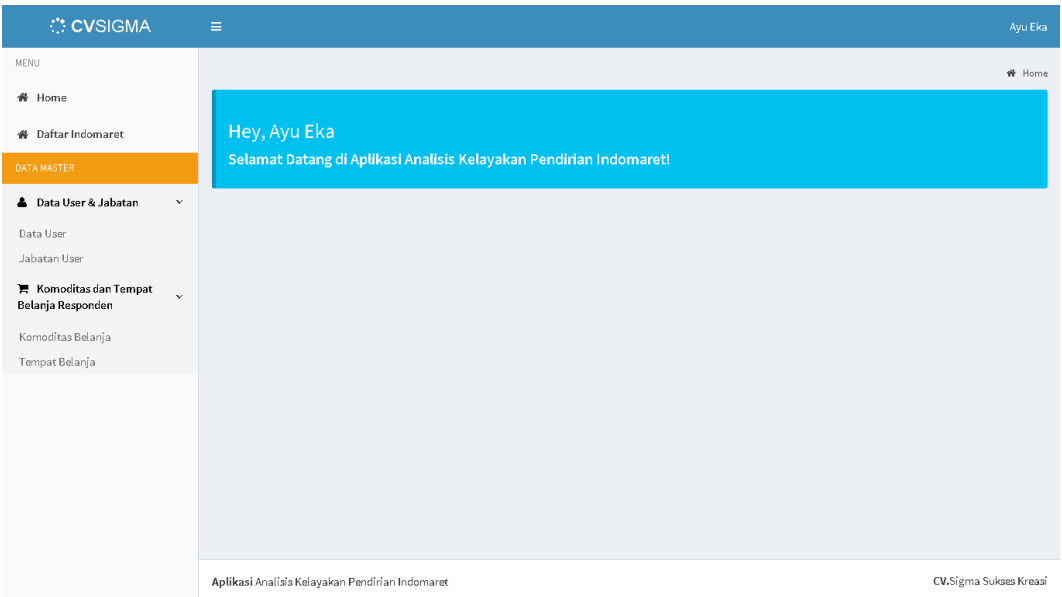

Gambar 4.31 Uji Coba Halaman *Login* Aplikasi dengan Pengguna sebagai Admin

 $\sim$ 

| Hey, Made Budi<br>Terimakasih telah begabung menjadi surveyor kami! |                                          |                          |
|---------------------------------------------------------------------|------------------------------------------|--------------------------|
| Daftar Indomaret                                                    | <b>Contract Contract</b>                 |                          |
| <b>No</b><br>ID0001                                                 | Nama Indomaret<br>Indomaret Dharmawangsa | <b>Status</b><br>Selesai |
|                                                                     |                                          |                          |
|                                                                     |                                          | SURABAYA                 |

Gambar 4.32 Uji Coba Halaman *Login* Aplikasi dengan Pengguna sebagai

Surveyor

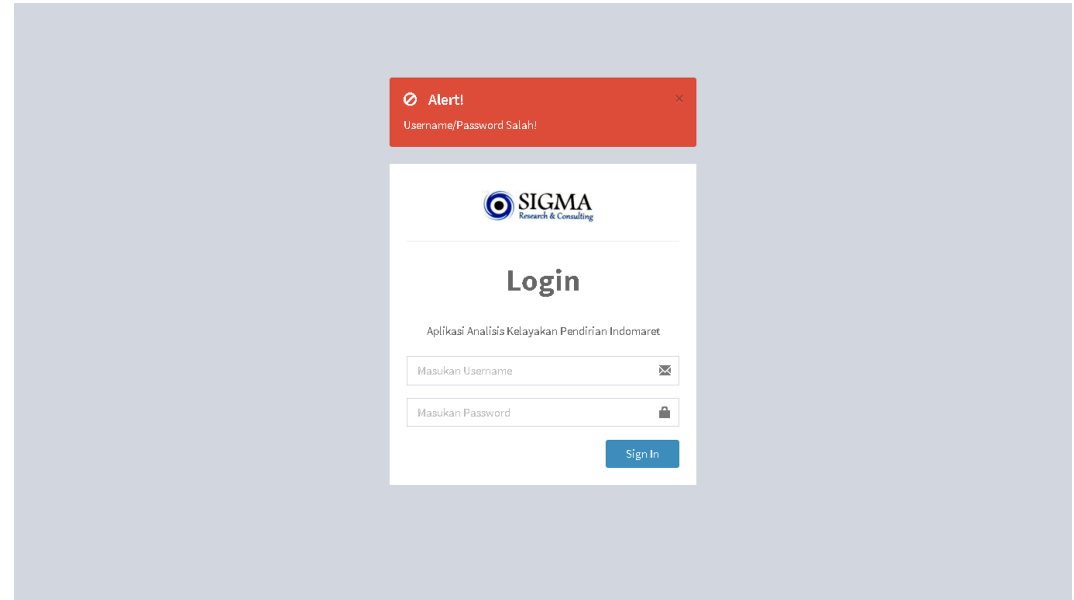

Gambar 4.33 Uji Coba Halaman *Login* Aplikasi jika Username dan Password yang Di-*input* Salah

## **4.3.2 Uji Coba** *Maintenance* **Data Jabatan**

## Tabel 4.4 Hasil Uji Coba *Maintenance* Data Jabatan

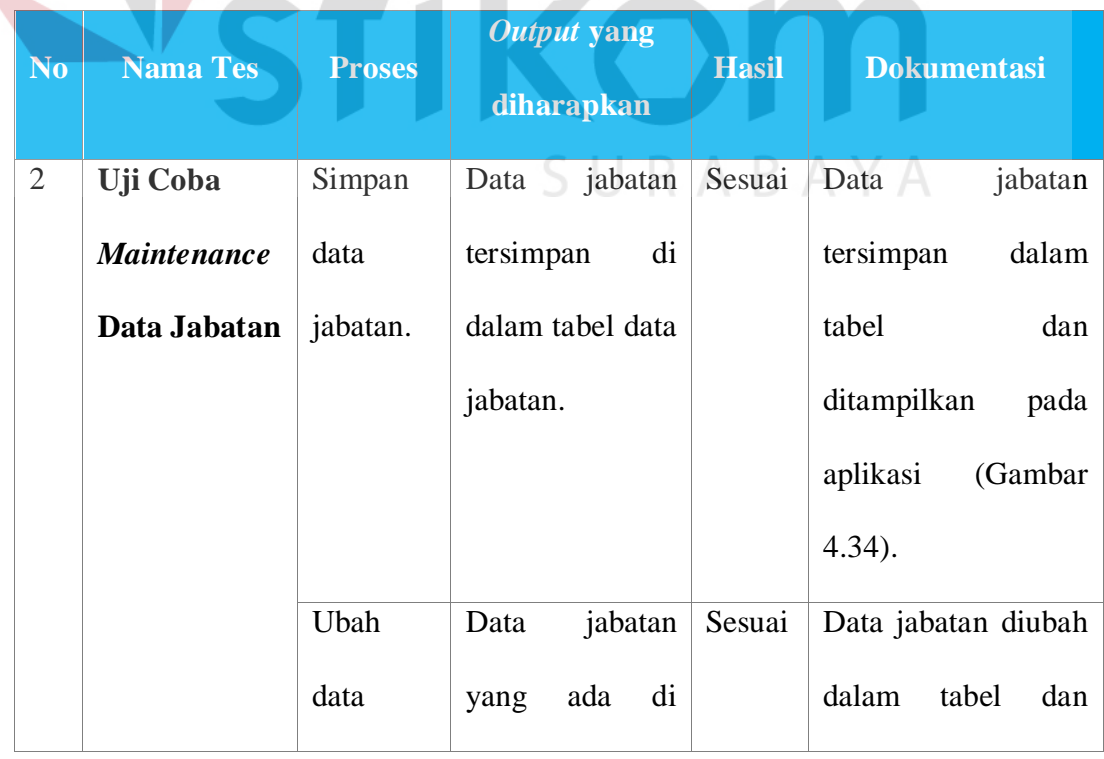

**BISNIS** 

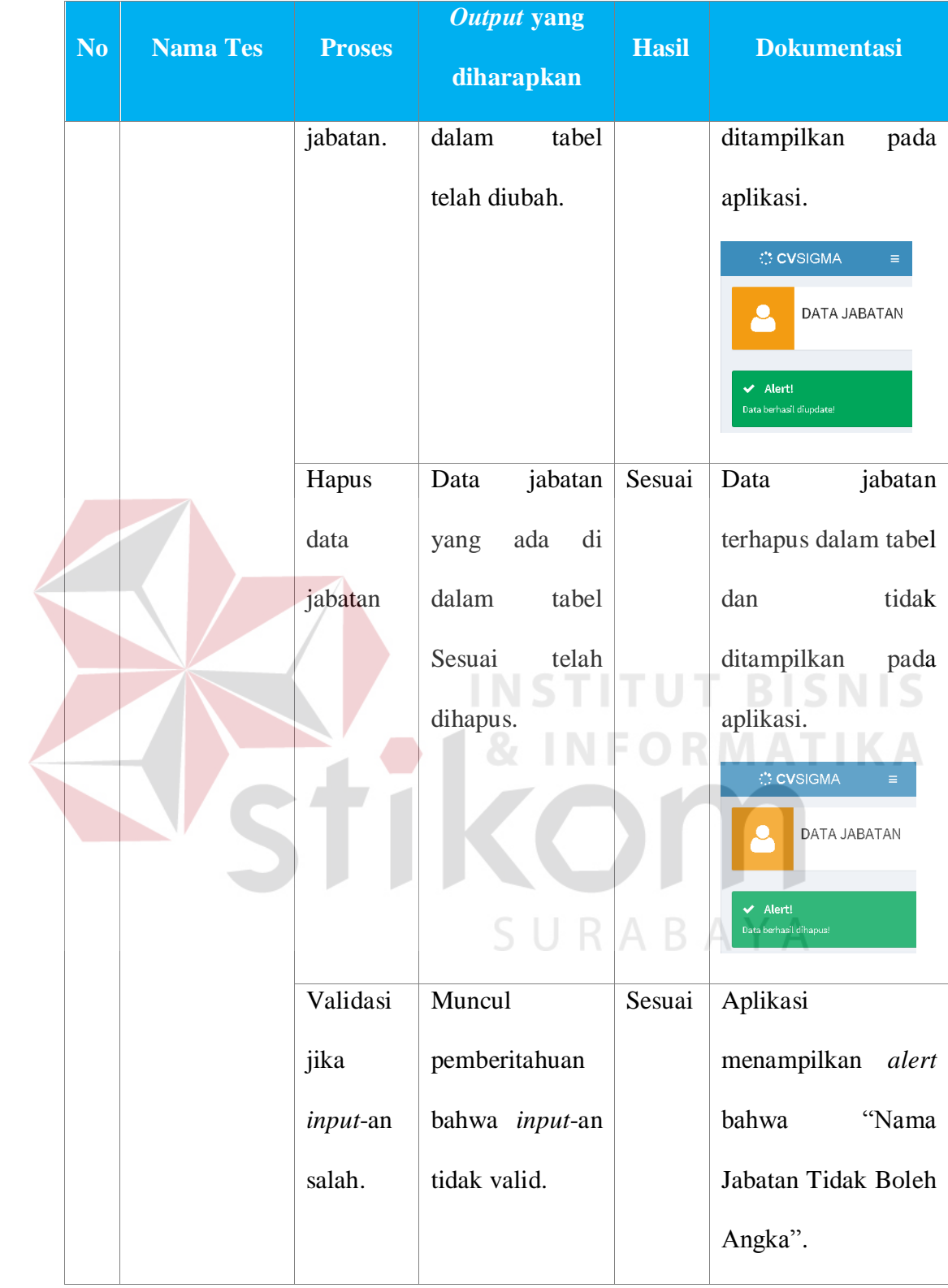
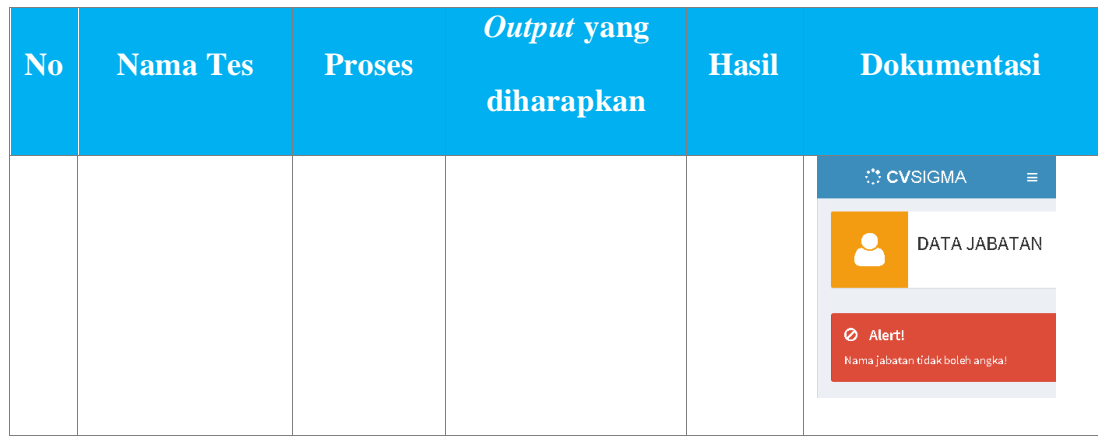

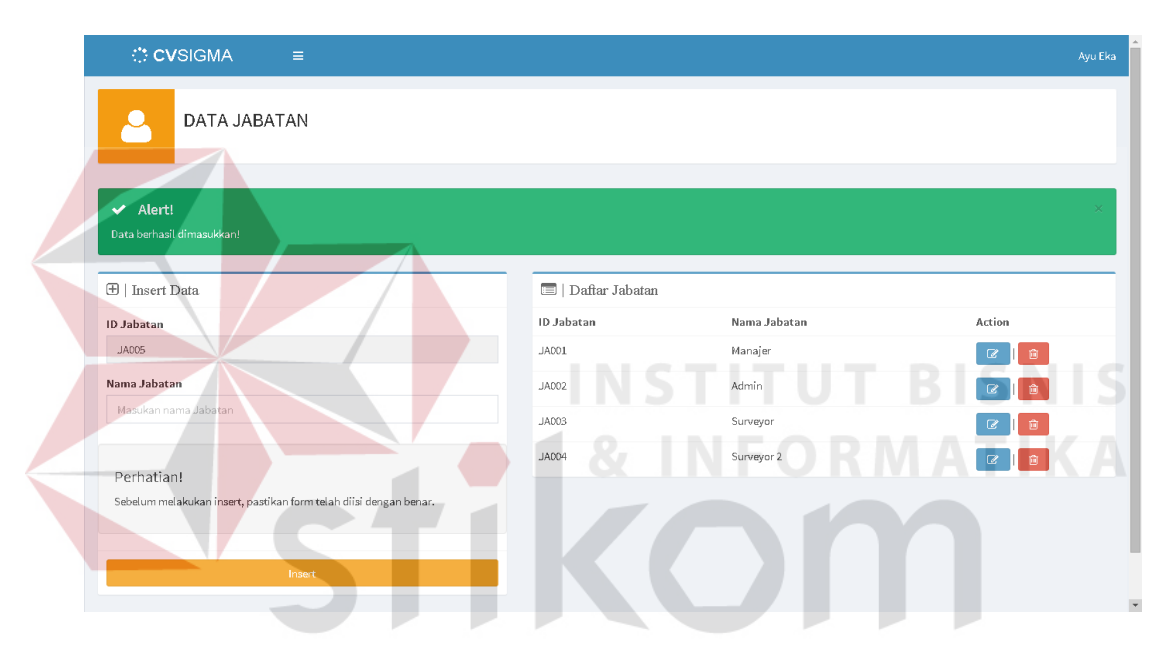

Gambar 4.34 Uji Coba Halaman *Maintenance* Data Jabatan Proses Simpan Data

### **4.3.3 Uji Coba** *Maintenance* **Data User**

### Tabel 4.5 Hasil Uji Coba *Maintenance* Data User

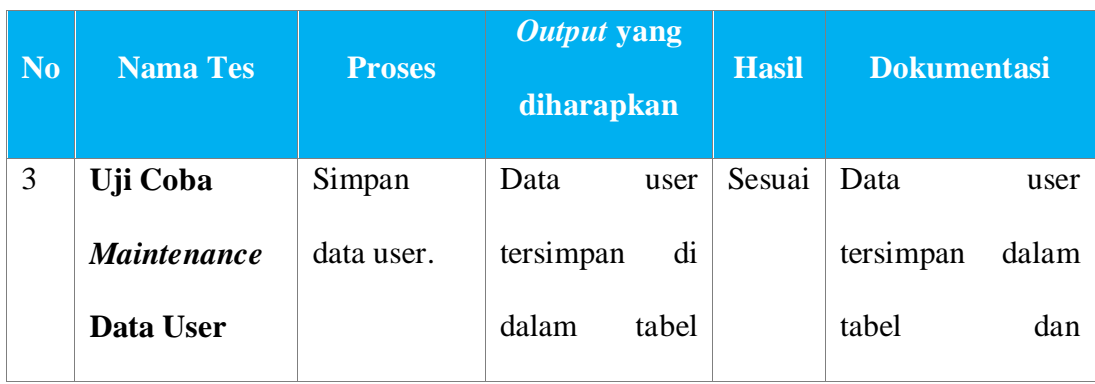

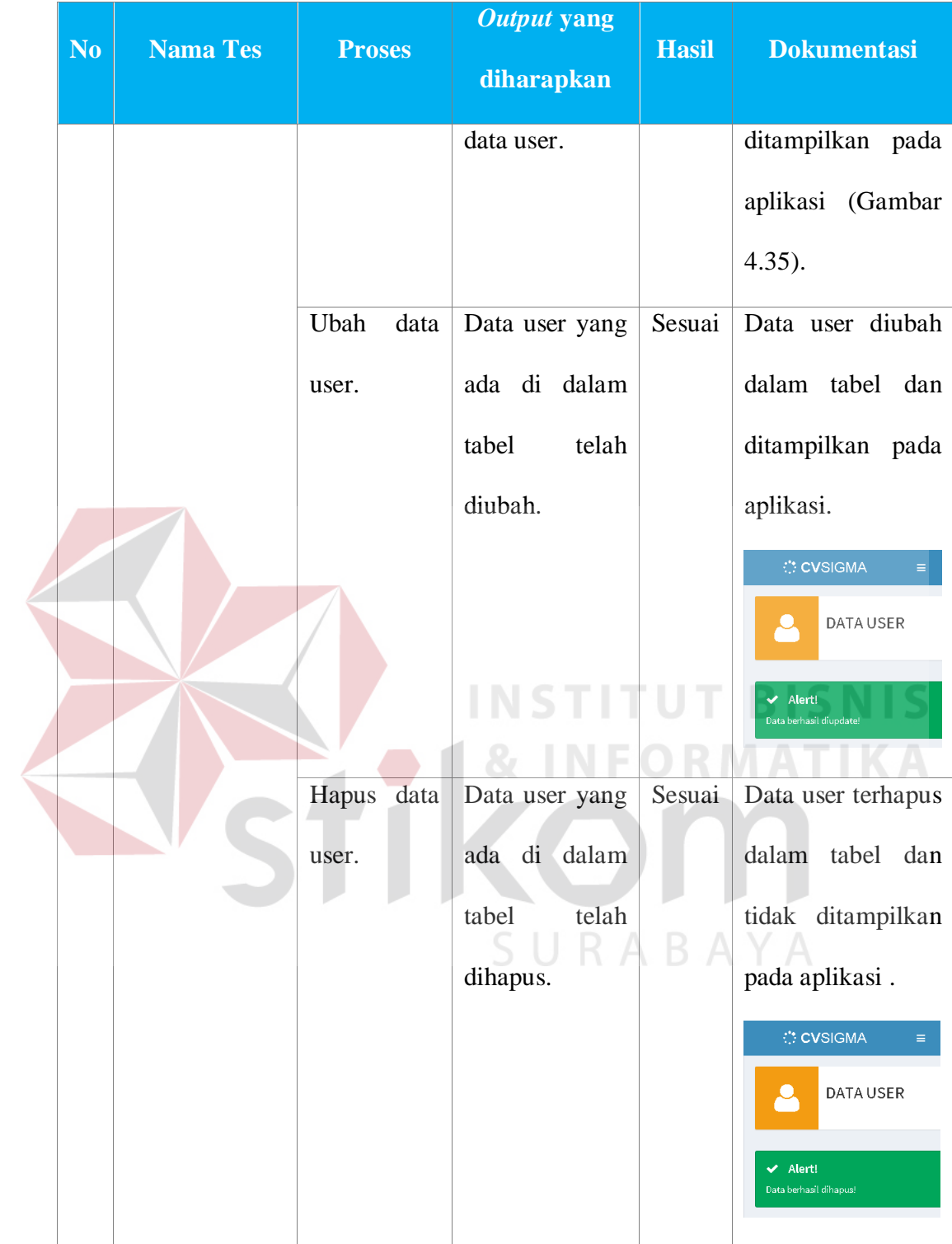

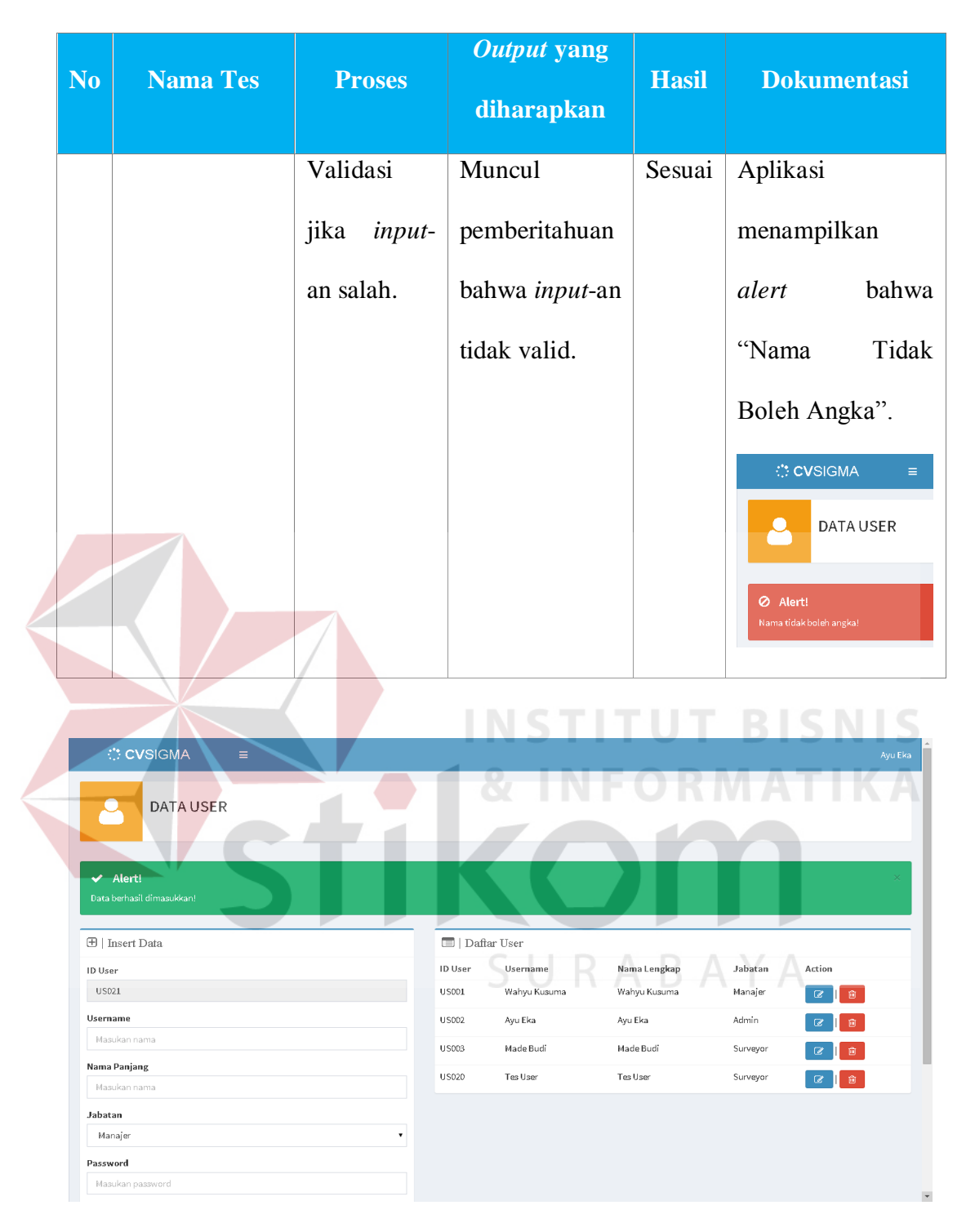

Gambar 4.35 Uji Coba Halaman *Maintenance* Data User Proses Simpan Data

#### *Output* **No Nama Tes Proses Hasil Dokumentasi yang diharapkan** 4 **Uji Coba**  Simpan Data Sesuai Data indomaret *Maintenance* data indomaret tersimpan dalam tabel **Data**  indomaret. tersimpan di dan ditampilkan pada **Indomaret** dalam tabel aplikasi (Gambar 4.36). data indomaret. Ubah data Sesuai Data indomaret diubah Data indomaret. indomaret dalam tabel dan yang ada di ditampilkan pada dalam tabel aplikasi. **OVSIGMA** telah **DATA INDOMARE** diubah.  $\blacktriangleright$  Alert! Data Sesuai Data indomaret Hapus data indomaret terhapus dalam tabel indomaret. yang ada di dan tidak ditampilkan dalam tabel pada aplikasi.telah

**4.3.4 Uji Coba** *Maintenance* **Data Indomaret** 

#### Tabel 4.6 Hasil Uji Coba *Maintenance* Data Indomaret

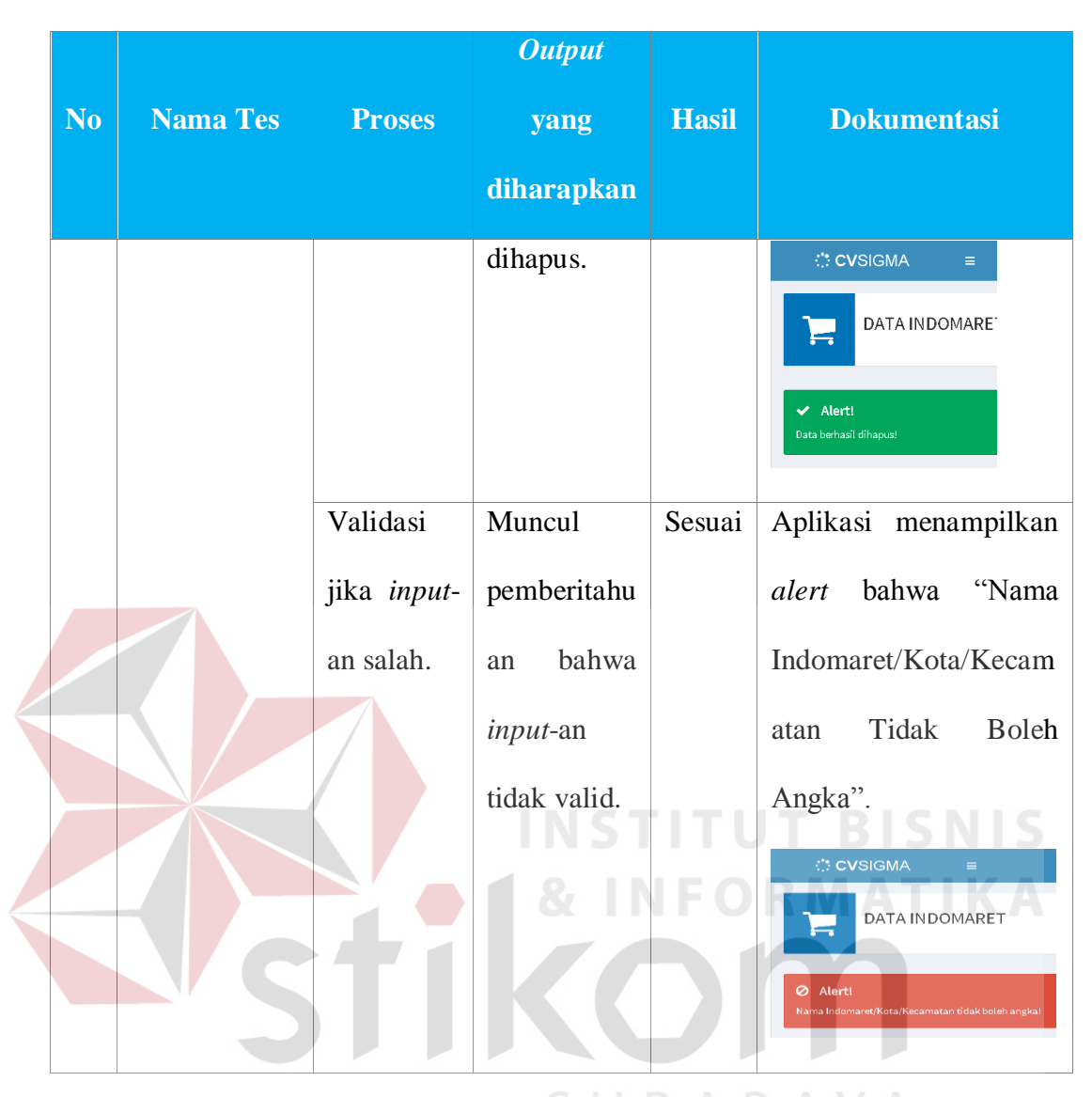

| <b>AIVIOIC VO</b>                          |                    |                |                  |                |                         |                  |           | <b>Ayu E</b> Ka   |
|--------------------------------------------|--------------------|----------------|------------------|----------------|-------------------------|------------------|-----------|-------------------|
| DATA INDOMARET                             |                    |                |                  |                |                         |                  |           |                   |
| $\vee$ Alert!<br>Data berhasil dimasukkan! |                    |                |                  |                |                         |                  |           |                   |
| $\bigoplus$   Insert Data                  |                    |                | Daftar Indomaret |                |                         |                  |           |                   |
| <b>Id Indomaret</b>                        |                    | ID<br>Surveyor | ID<br>Indomaret  | Nama Indomaret | Alamat                  | Kecamatan        | Kota      | Action            |
| <b>ID0003</b>                              |                    | US003          | ID0001           | Indomaret      | Jalan Dharmawangsa, No. | Gubeng           | Surabaya  | $\mathcal Q$<br>龠 |
| User                                       |                    |                |                  | Dharmawangsa   | 41                      |                  |           |                   |
| Made Budi                                  | $\pmb{\mathrm{v}}$ | <b>US003</b>   | ID0002           | Indomaret Tes  | Jalan Indomaret Tes     | Indomaret<br>Tes | Indomaret | $\mathbf{z}$<br>寶 |
| Nama Indomaret                             |                    |                |                  |                |                         |                  |           |                   |
| Masukan nama Indomaret                     |                    |                |                  |                |                         |                  |           |                   |
| Alamat Indomaret                           |                    |                |                  |                |                         |                  |           |                   |
| Masukan alamat                             |                    |                |                  |                |                         |                  |           |                   |

Gambar 4.36 Uji Coba Halaman *Maintenance* Data Indomaret Proses Simpan Data

### **4.3.5 Uji Coba** *Maintenance* **Data Komoditas Belanja**

| N <sub>o</sub> | <b>Nama Tes</b>    | <b>Proses</b>  | <b>Output yang</b><br>diharapkan | <b>Hasil</b> | <b>Dokumentasi</b>                  |
|----------------|--------------------|----------------|----------------------------------|--------------|-------------------------------------|
| 5              | Uji Coba           | Simpan         | Data                             | Sesuai       | komoditas<br>Data                   |
|                | <b>Maintenance</b> | data           | komoditas                        |              | belanja<br>tersimpan                |
|                | <b>Data</b>        | komoditas      | belanja                          |              | dalam<br>tabel<br>dan               |
|                | <b>Komoditas</b>   | belanja.       | tersimpan<br>di                  |              | ditampilkan<br>pada                 |
|                | <b>Belanja</b>     |                | dalam<br>tabel                   |              | aplikasi<br>(Gambar                 |
|                |                    |                | komoditas                        |              | $4.37$ ).                           |
|                |                    |                | belanja.                         |              |                                     |
|                |                    | Ubah  <br>data | Data                             | Sesuai       | komoditas<br>Data                   |
|                |                    | komoditas      | komoditas                        |              | belanja<br>diubah                   |
|                |                    | belanja.       | belanja<br>yang                  |              | dalam<br>tabel<br>dan               |
|                |                    |                | dalam<br>ada di                  |              | ditampilkan<br>pada                 |
|                |                    |                | telah<br>tabel                   | A R          | aplikasi.                           |
|                |                    |                | diubah.                          |              | <b>CVSIGMA</b><br>$\equiv$          |
|                |                    |                |                                  |              | DATA KOMODITAS                      |
|                |                    |                |                                  |              | ← Alert!<br>Data berhasil diupdate! |
|                |                    | Hapus data     | Data                             | Sesuai       | komoditas<br>Data                   |
|                |                    | komoditas      | komoditas                        |              | belanja<br>terhapus                 |
|                |                    | belanja.       | belanja<br>yang                  |              | dalam<br>tabel<br>dan               |
|                |                    |                | ada di dalam                     |              | tidak<br>ditampilkan                |

Tabel 4.7 Hasil Uji Coba *Maintenance* Data Komoditas Belanja

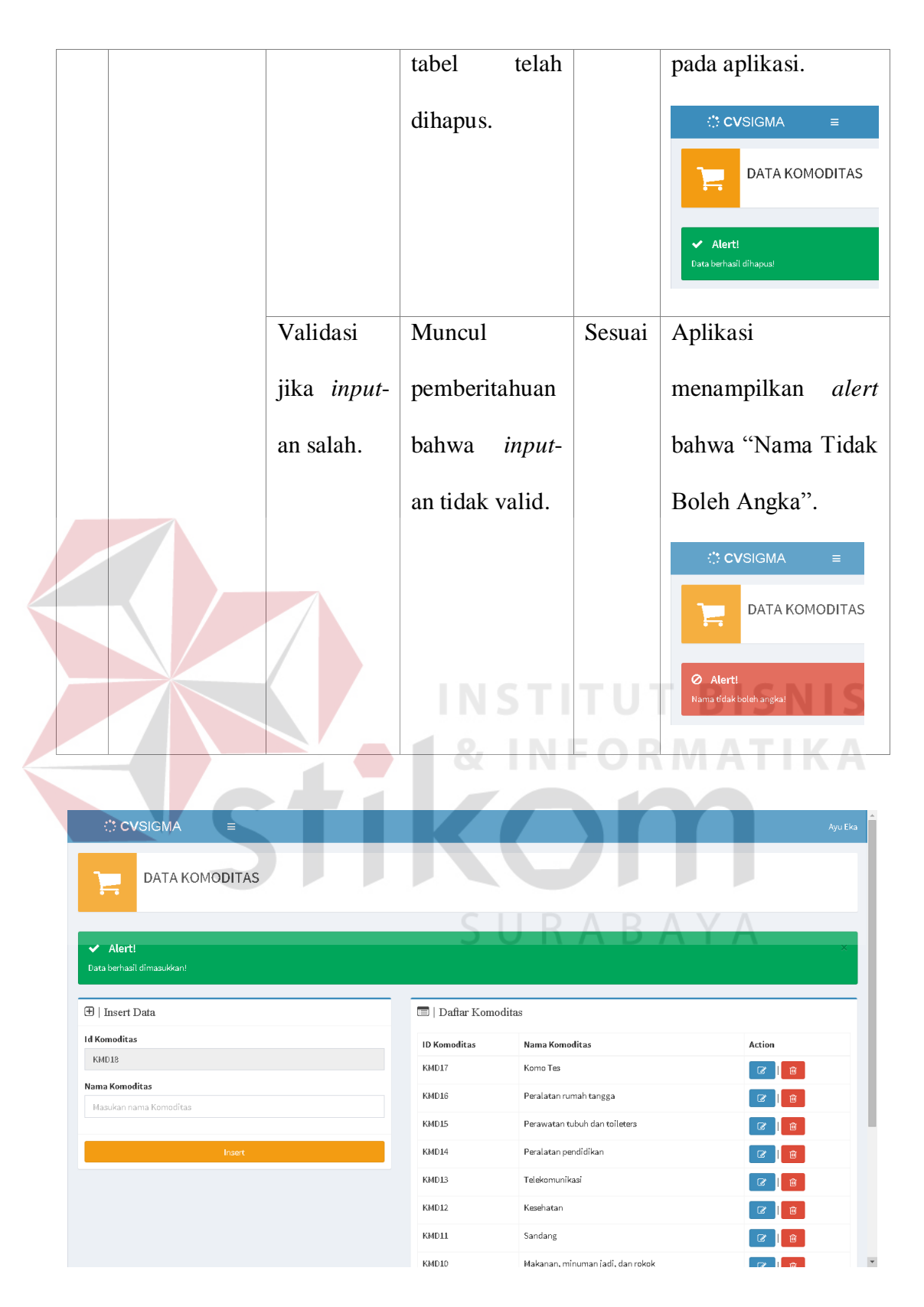

Gambar 4.37 Uji Coba Halaman *Maintenance* Data Komoditas Belanja Proses Simpan Data

### **4.3.6 Uji Coba** *Maintenance* **Data Tempat Belanja**

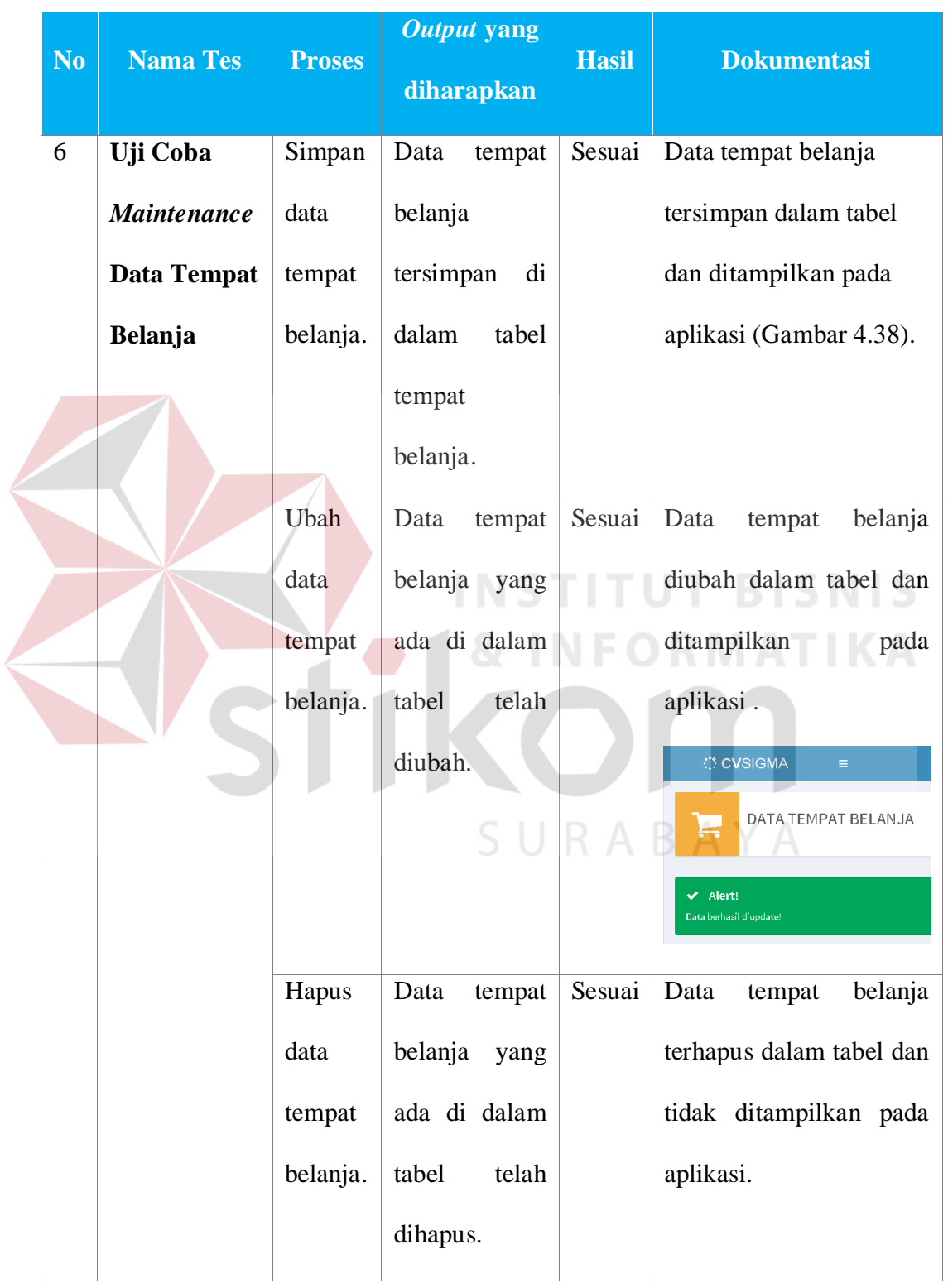

# Tabel 4.8 Hasil Uji Coba *Maintenance* Data Tempat Belanja

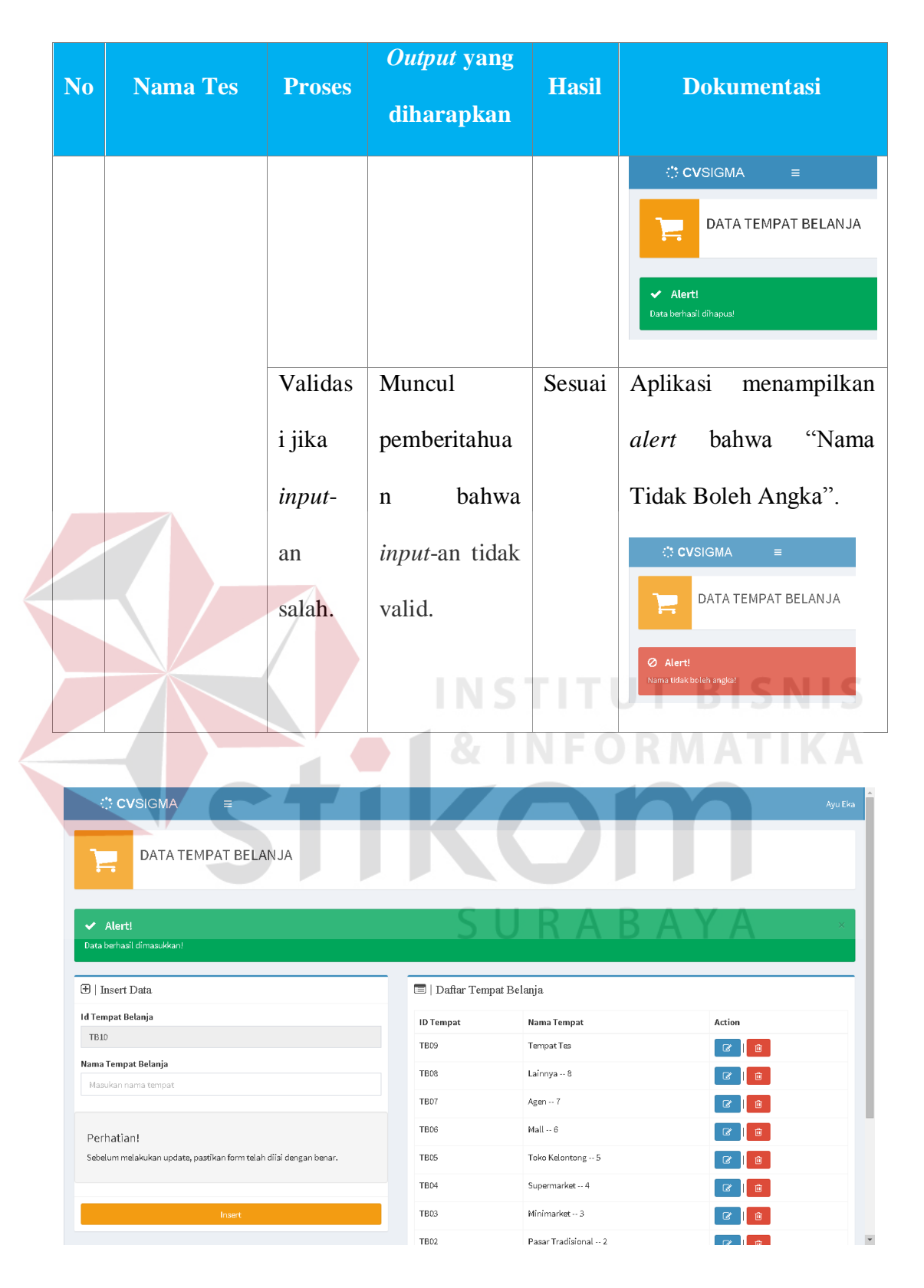

Gambar 4.38 Uji Coba Halaman *Maintenance* Data Tempat Belanja Proses Simpan Data

## **4.3.7 Uji Coba** *Maintenance* **Data Kriteria Responden**

| N <sub>o</sub> | <b>Nama Tes</b>    | <b>Proses</b> | <b>Output</b> yang<br>diharapkan | <b>Hasil</b> | <b>Dokumentasi</b>                |
|----------------|--------------------|---------------|----------------------------------|--------------|-----------------------------------|
| 7              | Uji Coba           | Simpan data   | kriteria<br>Data                 | Sesuai       | kriteria<br>Data                  |
|                | <b>Maintenance</b> | kriteria      | responden                        |              | responden                         |
|                | Data Kriteria      | responden.    | tersimpan<br>di                  |              | tersimpan dalam                   |
|                | <b>Responden</b>   |               | dalam<br>tabel                   |              | tabel<br>dan                      |
|                |                    |               | kriteria                         |              | ditampilkan pada                  |
|                |                    |               | responden.                       |              | aplikasi (Gambar                  |
|                |                    |               |                                  |              | $4.39$ ).                         |
|                |                    | Ubah<br>data  | kriteria<br>Data                 | Sesuai       | kriteria<br>Data                  |
|                |                    | kriteria      | responden                        |              | responden                         |
|                |                    | responden.    | ada<br>di<br>yang                |              | diubah<br>dalam                   |
|                |                    |               | dalam<br>tabel                   |              | tabel<br>dan                      |
|                |                    |               | telah diubah.                    |              | ditampilkan pada                  |
|                |                    |               |                                  |              | aplikasi.                         |
|                |                    |               |                                  |              |                                   |
|                |                    |               |                                  |              | Alert!<br>Data berhasil diupdate! |
|                |                    | Hapus<br>data | kriteria<br>Data                 | Sesuai       | kriteria<br>Data                  |
|                |                    | kriteria      | responden                        |              | responden                         |
|                |                    | responden.    | ada<br>di<br>yang                |              | dalam<br>terhapus                 |
|                |                    |               | dalam<br>tabel                   |              | tabel dan tidak                   |

Tabel 4.9 Hasil Uji Coba *Maintenance* Data Kriteria Responden

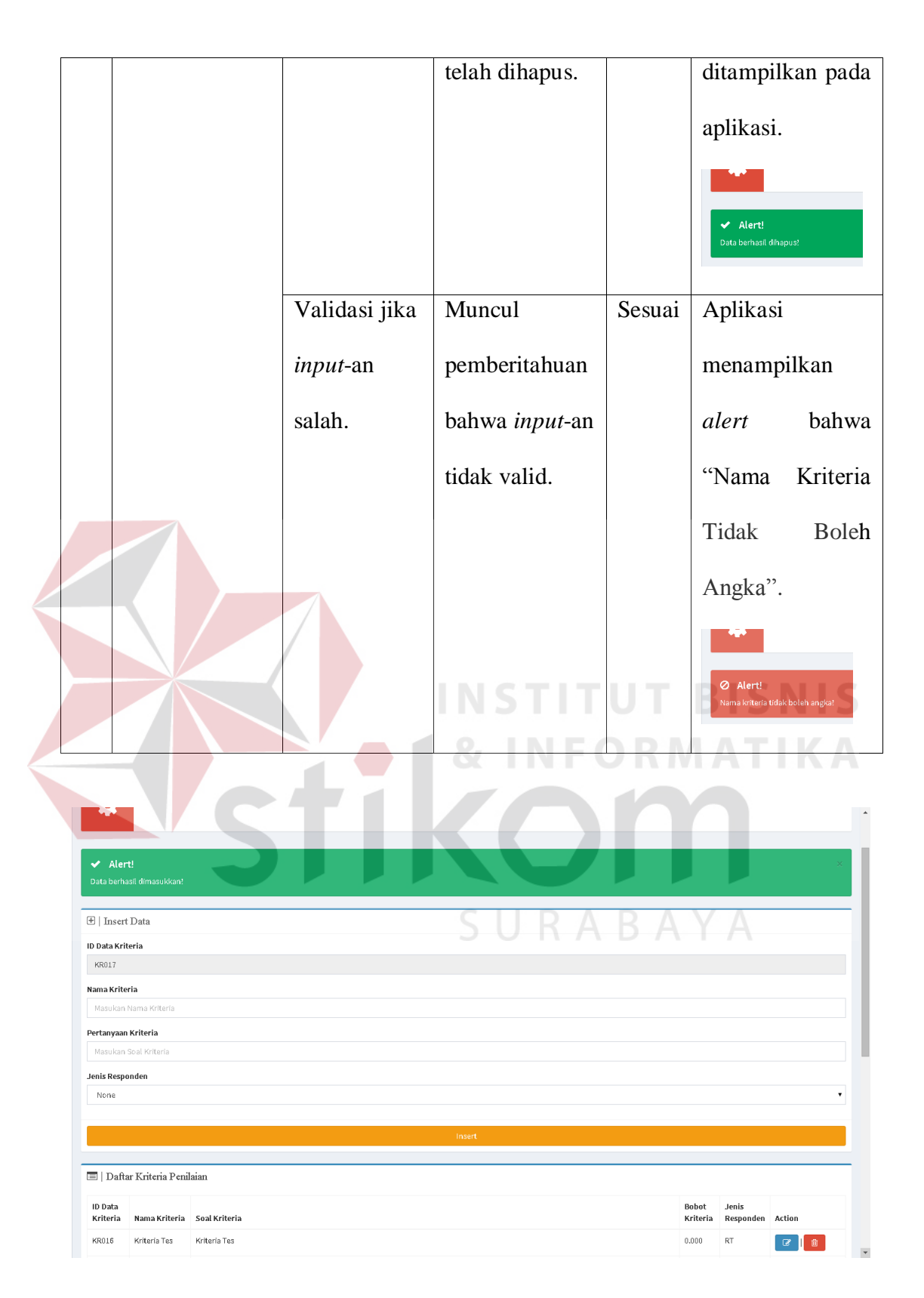

Gambar 4.39 Uji Coba Halaman *Maintenance* Data Kriteria Responden Proses Simpan Data

### **4.3.8 Uji Coba** *Maintenance* **Data Nilai Pilihan**

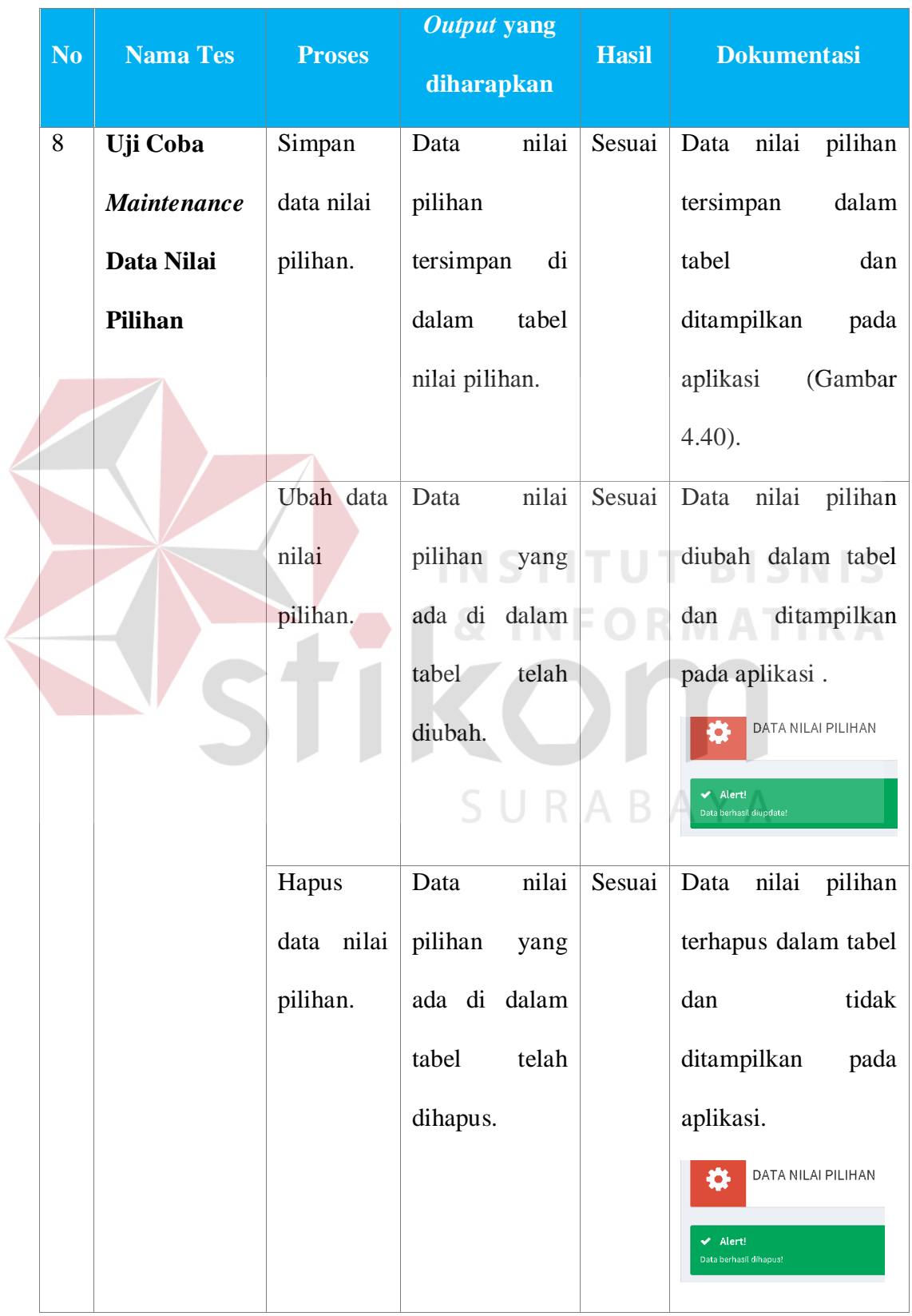

# Tabel 4.10 Hasil Uji Coba *Maintenance* Data Nilai Pilihan

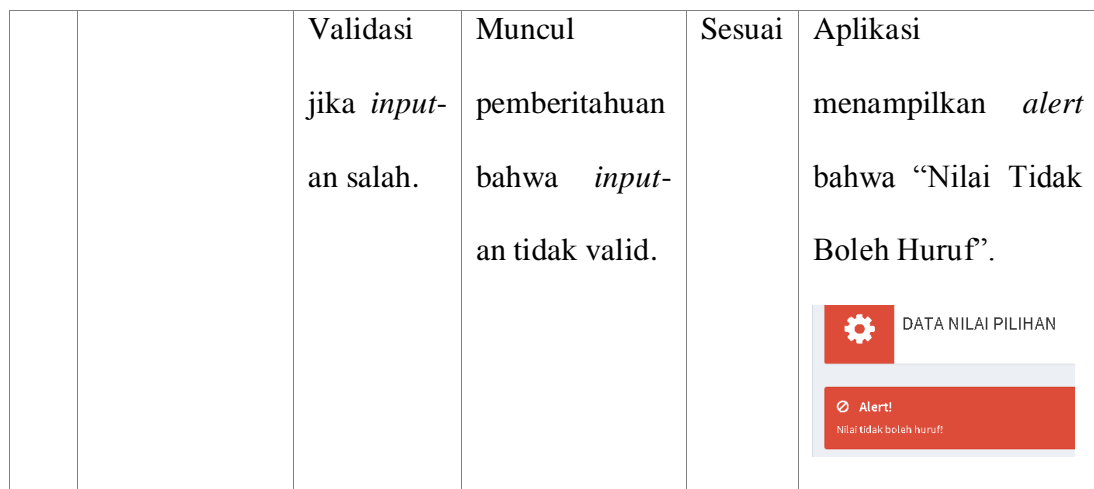

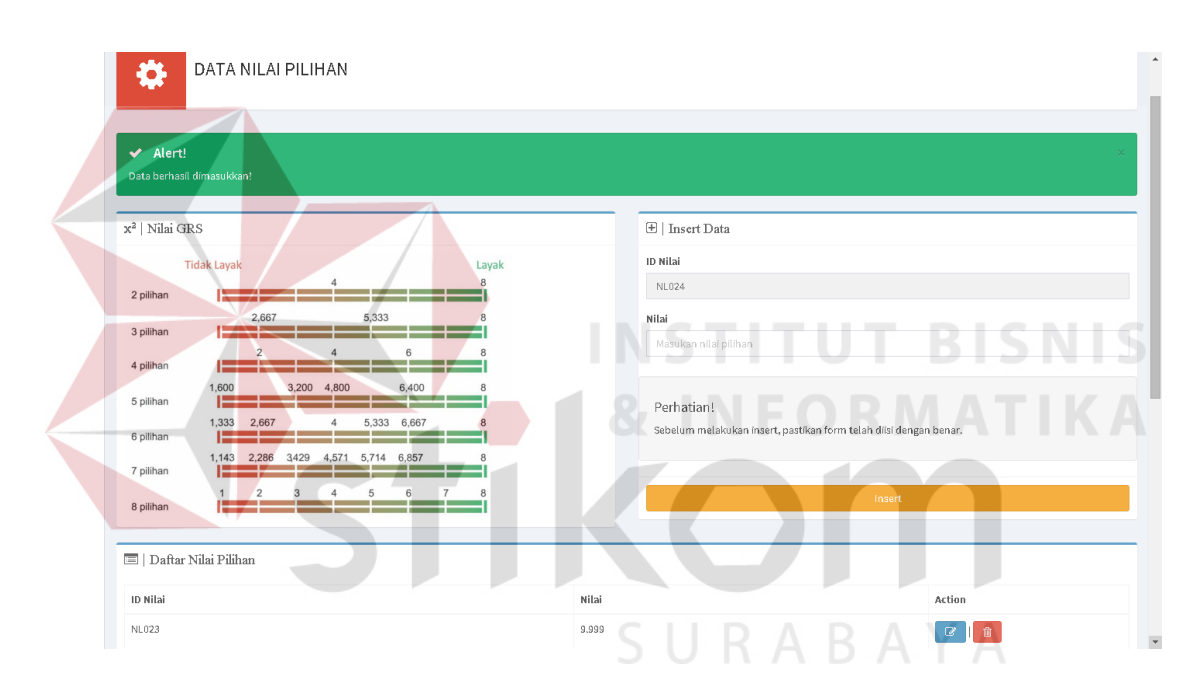

Gambar 4.40 Uji Coba Halaman *Maintenance* Data Nilai Pilihan Proses Simpan Data

### **4.3.9 Uji Coba** *Maintenance* **Data Pilihan Jawaban**

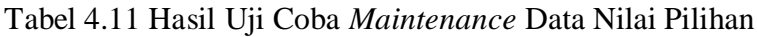

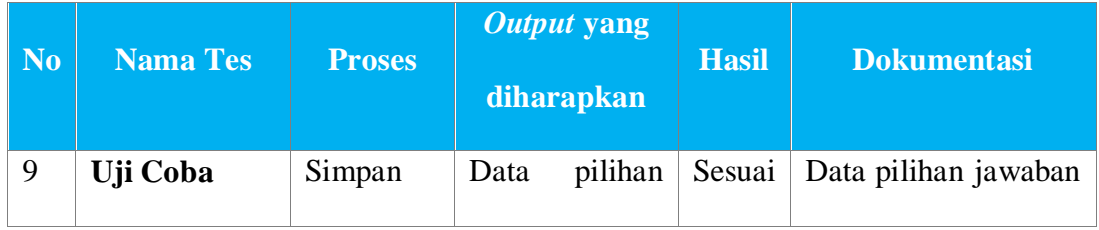

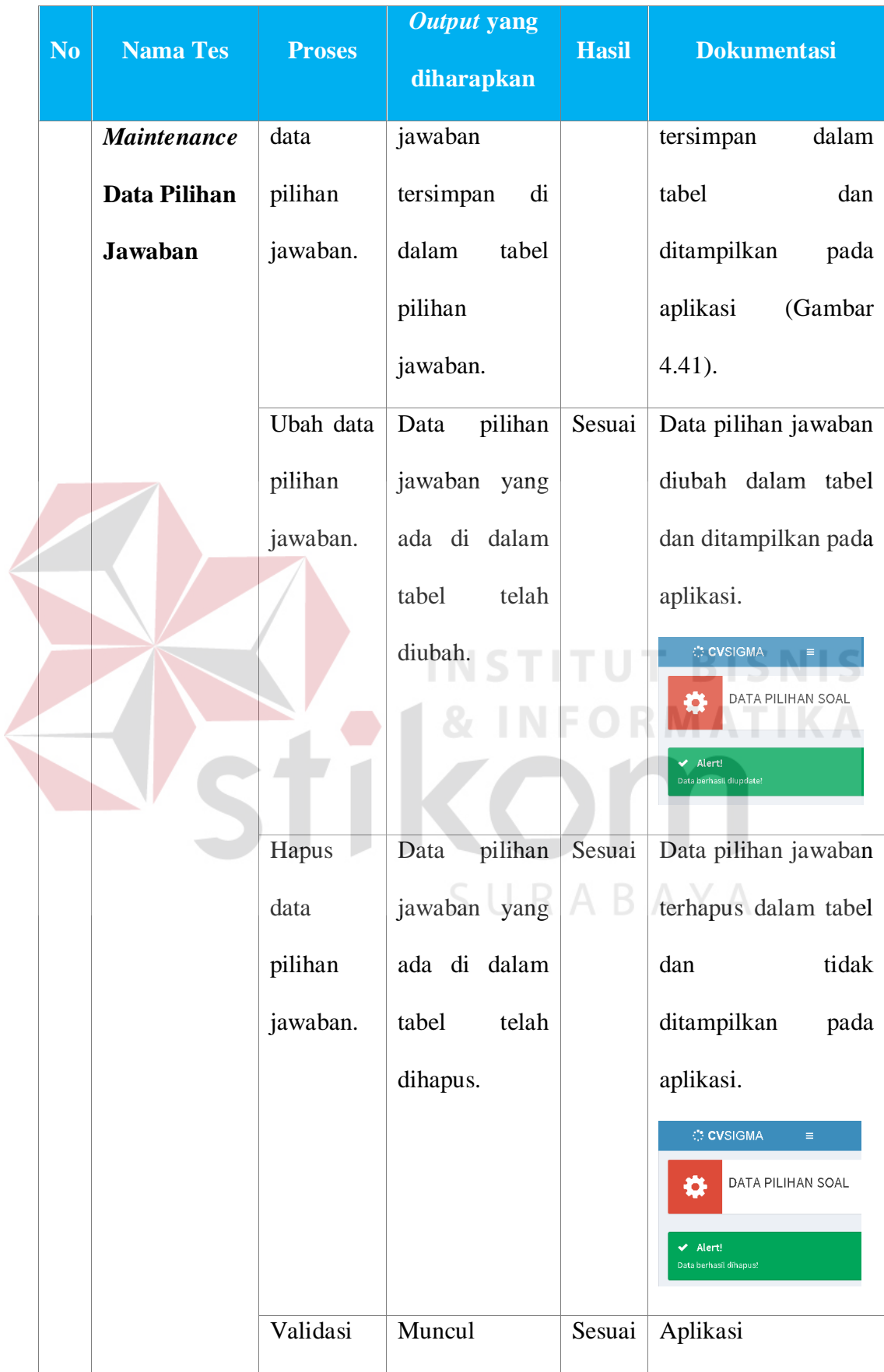

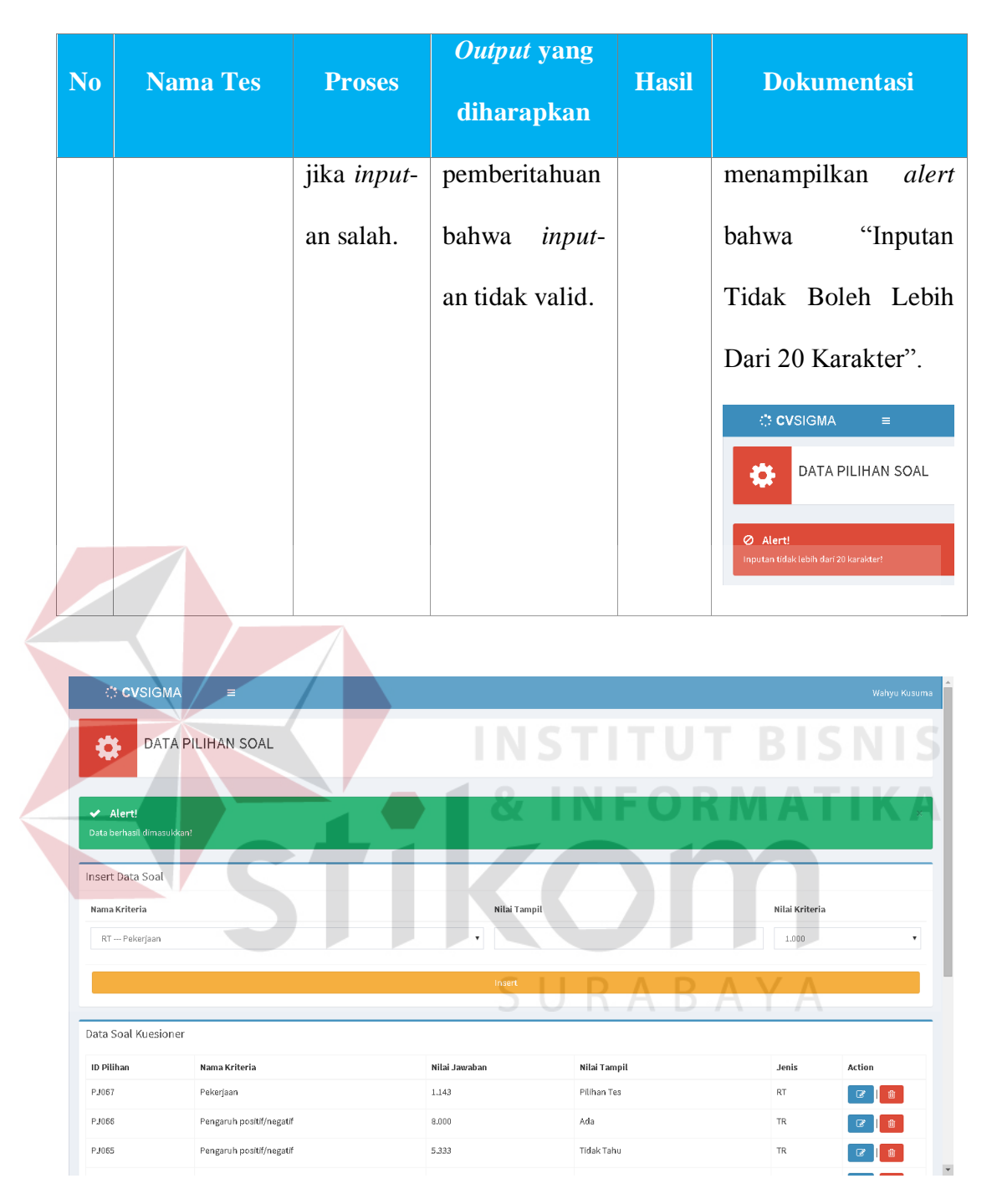

Gambar 4.41 Uji Coba Halaman *Maintenance* Data Pilihan Jawaban Proses Simpan Data

#### *Output* **No Nama Tes Proses Hasil Dokumentasi yang diharapkan** 10 **Uji Coba**  Simpan Data Sesuai Data ketentuan *Maintenance* data ketentuan kelayakan tersimpan kelayakan **Data**  ketentuan dalam tabel dan **Ketentuan**  kelayakan. tersimpan di ditampilkan pada dalam tabel **Kelayakan** aplikasi (Gambar ketentuan 4.42). kelayakan. Ubah data Data Sesuai Data ketentuan ketentuan ketentuan kelayakan diubah kelayakan. kelayakan dalam tabel dan yang ada di ditampilkan pada dalam tabel aplikasi. telah DATA KETENTUAN KELAYAKAN diubah. Hapus Sesuai Data ketentuan Data data ketentuan kelayakan terhapus ketentuan kelayakan dalam tabel dan tidak kelayakan yang ada di ditampilkan pada

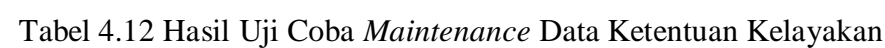

**4.3.10 Uji Coba** *Maintenance* **Data Ketentuan Kelayakan** 

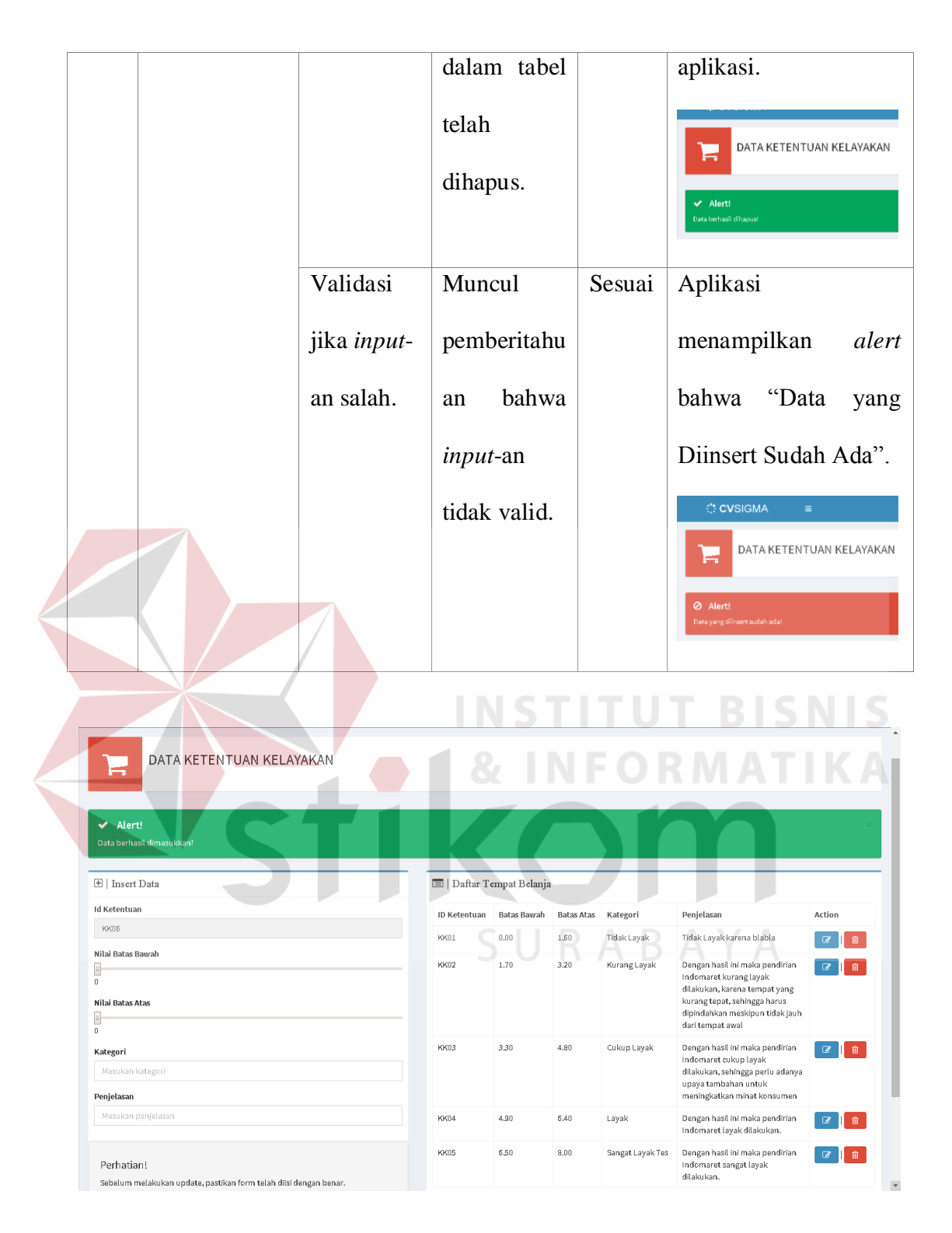

Gambar 4.42 Uji Coba Halaman *Maintenance* Data Ketentuan Kelayakan Proses Simpan Data

# **4.3.11 Uji Coba Mengelola Kuesioner RT**

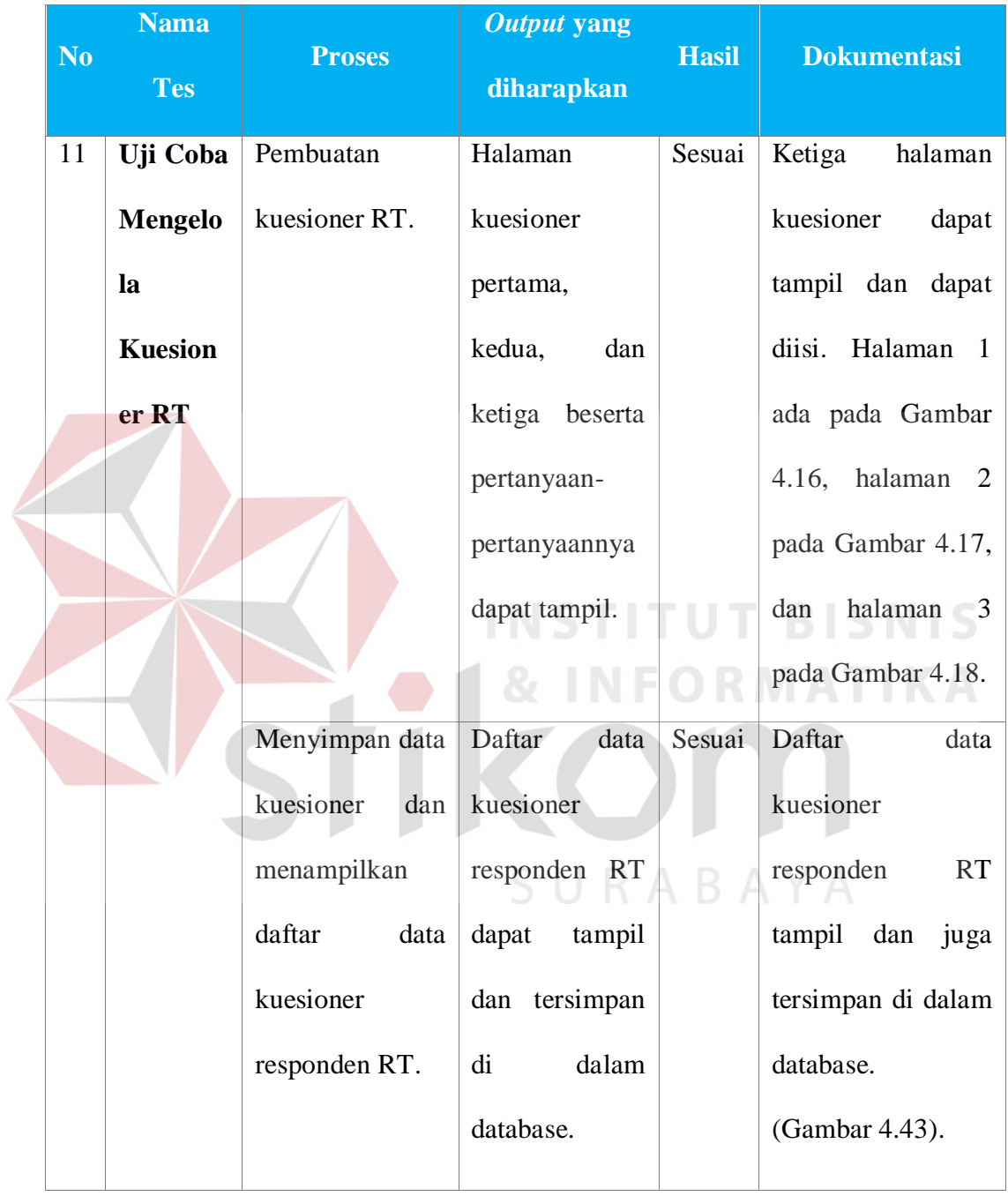

# Tabel 4.13 Hasil Uji Coba Mengelola Kuesioner RT

|                | CVS.S.K.                                                                                           |                           | $\equiv$         |  |                                                         |                          |        |                                 |                                       |                                       |                           |                               |                        |                           |                                                                           |           |                              |                                           |                        |                              | Made Budi |
|----------------|----------------------------------------------------------------------------------------------------|---------------------------|------------------|--|---------------------------------------------------------|--------------------------|--------|---------------------------------|---------------------------------------|---------------------------------------|---------------------------|-------------------------------|------------------------|---------------------------|---------------------------------------------------------------------------|-----------|------------------------------|-------------------------------------------|------------------------|------------------------------|-----------|
|                | Data Indomaret                                                                                     |                           |                  |  |                                                         |                          |        |                                 |                                       |                                       |                           |                               |                        |                           |                                                                           |           |                              |                                           |                        |                              |           |
|                | Name Indomeret: Indomeret Dhermawengen<br>Alamat: Jalan Dharmawangca, No. 41<br>Kecemetan : Gubens |                           |                  |  |                                                         |                          |        |                                 |                                       |                                       |                           |                               |                        |                           |                                                                           |           |                              |                                           |                        |                              |           |
| Kote: Surabaya |                                                                                                    |                           |                  |  |                                                         |                          |        |                                 |                                       |                                       |                           |                               |                        |                           |                                                                           |           |                              |                                           |                        |                              |           |
|                | Data Kuesioner Responden RT                                                                        |                           |                  |  |                                                         |                          |        |                                 |                                       |                                       |                           |                               |                        |                           |                                                                           |           |                              |                                           |                        |                              |           |
| Nomor          | ID.<br>Responden                                                                                   | Nama<br>Responden         | Jenis<br>Kelemin |  | Ucin Alamat                                             | No. Tels                 | Status | Pendidikan<br>Terakhir          | Indomeret<br>mencubah pola<br>belanja | Fendanat kondisi<br>pasar traditional | Wektu survey<br>responden |                               |                        |                           | Pendapat<br>Pekerjean Pendapatan Pengeluaran Perkembangan Positif(Negatif | Demoek    | <b>Nemenuhi</b><br>Kebutuhen | Cota<br>Leonneon<br>Kerie                 | Cota<br>Uselve<br>Bara | Cpta<br>Geneguen Action      |           |
|                | RT00001                                                                                            | Lillie<br>Handayani       | Peremouan S7     |  | Keputih mekam<br>blok B no. 25                          | 087854435007 Menikah SMA |        |                                 | Ys.                                   | marah, lesakap                        | 2015-09-09<br>10:22:07    | Wireconcto<br>$-3$            | \$000.001<br>4.000.000 | 2,000 001 -<br>\$,000,000 | $Setu u - 1$                                                              | $Adn-1$   | $h + -1$                     | Berkurana -- Tetap -- 2 Tidak -- 2 Delete |                        |                              |           |
| 2              | RT00002                                                                                            | TristiWahyu<br>Indrawweri | Peremouan 33     |  | Dukuh Pakk II No. 05151577076 Menikah Sanjana/S1<br>44c |                          |        |                                 | Tidek                                 | marsh, lengkep                        | 2015-09-23<br>25:45:56    | Wireconstn<br>$-3$            | 1250.001<br>2,000,000  | 2,000 001-<br>\$000,000   | $Setu_1 - 1$                                                              | $Adn-1$   | $b = -1$                     | $Teta_0 - 2$                              |                        | Tetap-2 Tidak-2 Delete       |           |
| s              | RT00003                                                                                            | PutriAndike<br>Novitação  | Peremouan 21     |  | dharmawangca 9 089897547124 Menikah SMA<br>No.25        |                          |        |                                 | Tidek                                 | march                                 | 2015-09-24<br>002524      | Pegawai<br>$Swseta - 2$       | $-700,000$             | 700,000 -<br>1290.000     | $3$ etulu $\sim$ 1                                                        | $AdS - 1$ | $k + 1$                      | $Tetso-2$                                 |                        | Tetap -- 2 Tidak -- 2 Delete |           |
| ă              | RT00004                                                                                            | Rumiveti                  | Peremouan SP     |  | dhermawanoce XII 0515050168<br>No. 12                   |                          |        | Menikah Kurang dari<br>ates SMP | Tidak                                 | march                                 | 2015-09-24<br>00:41:37    | Rumeh<br>Tangga -- 4 2000.000 | 1250.001-              | 2,000 001-<br>\$,000,000  | $Setu u - 1$                                                              | $Adn-1$   | $h + -1$                     | Bertambah - Tetap -- 2 Tidak -- 2 Delete  |                        |                              |           |
| s              | RT0000S                                                                                            | Wenth                     | Peremouan 45     |  | dharmawangca II 087905641469 Menikah Kurang dari Tidak  |                          |        |                                 |                                       | nyamaa                                | 2015-09-24                | Pagawai                       | 1250.001-              | $2.000001 -$              | $Setu u-1$                                                                | $Adn-1$   | $h\mathbf{r} - 1$            | $Teta_0 - 2$                              |                        | Tetap-2 Tidak-2 Delete       |           |

Gambar 4.43 Uji Coba Halaman Tampilan Daftar Data Kuesioner Responden RT yang Tersimpan

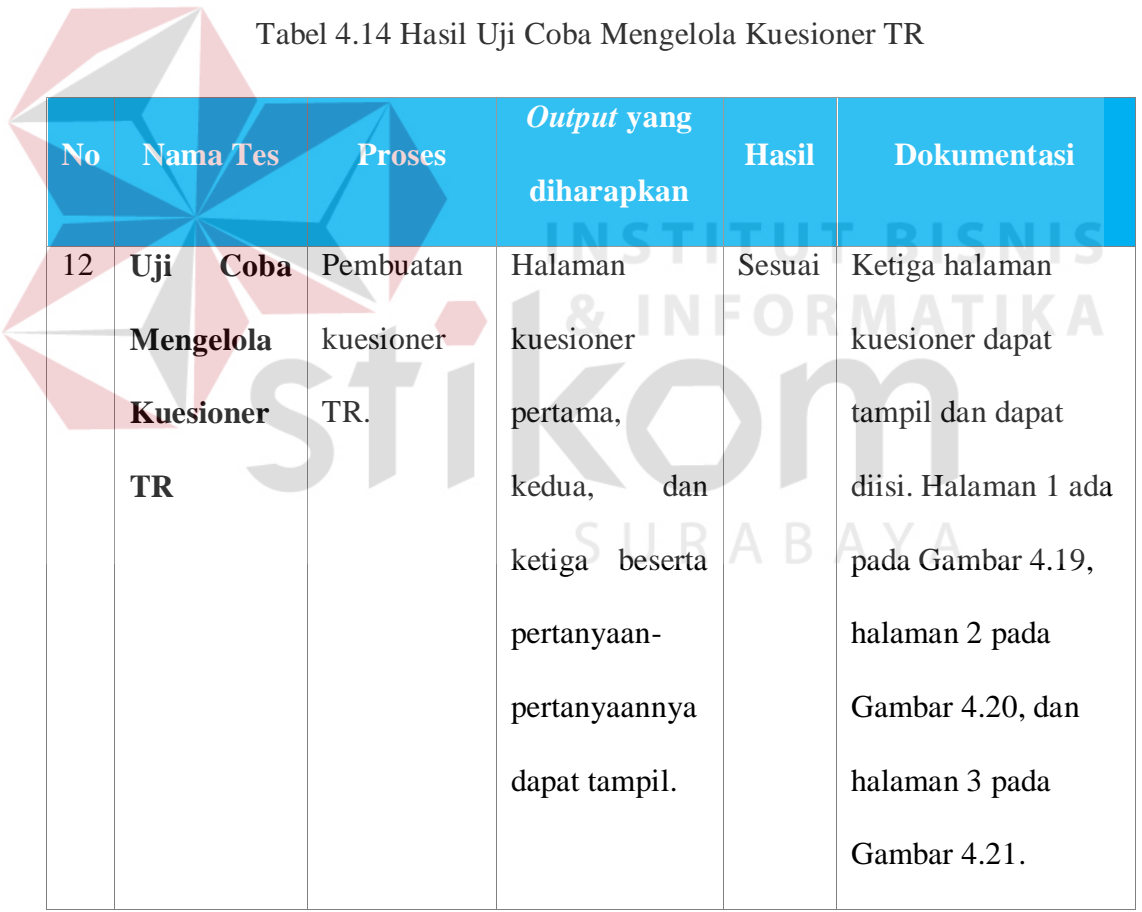

### **4.3.12 Uji Coba Mengelola Kuesioner TR**

| N <sub>o</sub> | <b>Nama Tes</b>                                                                                                    | <b>Proses</b>                                           |        | <b>Output</b> yang<br>diharapkan       |                                     | <b>Hasil</b>                    |                        | <b>Dokumentasi</b>                                                                               |
|----------------|----------------------------------------------------------------------------------------------------|---------------------------------------------------------|--------|----------------------------------------|-------------------------------------|---------------------------------|------------------------|--------------------------------------------------------------------------------------------------|
|                |                                                                                                    | Menampilk                                               |        | Daftar                                 | data                                | Sesuai                          |                        | Daftar data                                                                                      |
|                |                                                                                                    | daftar<br>an                                            |        | kuesioner                              |                                     |                                 |                        | kuesioner responden                                                                              |
|                |                                                                                                    | data                                                    |        | responden                              | TR                                  |                                 |                        | TR tampil dan juga                                                                               |
|                |                                                                                                    | kuesioner                                               |        | dapat tampil.                          |                                     |                                 |                        | tersimpan di dalam                                                                               |
|                |                                                                                                    | responden                                               |        |                                        |                                     |                                 |                        | database.                                                                                        |
|                |                                                                                                    | TR.                                                     |        |                                        |                                     |                                 |                        | (Gambar 4.44).                                                                                   |
|                |                                                                                                    |                                                         |        |                                        |                                     |                                 |                        |                                                                                                  |
|                | CVS.S.K.<br>÷,<br>Data Indomaret<br>Nama Indomaret : Indomaret Dharmawangsa<br>Alamat : Jalan Dharmawangsa, No. 41<br>Kecamatan: Gubeng<br>Kota: Surabaya |                                                         |        |                                        |                                     |                                 |                        | Made Budi<br><b>INSTITUT BISNI</b>                                                               |
|                | Data Kuesioner Responden RT                                                                                                    |                                                         |        |                                        | Luas<br>Lama                        | Jumlah                          |                        | Sumber<br>Sumber                                                                                 |
|                | ID<br>Nama<br>Jenis<br>Nomor Responden Responden<br>Kelamin                                                                                               | Usia Alamat<br>No. Telp                                 | Status | Pendidikan<br>Nama<br>Terakhir<br>Toko | Toko<br>Bangunan<br>Berdiri<br>Toko | Karyawan Tempat<br>Toko         | Kulakan                | Modal<br>Modal<br>Awal<br>Kini<br>Pembeli<br>Pesaing<br>Penc                                     |
| $\mathbf{1}$   | TR00001<br>Hardi<br>Laki-laki                                                                                                    | $37\,$<br>Kertajaya<br>081938005872 Menikah             | SMA    | toko<br>usaha                          |                                     | Ada                             | Agen<br>passi          | Modal<br>2,000<br>Pinjaman mahasiswa,<br>Sendiri<br>3,000<br>dari<br>Saudara<br>atau<br>Teman    |
| $\overline{2}$ | Sulistiyono Laki-laki<br>TR00002                                                                                                    | 47<br>kertajaya indah 085645588852 Menikah Akademi/D.I- |        | toko.<br>kelontone                     | $\overline{9}$<br>$\cap$ $\Box$     | Ada<br>$\overline{\phantom{a}}$ | passr<br>agen,<br>toko | Modal<br>3.00C<br>Pinjaman<br>tetangga,<br>dari Bank<br>Sendiri<br>4.00C<br>Swasta<br>$A \cup A$ |

Gambar 4.44 Uji Coba Halaman Tampilan Daftar Data Kuesioner Responden TR yang Tersimpan

# **4.3.13 Uji Coba Pembobotan Kriteria Menggunakan AHP**

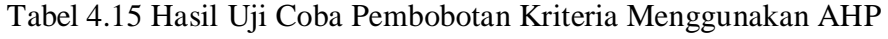

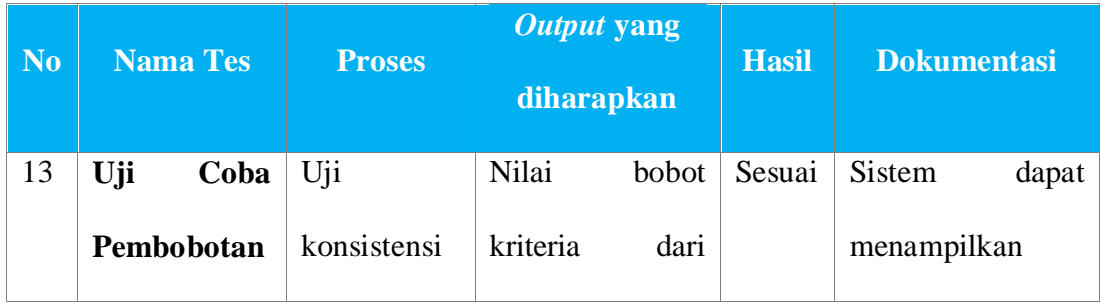

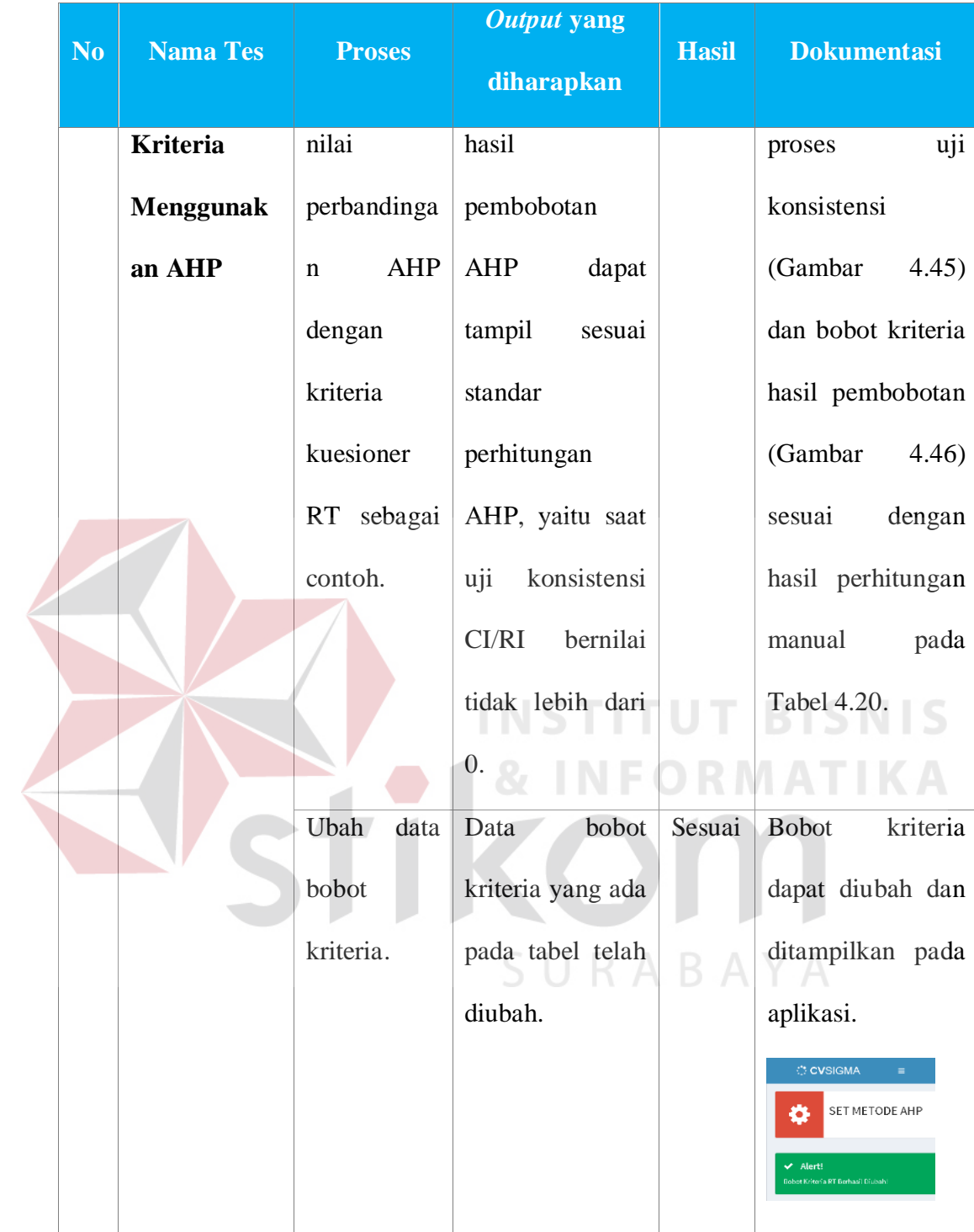

|                                             |       |       | Pekerjaan Pendapatan Pengeluaran | Intensitas<br>Belanja | Pendapat<br>Perkembangan |       | Dampak<br>Positif/Negatif |                    | Memenuhi<br>Kebutuhan |                | Cipta Lapangan<br>Kerja |               | Cipta Usaha<br>Baru | Cipta Gangguan Rata-rata |                |       |
|---------------------------------------------|-------|-------|----------------------------------|-----------------------|--------------------------|-------|---------------------------|--------------------|-----------------------|----------------|-------------------------|---------------|---------------------|--------------------------|----------------|-------|
| Pekerjaan                                   | 1,000 | 0.500 | 0.600                            | 0.333                 | 0.429                    |       | 0.375                     |                    | 0.429                 |                | 1,500                   |               | 0,750               | 0.375                    |                | 0.629 |
| Pendapatan                                  | 2,000 | 1,000 | 1,200                            | 0.667                 | 0.857                    |       | 0.750                     |                    | 0.857                 |                | 3,000                   |               | 1,500               | 0.750                    |                | 1.258 |
| Pengeluaran                                 | 1,667 | 0.833 | 1,000                            | 0.556                 | 0.714                    |       | 0.625                     |                    | 0.714                 |                | 2.500                   |               | 1.250               | 0.625                    |                | 1,048 |
| Intensitas Belania                          | 3,000 | 1,500 | 1,800                            | 1,000                 | 1,286                    |       | 1.125                     |                    | 1,286                 |                | 4.500                   |               | 2.250               | 1.125                    |                | 1,887 |
| Pendapat<br>Perkembangan                    | 2,333 | 1.167 | 1,400                            | 0.778                 | 1,000                    |       | 0.875                     |                    | 1,000                 |                | 3.500                   |               | 1,750               | 0.875                    |                | 1,468 |
| Dampak Positif/Negatif                      | 2,667 | 1,333 | 1,600                            | 0.889                 | 1,143                    |       | 1,000                     |                    | 1.143                 |                | 4,000                   |               | 2,000               | 1.000                    |                | 1,677 |
| Memenuhi Kebutuhan                          | 2,333 | 1.167 | 1,400                            | 0.778                 | 1,000                    |       | 0.875                     |                    | 1,000                 |                | 3.500                   |               | 1,750               | 0.875                    |                | 1,468 |
| Cipta Lapangan Kerja                        | 0.667 | 0.333 | 0.400                            | 0.222                 | 0.286                    |       | 0.250                     |                    | 0.286                 |                | 1.000                   |               | 0.500               | 0.250                    |                | 0.419 |
| Cipta Usaha Baru                            | 1.333 | 0.667 | 0.800                            | 0.444                 | 0.571                    |       | 0.500                     |                    | 0.571                 |                | 2,000                   |               | 1,000               | 0.500                    |                | 0.839 |
| Cipta Gangguan                              | 2.667 | 1.333 | 1.600                            | 0.889                 | 1.143                    |       | 1.000                     |                    | 1.143                 |                | 4,000                   |               | 2.000               | 1,000                    |                | 1.677 |
|                                             | 0.629 | 0.629 | 0.629                            | Belania<br>0.629      | Perkembangan<br>0.629    | 0.629 | Positif/Negatif           | Kebutuhan<br>0.629 |                       | Kerja<br>0.629 |                         | Baru<br>0.629 | Gangguan<br>0.629   | 6.290                    | rata<br>10,000 |       |
| Pekerjaan                                   |       |       |                                  |                       |                          |       |                           |                    |                       |                |                         |               |                     |                          |                |       |
| Pendapatan                                  | 1.258 | 1.258 | 1.258                            | 1.258                 | 1.258                    | 1.258 |                           | 1.258              |                       | 1.258          |                         | 1.258         | 1.258               |                          | 12.581 10.000  |       |
| Pengeluaran                                 | 1,048 | 1.048 | 1.048                            | 1.048                 | 1,048                    | 1,048 |                           | 1.048              |                       | 1.048          |                         | 1.048         | 1.048               |                          | 10,484 10,000  |       |
| Intensitas Belanja                          | 1,887 | 1,887 | 1,887                            | 1,887                 | 1,887                    | 1,887 |                           | 1,887              |                       | 1.887          |                         | 1.887         | 1,887               |                          | 18.871 10.000  |       |
| Pendapat<br>Perkembangan                    | 1,468 | 1,468 | 1,468                            | 1.468                 | 1,468                    | 1,468 |                           | 1,468              |                       | 1,468          |                         | 1.468         | 1,468               |                          | 14,678 10,000  |       |
| Dampak<br>Positif/Negatif                   | 1.677 | 1,677 | 1,677                            | 1,677                 | 1,677                    | 1,677 |                           | 1,677              |                       | 1,677          |                         | 1.677         | 1.677               |                          | 16,775 10,000  |       |
| Memenuhi Kebutuhan 1.468                    |       | 1,468 | 1,468                            | 1.468                 | 1,468                    | 1,468 |                           | 1.468              |                       | 1,468          |                         | 1,468         | 1.468               |                          | 14,678 10,000  |       |
| Cipta Lapangan Kerja                        | 0.419 | 0.419 | 0.419                            | 0.419                 | 0.419                    | 0.419 |                           | 0.419              |                       | 0.419          |                         | 0.419         | 0.419               | 4,194                    | 10,000         |       |
| Cipta Usaha Baru                            | 0.839 | 0.839 | 0.839                            | 0.839                 | 0.839                    | 0.839 |                           | 0.839              |                       | 0.839          |                         | 0.839         | 0.839               | 8,387                    | 10,000         |       |
| Cipta Gangguan                              | 1.677 | 1,677 | 1,677                            | 1,677                 | 1,677                    | 1.677 |                           | 1.677              |                       | 1.677          |                         | 1.677         | 1.677               |                          | 16.775 10.000  |       |
| rata-rata : 10<br>1:0<br>R1:1,51<br>CI/RI:0 |       |       |                                  |                       |                          |       |                           |                    |                       |                |                         |               |                     |                          |                |       |

Gambar 4.45 Uji Coba Halaman Uji Kosistensi Nilai Perbandingan

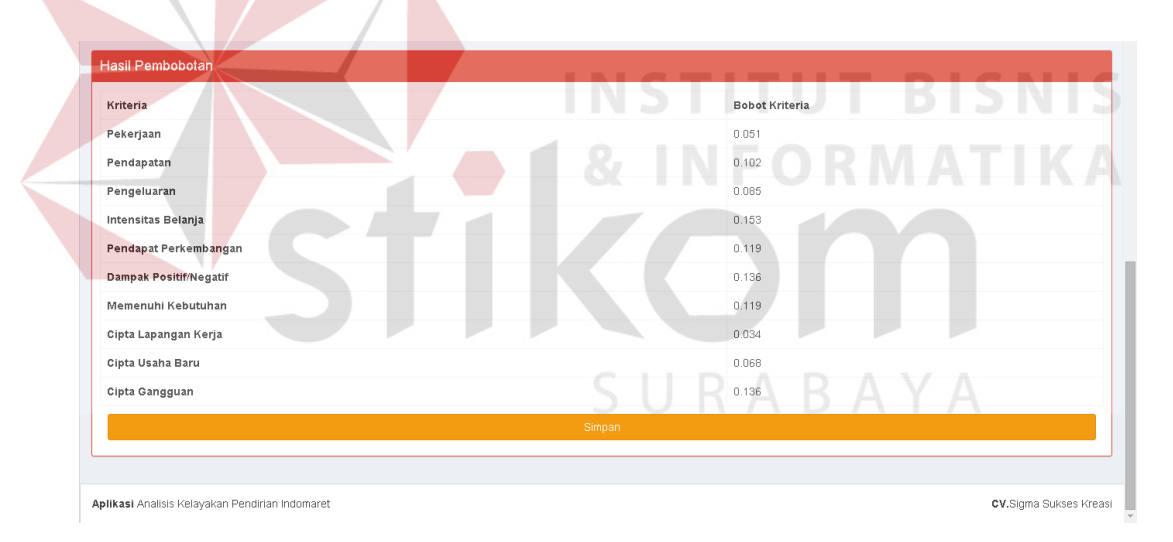

Gambar 4.46 Uji Coba Halaman Hasil Pembobotan Kriteria RT

Hasil yang tampil pada aplikasi tersebut sesuai dengan perhitungan metode AHP yang telah dihitung sebelumnya dengan menggunakan program Microsoft Excel. Berikut ini merupakan tabel-tabel tahapan proses perhitungan AHP untuk menghasilkan bobot kriteria, serta proses uji konsistensi.

# **1. Kriteria Kuesioner Rumah Tangga**

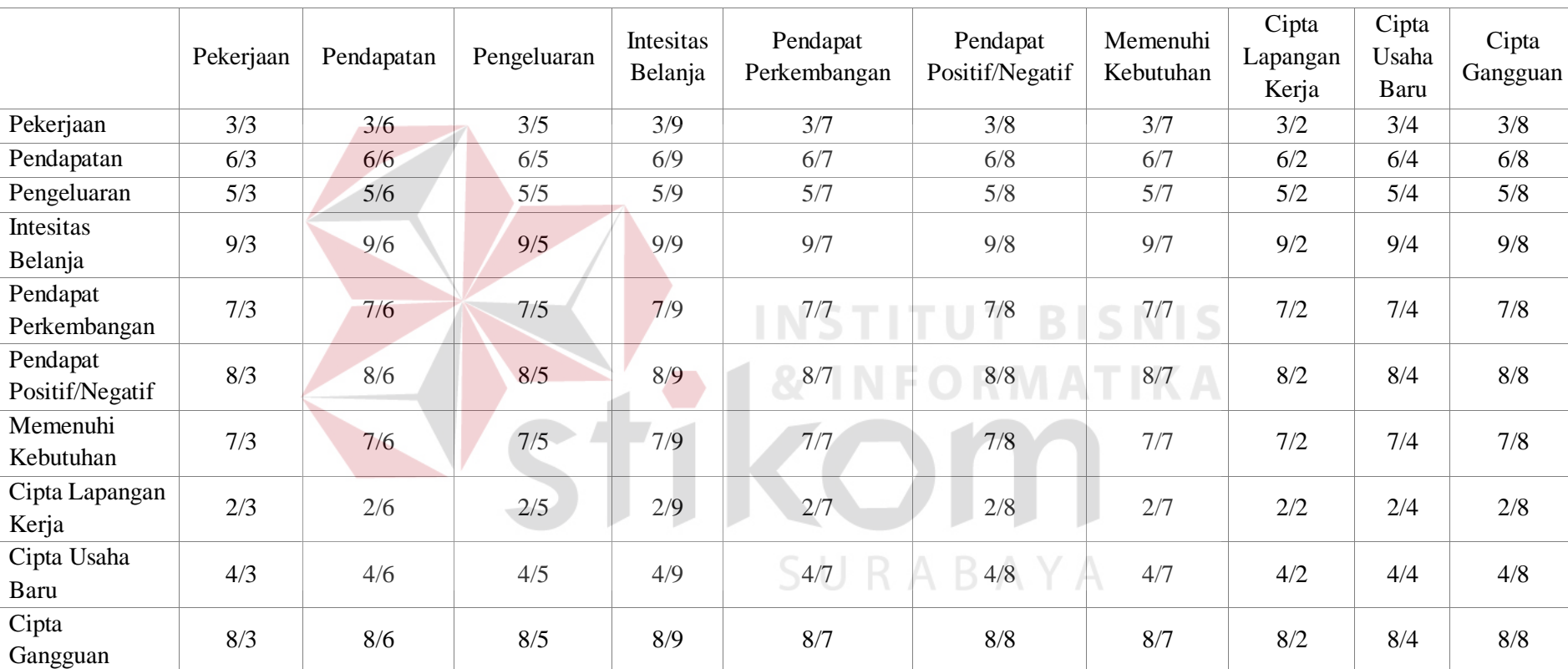

Tabel 4.16 Matriks Perbandingan Pasangan (*Pairwise Comparison Matrix*) Rumah Tangga

Dari matriks tersebut dilakukan perbandingan nilai dari tiap kriteria. Setelah itu menjumlahkan nilai pada tiap kolom matriks perbandingan pasangan.

|                             | Pekerjaan | Pendapatan | Pengeluaran | Intesitas<br>Belanja | Pendapat<br>Perkembangan | Pendapat<br>Positif/Negatif | Memenuhi<br>Kebutuhan | Cipta<br>Lapangan<br>Kerja | Cipta<br>Usaha<br>Baru | Cipta<br>Gangguan |
|-----------------------------|-----------|------------|-------------|----------------------|--------------------------|-----------------------------|-----------------------|----------------------------|------------------------|-------------------|
| Pekerjaan                   | 1,000     | 0,500      | 0,600       | 0,333                | 0,429                    | 0,375                       | 0,429                 | 1,499                      | 0,750                  | 0,375             |
| Pendapatan                  | 2,000     | 1,000      | 1,200       | 0,667                | 0,857                    | 0,750                       | 0,857                 | 2,999                      | 1,500                  | 0,750             |
| Pengeluaran                 | 1,667     | 0,834      | 1,000       | 0,556                | 0,715                    | 0,625                       | 0,715                 | 2,499                      | 1,251                  | 0,625             |
| Intesitas Belanja           | 3,000     | 1,500      | 1,800       | 1,000                | 1,286                    | 1,125                       | 1,286                 | 4,498                      | 2,251                  | 1,125             |
| Pendapat<br>Perkembangan    | 2,333     | 1,167      | 1,400       | 0,778                | 1,000                    | 0,875                       | 1,000                 | 3,498                      | 1,750                  | 0,875             |
| Pendapat<br>Positif/Negatif | 2,667     | 1,334      | 1,600       | 0,889                | 1,143                    | 1,000                       | 1,143                 | 3,999                      | 2,001                  | 1,000             |
| Memenuhi<br>Kebutuhan       | 2,333     | 1,167      | 1,400       | 0,778                | 1,000                    | 0,875                       | 1,000                 | 3,498                      | 1,750                  | 0,875             |
| Cipta Lapangan<br>Kerja     | 0,667     | 0,334      | 0,400       | 0,222                | 0,286                    | 0,250                       | 0,286                 | 1,000                      | 0,500                  | 0,250             |
| Cipta Usaha<br>Baru         | 1,333     | 0,667      | 0,800       | 0,444                | 0,571                    | 0,500                       | 0,571                 | 1,999                      | 1,000                  | 0,500             |
| Cipta Gangguan              | 2,667     | 1,334      | 1,600       | 0,889                | 1,143                    | 1,000                       | 1,143                 | 3,999                      | 2,001                  | 1,000             |
| Jumlah                      | 19,667    | 9,834      | 11,798      | 6,556                | 8,430                    | 7,374                       | 8,430                 | 29,486                     | 14,754                 | 7,374             |

Tabel 4.17 Penjumlahan Matriks Perbandingan Pasangan (*Pairwise Comparison Matrix*) Rumah Tangga

Setelah dilakukan penjumlahan tiap kolom, maka dilakukan dengan membagi setiap sel dengan total setiap kolom. Tahap ini akan

menghasilkan yang disebut dengan matriks normalisasi.

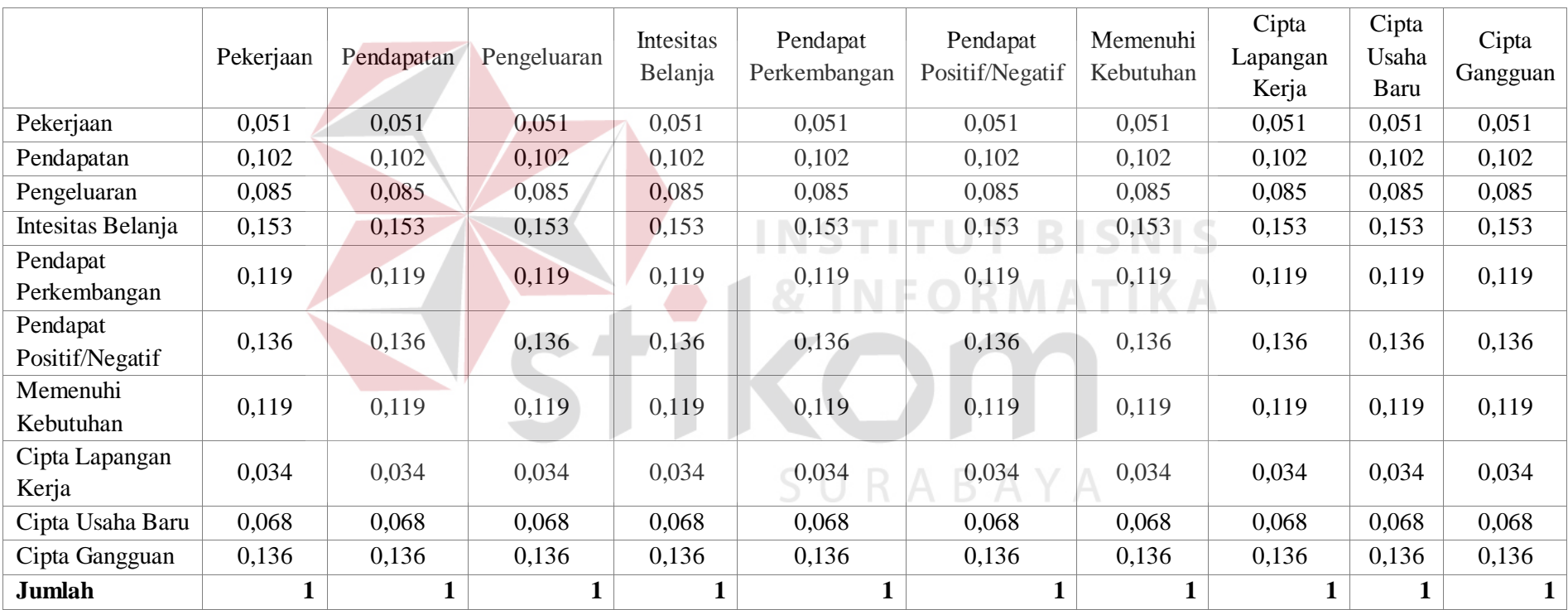

### Tabel 4.18 Matriks Normalisasi Rumah Tangga

Selanjutnya menjumlahkan tiap baris matriks dan membaginya dengan jumlah kolom, dari hasil rata-rata tiap baris tersebut disebut sebagai *Local Priority.* Hasil *Local Priority* ini yang akan digunakan sebagai bobot kriteria.

|                             | Pekerjaan | Pendapatan | Pengeluaran | Intesitas<br>Belanja | Pendapat<br>Perkembangan | Pendapat<br>Positif/Negatif | Memenuhi<br>Kebutuhan | Cipta<br>Lapangan<br>Kerja | Cipta<br>Usaha<br>Baru | Cipta Gangguan | <b>Local Priority</b><br>(Bobot)<br>Kriteria) |
|-----------------------------|-----------|------------|-------------|----------------------|--------------------------|-----------------------------|-----------------------|----------------------------|------------------------|----------------|-----------------------------------------------|
| Pekerjaan                   | 0,051     | 0,051      | 0,051       | 0,051                | 0,051                    | 0,051                       | 0,051                 | 0,051                      | 0.051                  | 0,051          | 0,051                                         |
| Pendapatan                  | 0,102     | 0,102      | 0,102       | 0,102                | 0,102                    | 0,102                       | 0,102                 | 0,102                      | 0,102                  | 0,102          | 0,102                                         |
| Pengeluaran                 | 0,085     | 0,085      | 0.085       | 0,085                | 0,085                    | 0,085                       | 0,085                 | 0,085                      | 0,085                  | 0,085          | 0,085                                         |
| Intesitas Belanja           | 0,153     | 0,153      | 0,153       | 0,153                | 0,153                    | 0,153                       | 0,153                 | 0,153                      | 0,153                  | 0,153          | 0,153                                         |
| Pendapat<br>Perkembangan    | 0,119     | 0,119      | 0,119       | 0,119                | 0,119                    | 0,119                       | 0,119                 | 0,119                      | 0,119                  | 0,119          | 0,119                                         |
| Pendapat<br>Positif/Negatif | 0,136     | 0,136      | 0,136       | 0,136                | 0,136                    | 0,136                       | 0,136                 | 0,136                      | 0,136                  | 0,136          | 0,136                                         |
| Memenuhi<br>Kebutuhan       | 0,119     | 0,119      | 0,119       | 0,119                | 0,119                    | 0,119                       | 0,119                 | 0,119                      | 0,119                  | 0,119          | 0,119                                         |
| Cipta Lapangan<br>Kerja     | 0,034     | 0,034      | 0,034       | 0,034                | 0,034                    | 0,034                       | 0,034                 | 0,034                      | 0,034                  | 0,034          | 0,034                                         |
| Cipta Usaha<br>Baru         | 0,068     | 0,068      | 0,068       | 0,068                | 0,068                    | 0,068                       | 0,068                 | 0,068                      | 0,068                  | 0,068          | 0,068                                         |
| Cipta Gangguan              | 0,136     | 0,136      | 0,136       | 0,136                | 0,136                    | 0,136                       | 0,136                 | 0,136                      | 0,136                  | 0,136          | 0,136                                         |
| Jumlah                      |           |            |             |                      |                          |                             |                       |                            |                        |                |                                               |

Tabel 4.19 Menghitung *Local Priority* Rumah Tangga

| <b>Local Priority</b> | Kriteria Rumah Tangga    | <b>Bobot Kriteria</b> |
|-----------------------|--------------------------|-----------------------|
| 0,051                 | intesitas belanja        | 0,153                 |
| 0,102                 | pendapat positif/negatif | 0,136                 |
| 0,085                 | cipta gangguan           | 0,136                 |
| 0,153                 | pendapat perkembangan    | 0,119                 |
| 0,119                 | memenuhi kebutuhan       | 0,119                 |
| 0,136                 | Pendapatan               | 0,102                 |
| 0,119                 | Pengeluaran              | 0,085                 |
| 0,034                 | cipta usaha baru         | 0,068                 |
| 0,068                 | Pekerjaan                | 0,051                 |
| 0,136                 | cipta lapangan kerja     | 0,034                 |
|                       |                          |                       |

Tabel 4.20 *Local Priority* dan Bobot Kriteria Rumah Tangga

Berdasarkan hasil *Local Priority* di atas maka telah ditentukan bobot kriteria dari kuesioner rumah tangga. Dari hasil tersebut maka jika dibandingkan dengan hasil perhitungan pembobotan di dalam aplikasi pada gambar 4.46 maka dapat dikatakan hasil sesuai. SURABAYA

Tahap selanjutnya adalah proses perhitungan konsistensi. Tahap ini merupakan bentuk pengujian validitas terhadap nilai yang diberikan pada proses penyusunan matrik perbandingan berpasangan. Untuk memperlihatkan perhitungan indeks konsistensi (CI), akan diuji pada matriks perbandingan pasangan yang terdapat pada tabel 4.16. Dari matriks perbandingan pasangan ini dilakukan perkalian silang dengan *local priority* dari kriteria-kriteria tersebut, lalu hasilnya terdapat pada tabel 4.21.

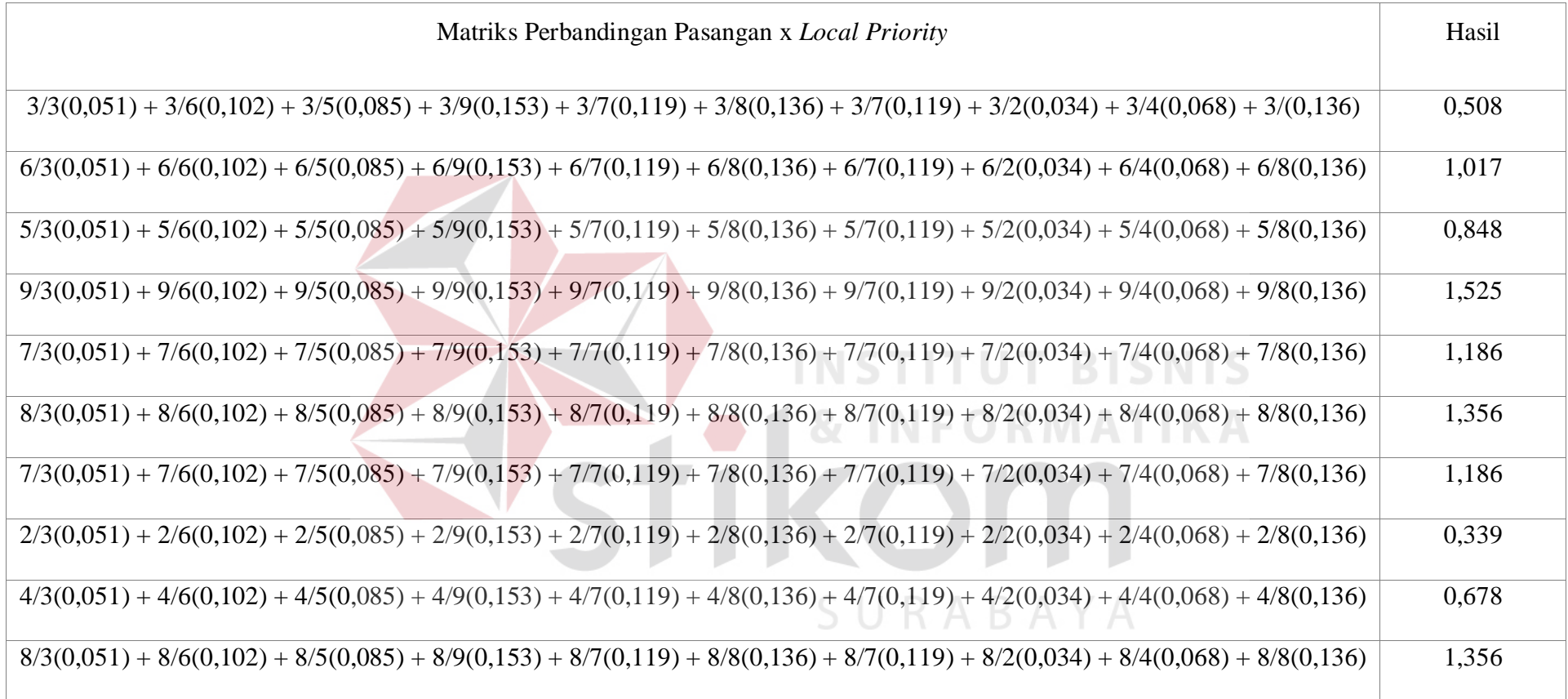

Mengacu pada perhitungan konsistensi pada metode *Analytical Hierarchy Process (*AHP). Langkah selanjutnya masing-masing nilai dibagi dengan masing-masing nilai prioritas kriteria sebanyak  $\alpha_1, \alpha_2, \alpha_3, \alpha_4, \dots, \alpha_n$ 

 $0,508 / 0,051 = 10$  $1,017 / 0,102 = 10$  $0,848 / 0,085 = 10$  $1,525 / 0,153 = 10$  $1,186 / 0,119 = 10$  $1,356 / 0,136 = 10$  $1,186 / 0,119 = 10$  $0,339 / 0,034 = 10$  $0,678 / 0,068 = 10$  $1,356 / 0,136 = 10$ **Jumlah** = 100

Setelah dilakukan pembagian nilai, selanjutnya menjumlahkan kesepuluh nilai tersebut lalu dibagi dengan jumlah kriteria yang ada. Berikut adalah formula baku dalam proses perhitungan Lamda max.

$$
\alpha \text{ max} = \frac{\sum \alpha}{n}
$$

$$
\frac{100}{10} = 10
$$

Kemudian, dihitung nilai Indeks Konsistensi (CI) dengan menggunakan rumus seperti berikut :

**TUT BISNIS** 

$$
CI = \frac{10 - n}{n - 1}
$$

Keterangan :

n = Jumlah item yang diperbandingkan

 $10$  = Nilai rata-rata yang dihitung sebelumnya

$$
CI = \frac{10-10}{9} = 0
$$

 Apabila nilai CI sudah didapat tahap selanjutnya adalah membandingkan CI terhadap indeks acak *Random Index* (RI), yang merupakan indeks konsistensi dari matriks perbandingan pasangan yang dibuat secara acak. Nilai RI tergantung dari jumlah item (*n)* yang dibandingkan. Pada perhitungan kali ini *n* = 10 karena membandingkan 10 kriteria.

Tabel 4.22 Nilai *RI* untuk perbandingan *n* item

|  | Tabel 4.22 Nilai $RI$ untuk perbandingan $n$ item |  |  |  |  |                   |  |  |  |  |  |  |
|--|---------------------------------------------------|--|--|--|--|-------------------|--|--|--|--|--|--|
|  |                                                   |  |  |  |  |                   |  |  |  |  |  |  |
|  |                                                   |  |  |  |  | 1.32 <sup>T</sup> |  |  |  |  |  |  |
|  |                                                   |  |  |  |  |                   |  |  |  |  |  |  |

Tingkat konsistensi atas perbandingan pasangan pada matriks kriteria ditentukan dengan menghitung rasio *CI* terhadap *RI* mengacu pada rumus sebagai berikut :

$$
C I/R I = \frac{0}{1.51} = 0
$$

 Secara umum, tingkat konsistensi pada kriteria kuesioner rumah tangga ini adalah baik, hal ini karena *CI/RI < 0,10*. Jika *CI/RI >* 0.10, maka kemungkinan terdapat inkonsistensi yang serius dan hasil AHP mungkin tidak berarti, sehingga harus dilakukan penilaian ulang pada matriks perbandingan

berpasangan. Hasil ini sesuai dengan hasil di dalam aplikasi yang ada pada gambar 4.45.

 Untuk hasil pembobotan kriteria toko retail selengkapnya dapat dilihat pada halaman lampiran.

# **4.3.14 Uji Coba Penilaian Data Kuesioner**

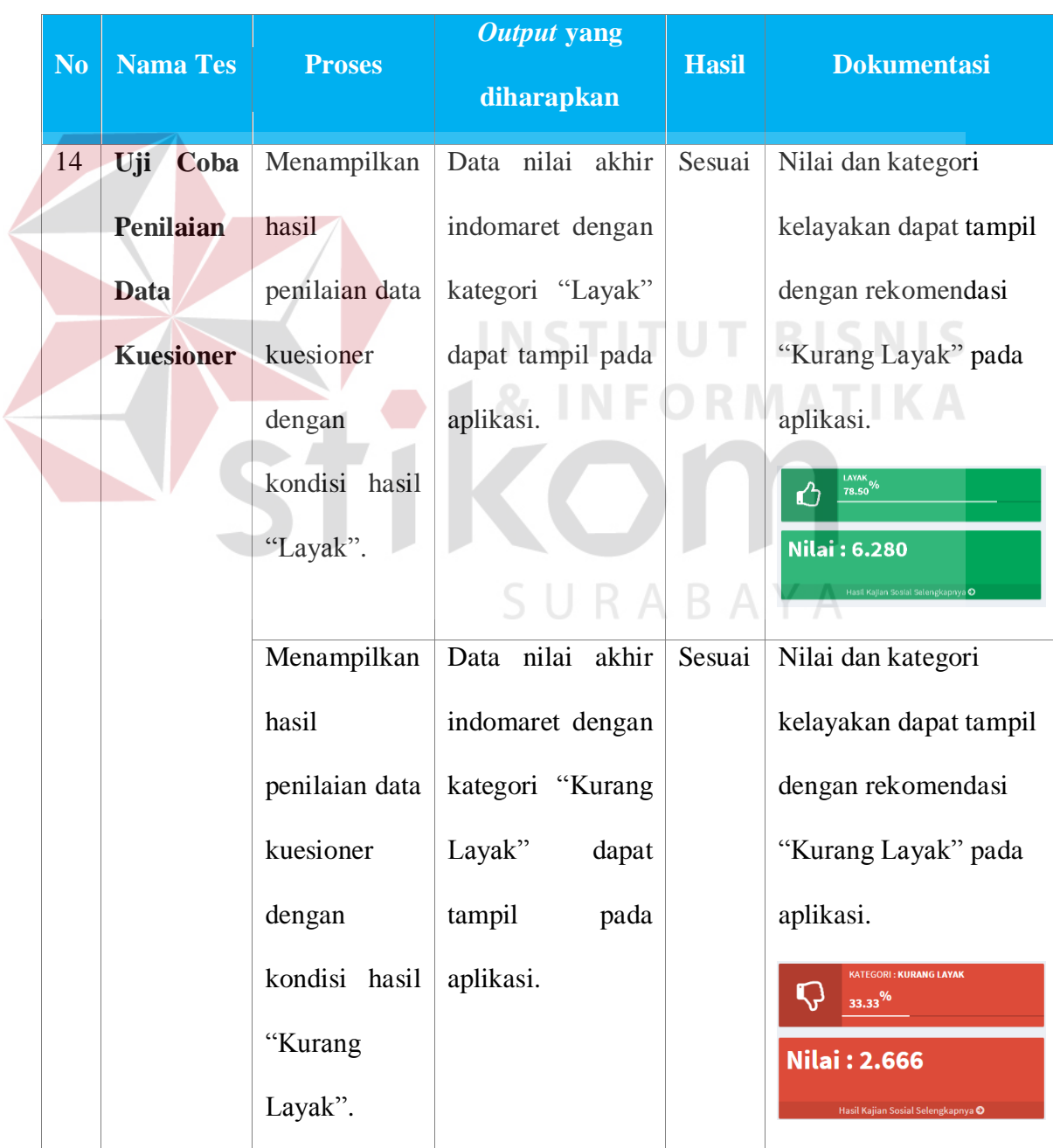

Tabel 4.23 Hasil Uji Coba Penilaian Data Kuesioner

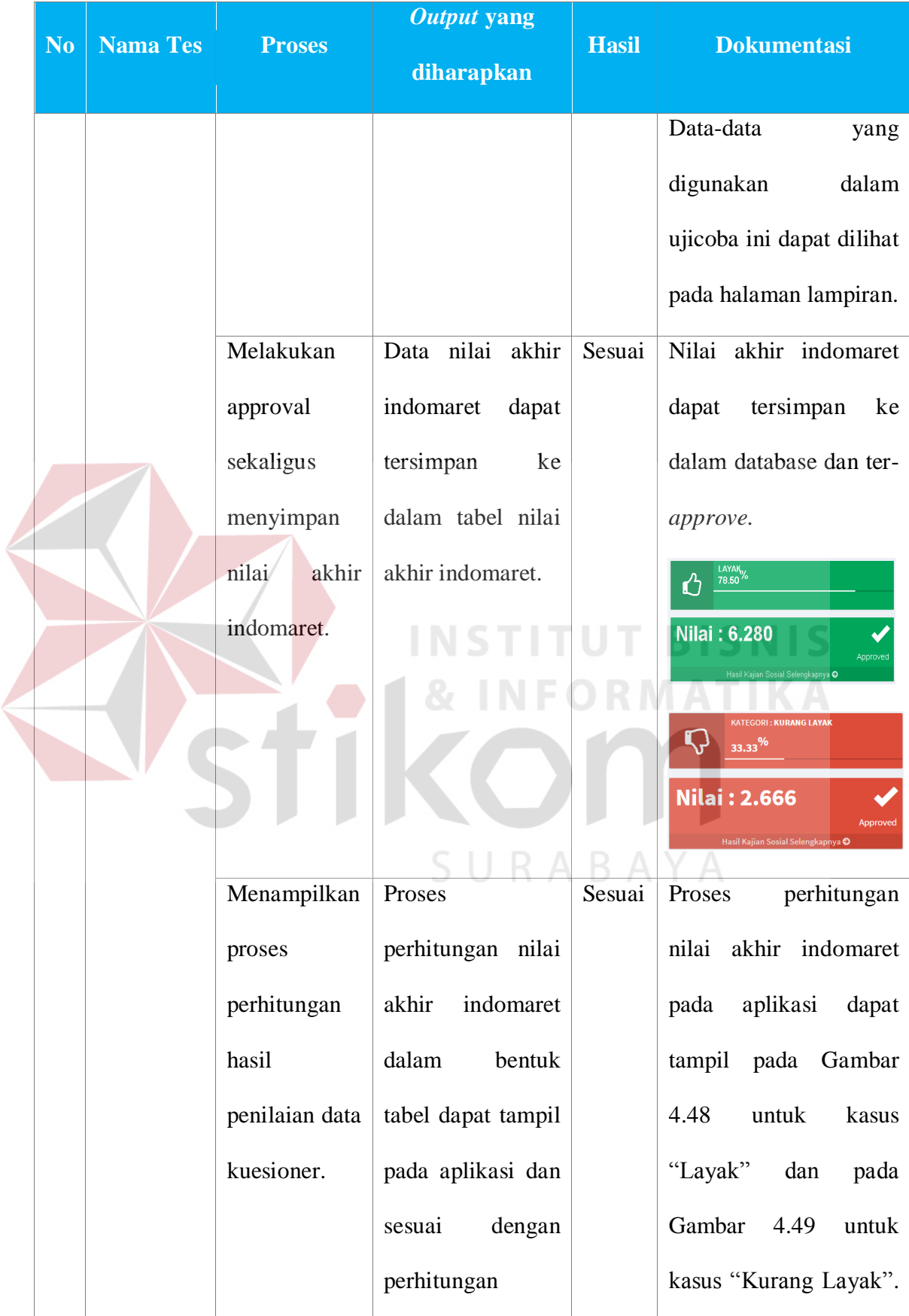

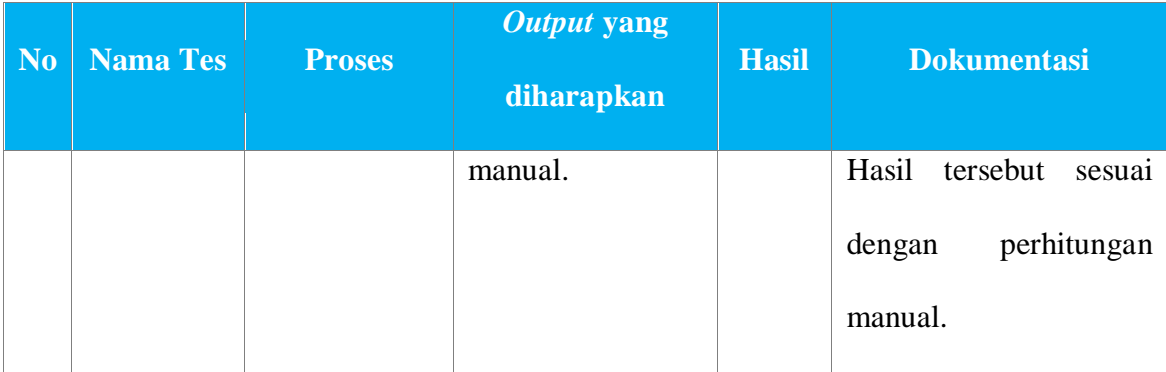

Berikut ini merupakan merupakan proses perhitungan manual yang dilakukan dengan menggunakan program Microsoft Excel.

### **A. Penilaian Data Kuesioner Rumah Tangga**

Di dalam proses perhitungan ini terdapat tabel nilai-nilai yang telah diperoleh dari tiap kriteria kuesioner rumah tangga (RT) oleh tiap responden yang dapat dilihat pada tabel 4.24. Data ini diperoleh dari survey pada studi kasus di Indomaret Dharmawangsa, No. 41, Surabaya. Lalu dilanjutkan dengan tabel hasil proses perkalian antara nilai dengan bobot kriterianya. Setelah mengalikan nilai dengan bobot kriteria yang bersangkutan, maka dilakukan penjumlahan tiap nilai kriteria hasil dari perkalian sebelumnya. Hasil dari nilai penjumlahan kriteria ini dapat disebut dengan nilai responden dari seluruh kriteria kuesioner rumah tangga, dapat dilihat pada tabel 4.25.

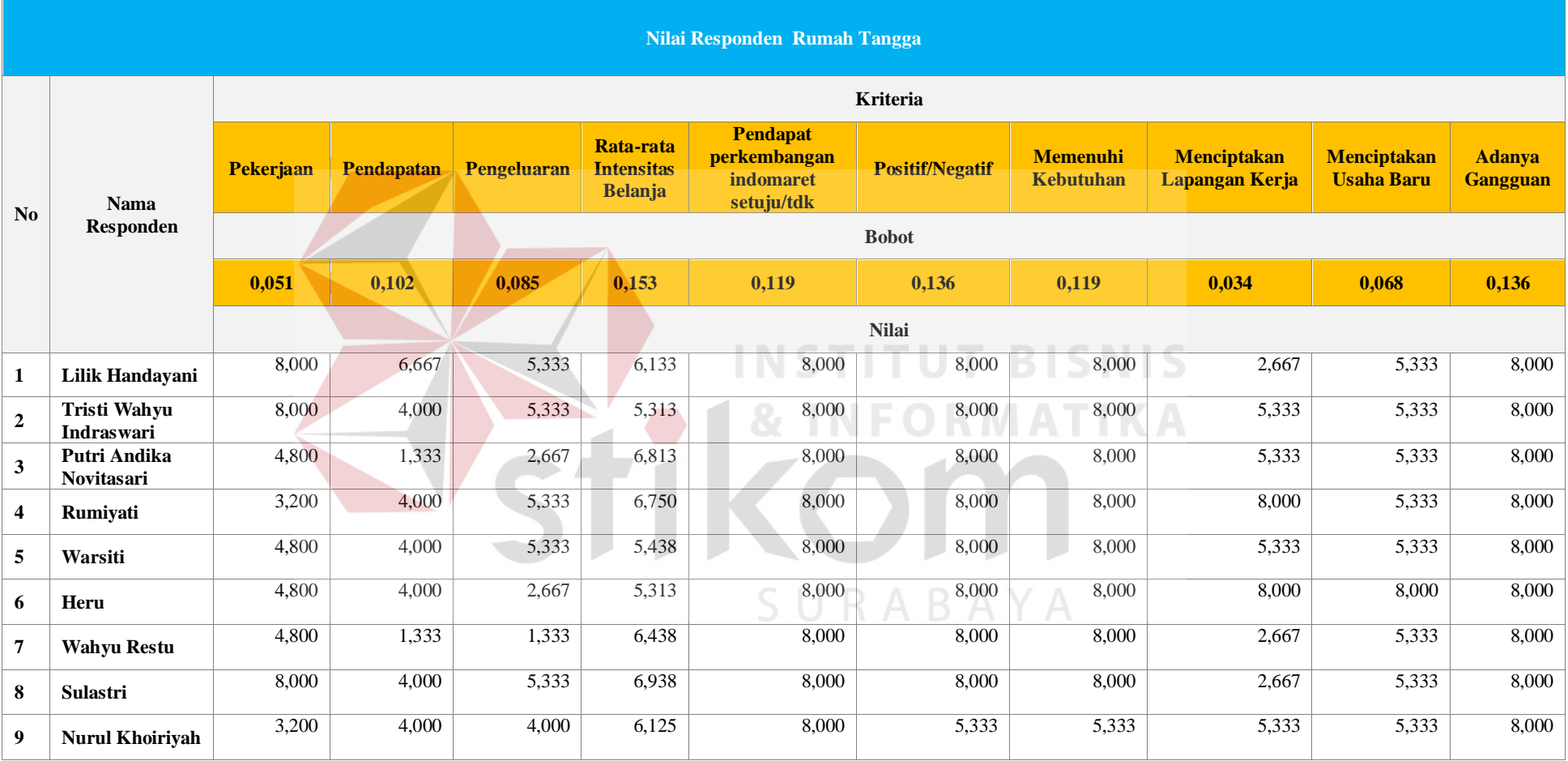

# Tabel 4.24 Tabel Perolehan Nilai Responden

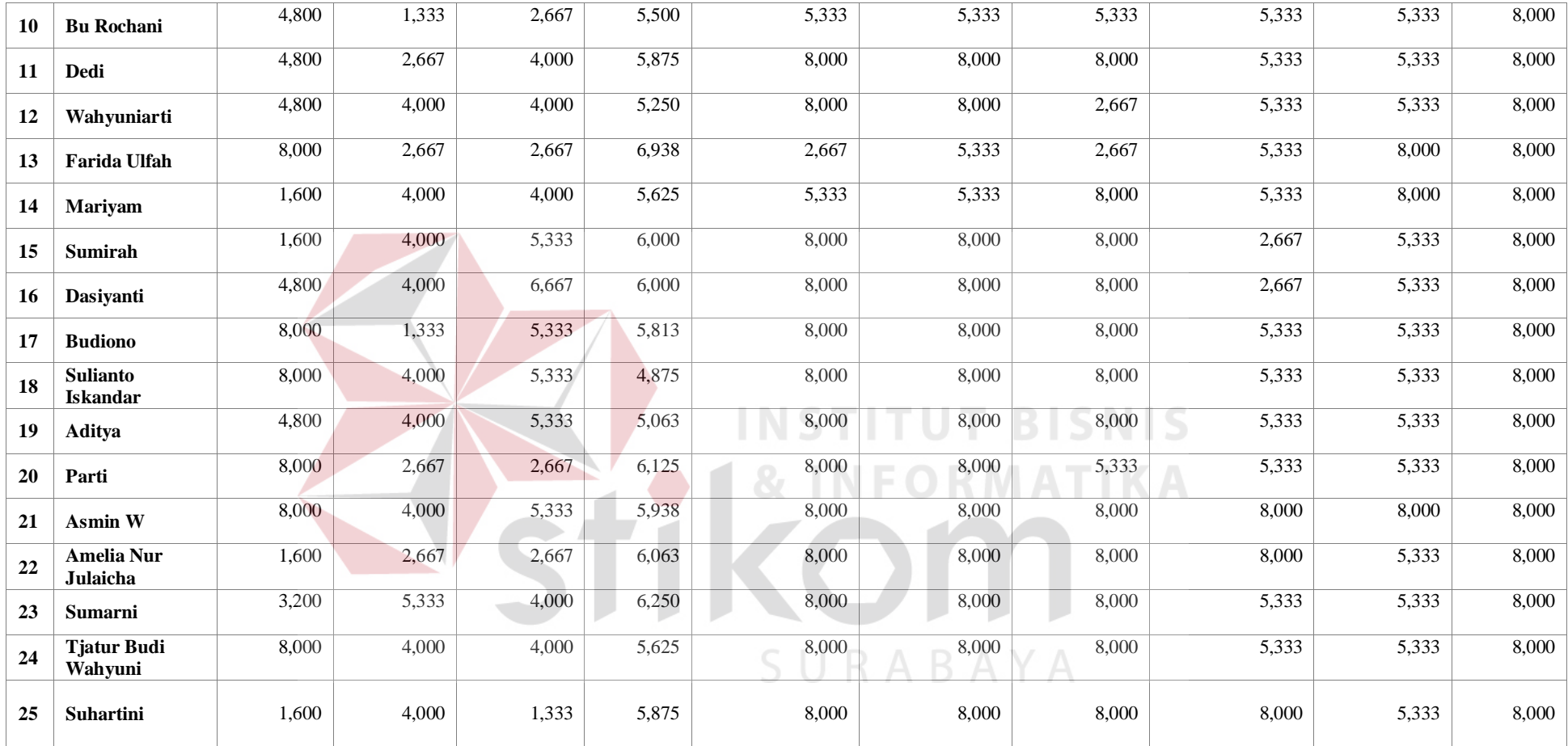

# Tabel 4.25 Tabel Perolehan Nilai Responden dengan Menjumlahkan Nilai Tiap Kriteria

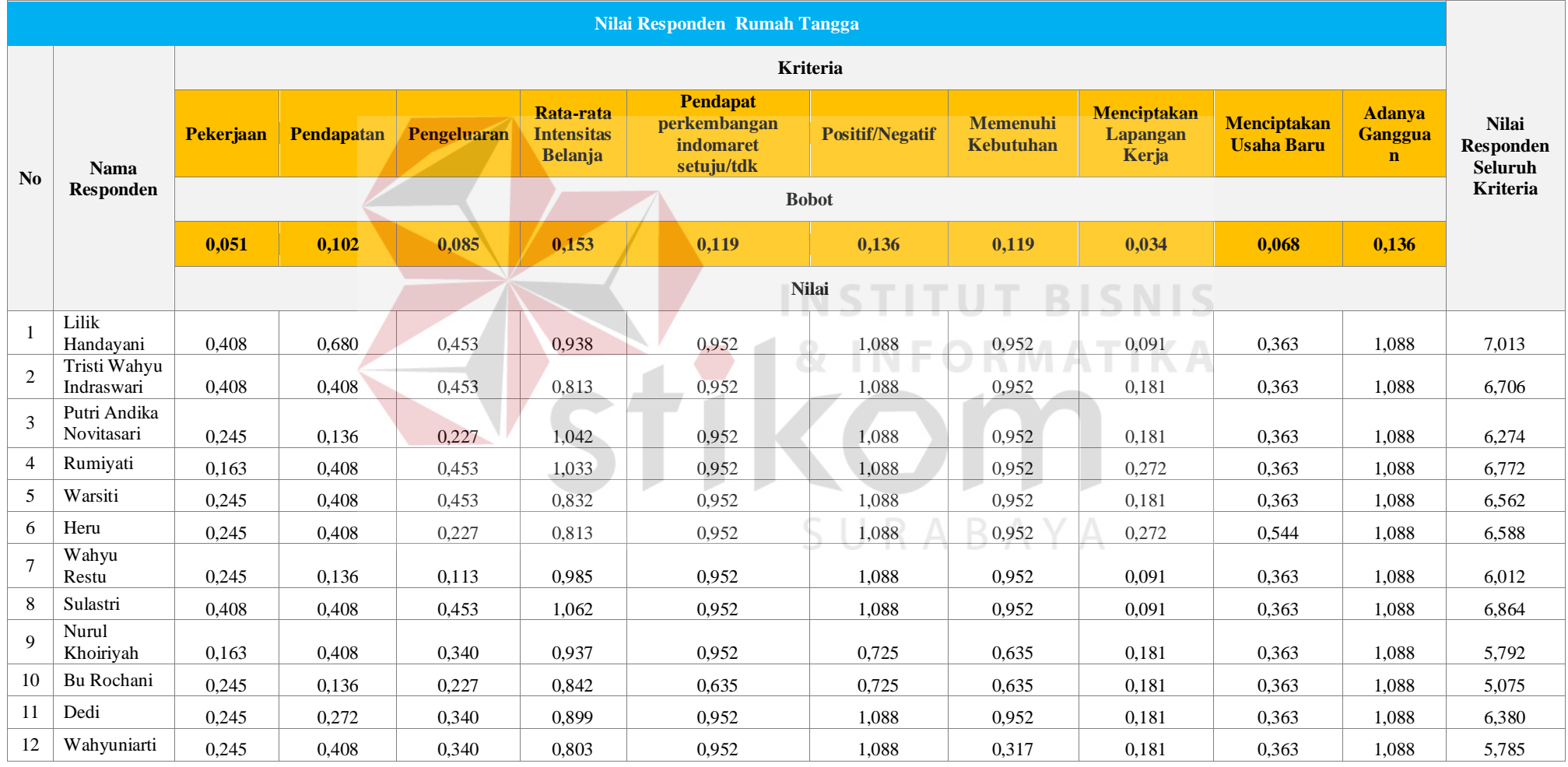
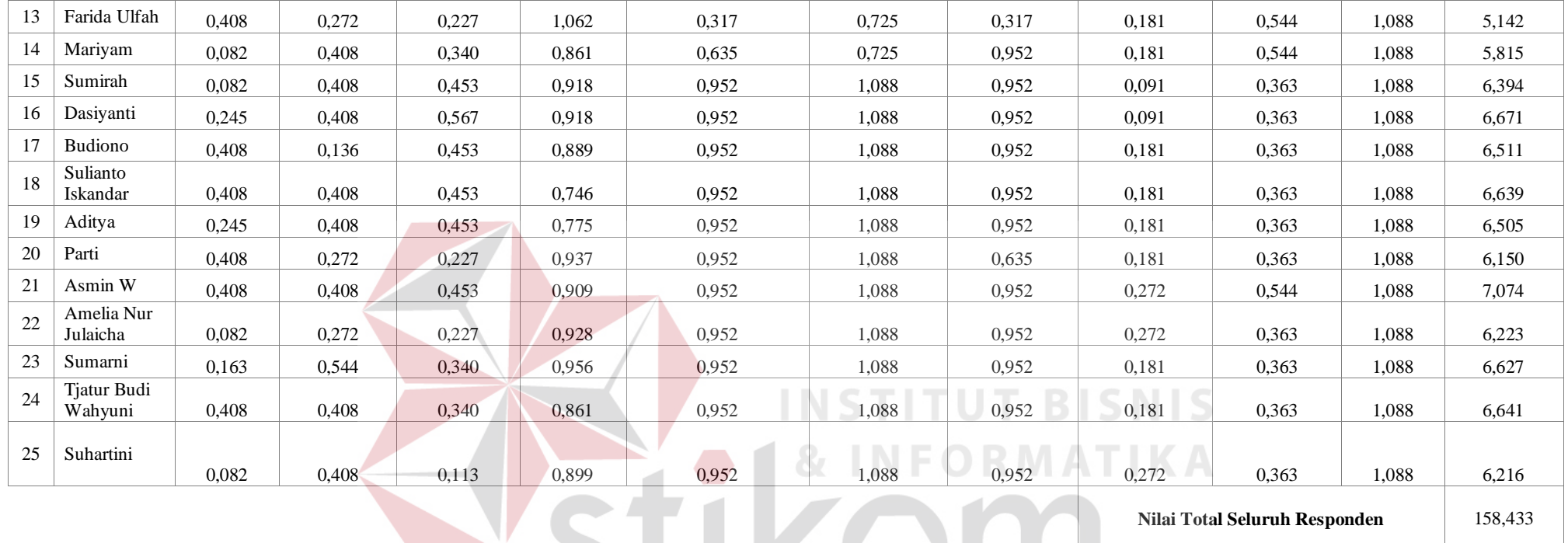

SURABAYA

**Nilai Kelayakan** 6,337

Setelah didapatkan nilai seluruh kriteria dari tiap responden, tahap selanjutnya adalah menghitung nilai total seluruh responden rumah tangga. Nilai total seluruh responden rumah tangga ini diperoleh dengan cara menjumlahkan nilai seluruh kriteria dari tiap responden yang berjumlah 25 responden tersebut. Setelah diperoleh nilai total yang sebesar 158,433 tersebut, tahap terakhir dalam penilaian kriteria kuesioner rumah tangga ini yaitu menghitung rata-rata dari nilai seluruh kriteria dari tiap responden yang berjumlah 25 responden tersebut. Perhitungan rata-rata ini dihitung dengan cara membagi nilai total rumah tangga yang sebesar 158,433 tersebut dengan jumlah responden yakni 25 responden, maka hasilnya adalah 6,337.

#### 158,433  $= 6,337$ っち

Jadi, perolehan nilai kelayakan responden rumah tangga pada kasus ini adalah sebesar 6,337. Nilai ini nantinya akan digabungkan dengan nilai kelayakan responden toko retail untuk menghasilkan nilai kelayakan indomaret oleh responden secara keseluruhan.

#### **B. Penilaian Data Kuesioner Toko Retail**

Tahap berikutnya adalah menghitung nilai kelayakan responden toko retail (TR). Tahap-tahap perhitungannya pun sama seperti perhitungan nilai kelayakan responden rumah tangga. Berikut ini proses perhitungan nilai kelayakan responden toko retail yang diawali dengan tabel perolehan nilai responden yang dapat dilihat pada tabel 4.26. Setelah mengalikan nilai dengan bobot kriteria yang bersangkutan, maka dilakukan penjumlahan tiap nilai kriteria hasil dari perkalian sebelumnya. Hasil dari nilai penjumlahan kriteria ini dapat dilihat pada tabel 4.27.

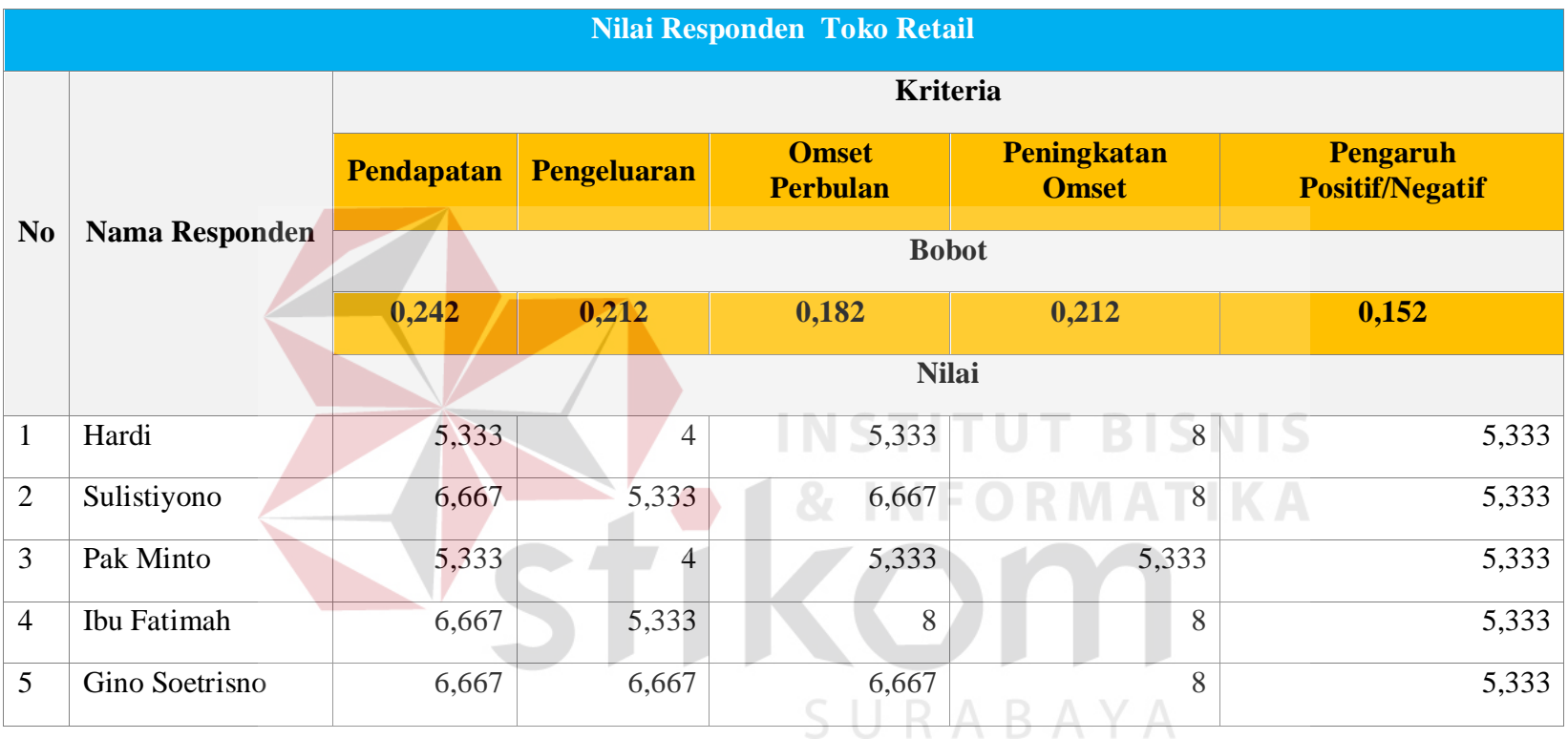

## Tabel 4.26 Tabel Perolehan Nilai Responden Toko Retail

## Tabel 4.27 Tabel Perolehan Nilai yang Telah Dikalikan dengan Tiap Kriteria

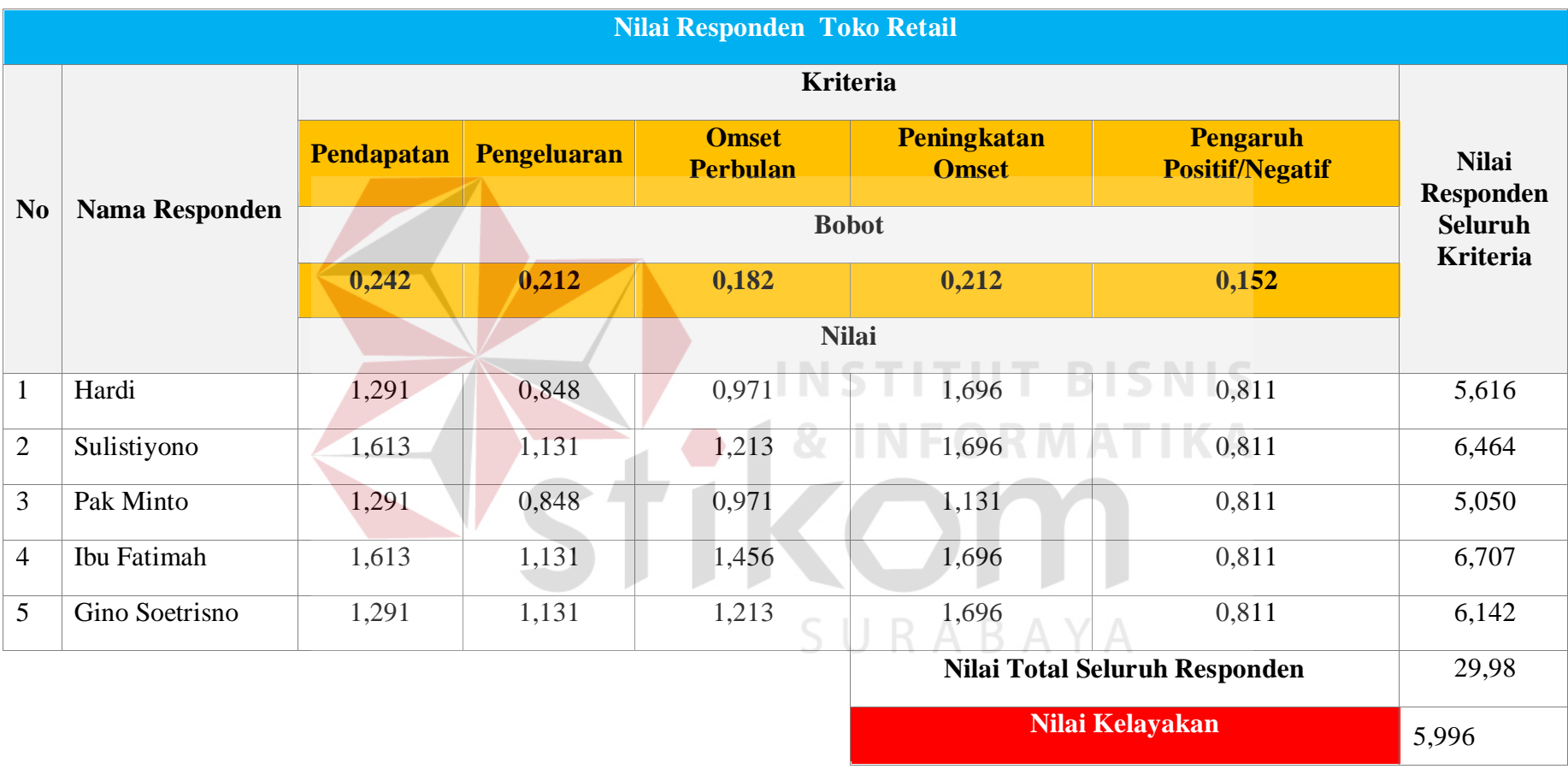

Setelah didapatkan nilai seluruh kriteria dari tiap responden, tahap selanjutnya adalah menghitung nilai total seluruh responden toko retail. Nilai total seluruh responden toko retail ini diperoleh dengan cara menjumlahkan nilai seluruh kriteria dari tiap responden yang berjumlah 5 responden tersebut. Setelah diperoleh nilai total yang sebesar 29,98 tersebut, tahap terakhir dalam penilaian kriteria kuesioner toko retail ini yaitu menghitung rata-rata dari nilai seluruh kriteria dari tiap responden yang berjumlah 5 responden tersebut. Perhitungan rata-rata ini dihitung dengan cara membagi nilai total toko retail yang sebesar 29,98 tersebut dengan jumlah responden yakni 5 responden. Maka hasilnya adalah

5.996.

 $= 5.996$ 

# **NSTITUT BISNIS**

Jadi, telah diperoleh nilai kelayakan responden toko retail pada kasus ini yaitu sebesar 6,12.

#### **C. Total Nilai**

Setelah ditentukan skala nilai kelayakan tersebut, maka dilakukan penggabungan nilai kelayakan rumah tangga dengan nilai kelayakan toko retail. Sebelum dijumlahkan nilai tersebut harus dikalikan dengan bobot atau presentase dari jumlah kuesioner. Total kuesioner adalah 30 kuesioner, yakni terdiri atas 25 kuesioner rumah tangga dan 5 kuesioner toko retail. Berikut ini proses perhitungannya nilai akhir indomaret.

i. Nilai Persentase Rumah Tangga : Jumlah kuesioner

Nilai Persentase Rumah Tangga :  $\frac{25}{30} = 0.835$ 

ii. Nilai Persentase Toko Retail : *Jumlah kuesioner* 

Nilai Persentase Toko Retail :  $\frac{5}{30} = 0,165$ 

- iii. Nilai Kuesioner Rumah tangga : 6,337
- iv. Nilai Kuesioner Toko Retail : 5.996
- v. Nilai Akhir Indomaret : 6,337 (0,835) x 5.996 (0,165) = **6.280**

Berdasarkan hasil perhitungan di atas, maka nilai akhir indomaret adalah sebesar 6.280. Setelah diperoleh nilai akhir indomaret tersebut, dilanjutkan dengan menentukan kategori sesuai skala nilai kelayakan yang telah ditentukan. Berikut adalah penentuan kategori dari nilai akhir indomaret yang telah diperoleh.

 $2 \bullet 1$  & INFORMATIKA

| Kategori | Tidak<br>Layak | Kurang<br>Layak | Cukup<br>Layak | Layak       | Sangat<br>Layak |
|----------|----------------|-----------------|----------------|-------------|-----------------|
|          |                |                 |                |             |                 |
| Nilai    | $1,0 - 1,6$    | $1,7 - 3,2$     | $3,3 - 4,8$    | $4,9 - 6,4$ | $6,5 - 8,0$     |
|          |                |                 |                | 6.280       |                 |

Gambar 4.47 Nilai Akhir Indomaret Berdasarkan Skala Nilai Kelayakan

Berdasarkan gambar di atas, maka telah ditentukan bahwa nilai akhir indomaret tersebut berada pada posisi skala Layak. Jadi, dapat disimpulkan bahwa, rekomendasi yang akan diberikan kepada pihak Indomaret Dharmawangsa, No. 41, Surabaya, adalah Indomaret tersebut layak berdiri. Hasil ini sesuai dengan nilai yang dihasilkan oleh aplikasi yang dapat dilihat pada gambar 4.48.

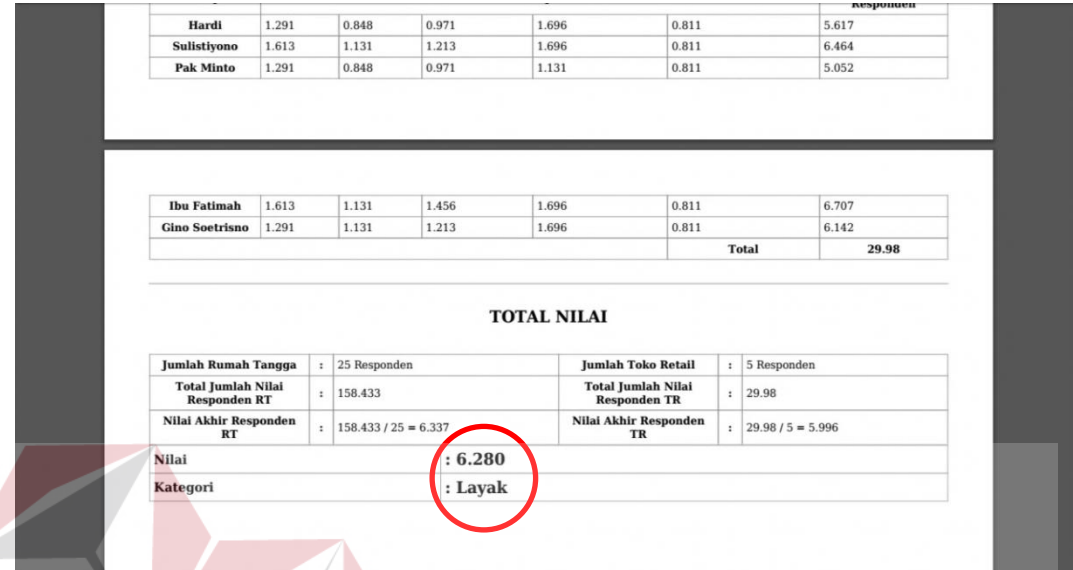

Gambar 4.48 Hasil Uji Coba Hasil Penilaian Data Kuesioner dengan Kondisi

Hasil "Laya

Sedangkan pada Gambar 4.49 di bawah ini merupakan nilai yang

dihasilkan dengan kondisi hasil "Kurang layak".

| <b>Jumlah Rumah Tangga</b>                       |    | 25 Responden          |                              | <b>Jumlah Toko Retail</b>                        | ÷  | 5 Responden                  |
|--------------------------------------------------|----|-----------------------|------------------------------|--------------------------------------------------|----|------------------------------|
| Nilai Persentase Rumah<br><b>Tangga</b>          | ÷  | 0.833                 |                              | Nilai Persentase Toko<br><b>Retail</b>           | ÷  | 0.167                        |
| <b>Total Jumlah Nilai</b><br><b>Responden RT</b> |    | 70.871                |                              | <b>Total Jumlah Nilai</b><br><b>Responden TR</b> | ÷  | 9.10                         |
| Nilai Rata Rata<br>÷<br><b>Responden RT</b>      |    | $70.871 / 25 = 2.835$ |                              | Nilai Rata-Rata<br><b>Responden TR</b>           | ÷. | $9.10 / 5 = 1.819$           |
| Nilai Akhir Responden<br>RT                      | ÷. |                       | $2.835 \times 0.833 = 2.362$ | Nilai Akhir Responden<br>TR                      | ÷  | $1.819 \times 0.833 = 0.304$ |
| <b>Nilai</b>                                     |    |                       | : 2.666                      |                                                  |    |                              |
| <b>Kategori</b>                                  |    |                       | : Kurang Layak               |                                                  |    |                              |

Gambar 4.49 Hasil Uji Coba Hasil Penilaian Data Kuesioner dengan Kondisi Hasil "Kurang Layak"

### **4.3.15 Uji Coba Pembuatan Laporan**

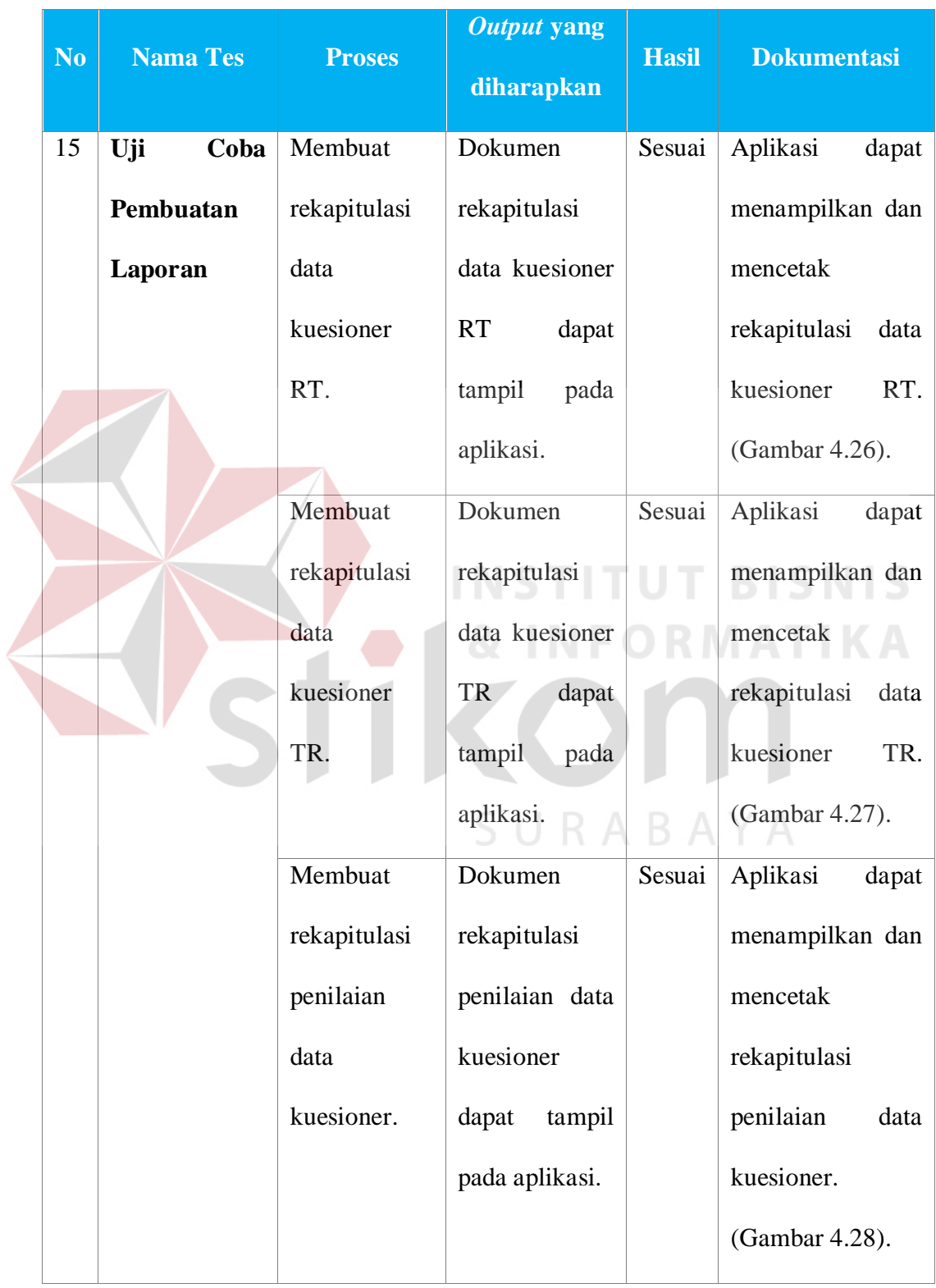

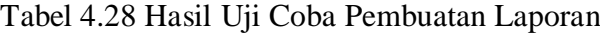

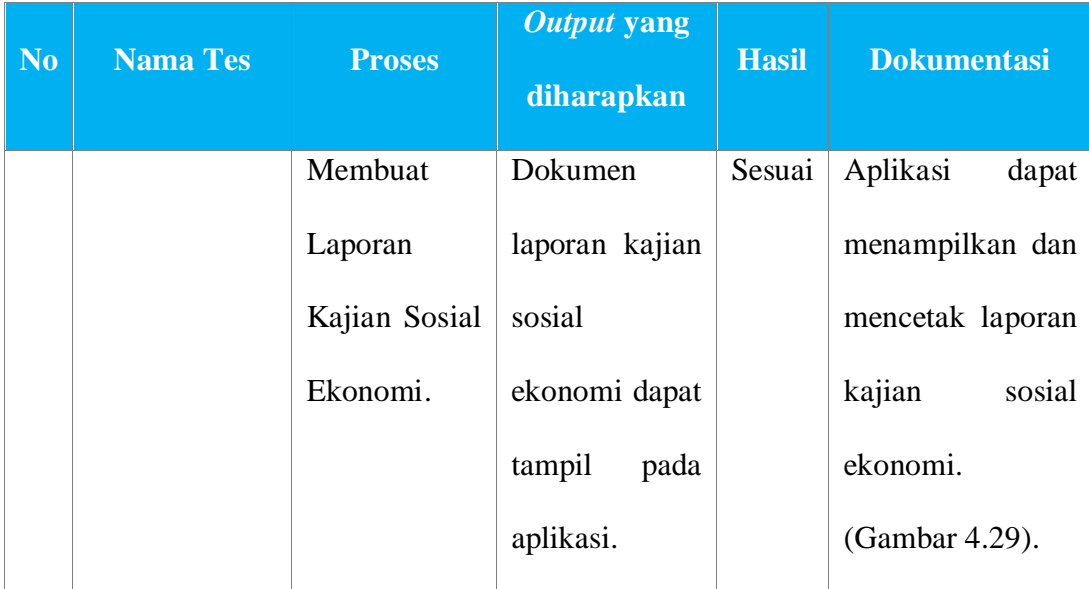

## **4.3.16 Uji Coba Kecepatan Proses Analisis Kelayakan**

Tabel 4.29 Hasil Uji Coba Kecepatan Proses Analisis Kelayakan

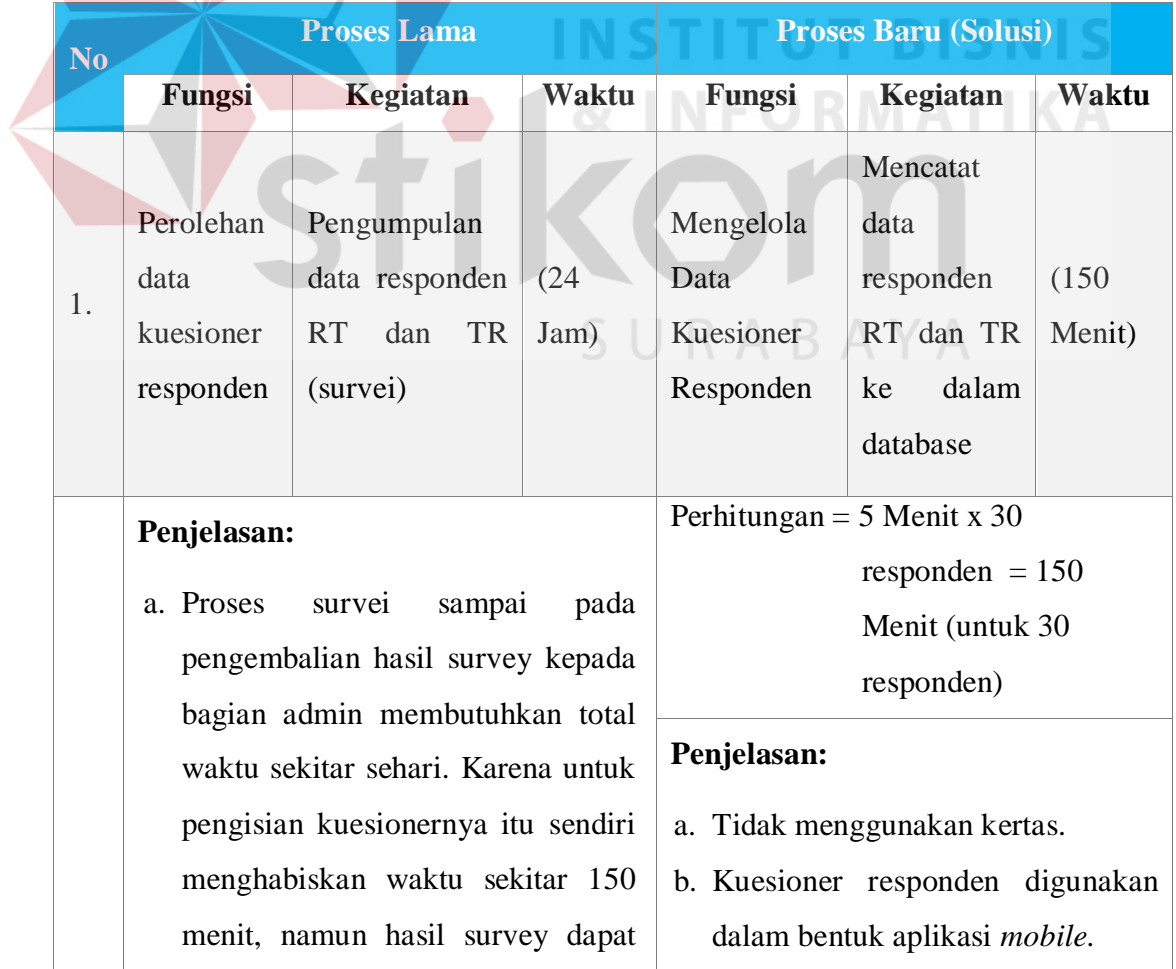

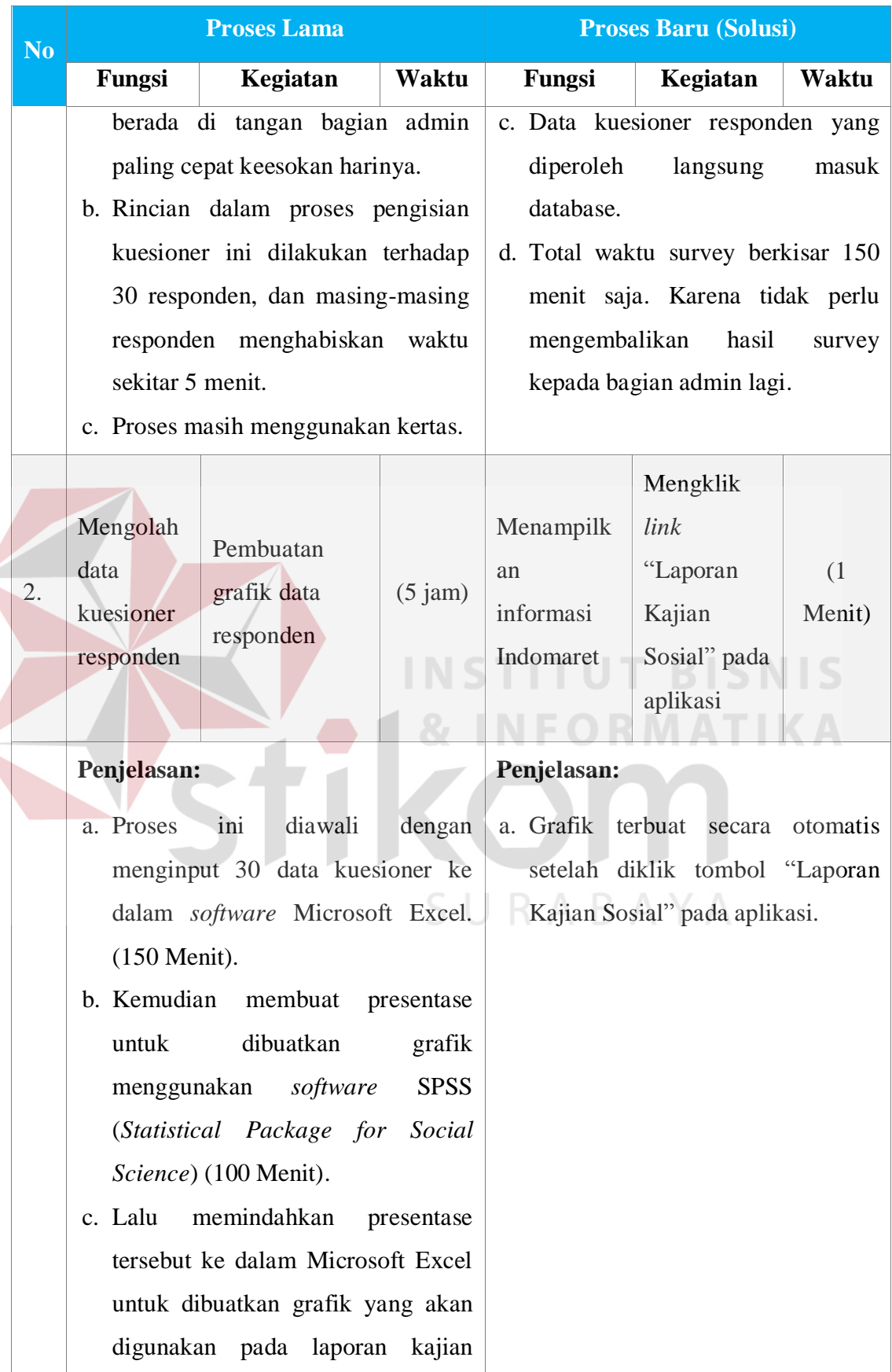

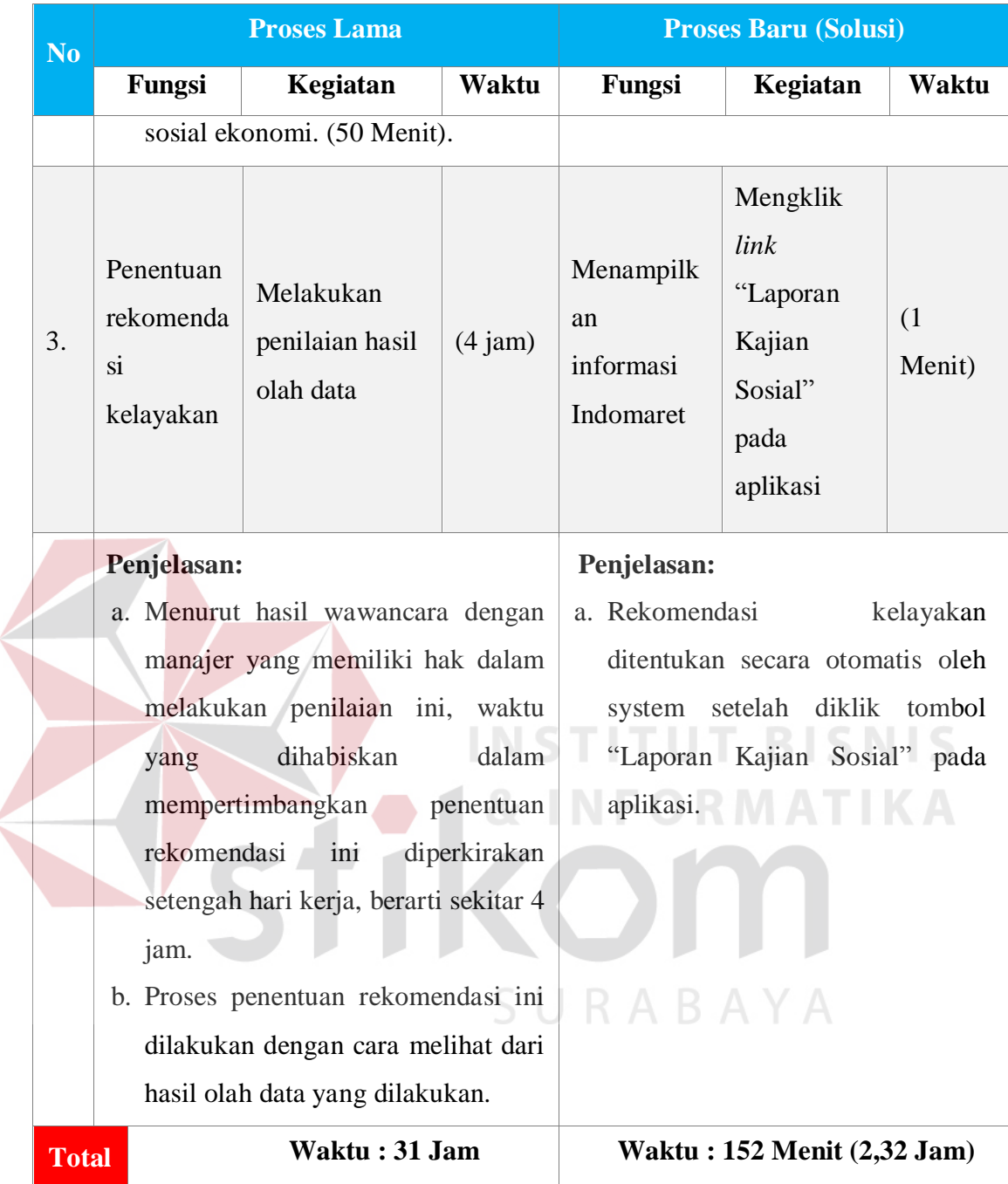

Pada tabel uji coba kecepatan proses analisis kelayakan tersebut dijelaskan bahwa terdapat tiga fungsi utama. Setelah tiap fungsi dijabarkan beserta waktu yang dibutuhkan untuk masing-masing proses, maka total waktu yang dibutuhkan pada masing-masing proses adalah proses lama membutuhkan waktu sekitar 3 jam, sedangkan proses baru hanya membutuhkan waktu 152 menit. Dari perbedaan total waktu yang dibutuhkan pada kedua proses tersebut maka dapat disimpulkan, aplikasi ini dapat membantu mempercepat proses analisis kelayakan pendirian indomaret.

#### **4.4 Evaluasi Hasil Uji Coba Perangkat Lunak**

Pada serangkaian hasil uji coba aplikasi yang telah dijabarkan pada sub bab sebelumnya, dapat disimpulkan bahwa fungsi-fungsi dasar yang terdapat pada aplikasi berjalan dengan baik. Selain itu uji validasi pun sudah berjalan ketika data masukan kosong atau tidak sesuai kebutuhan. Keluaran dalam bentuk laporan yang dihasilkan aplikasi pun dapat dicetak maupun disimpan.

Setelah melakukan serangkaian hasil uji coba aplikasi tersebut, selanjutnya dilakukan evaluasi uji coba aplikasi. Evaluasi ini bertujuan untuk mengetahui sejauh mana aplikasi ini dapat berjalan sesuai kebutuhan fungsional perusahaan. Untuk itu maka dilakukan uji coba langsung ke tiga bagian di dalam perusahaan, yakni manajer, admin, dan surveyor sebagai pihak yang akan menggunakan aplikasi tersebut. Proses evaluasi uji coba ini dilakukan dengan menggunakan angket yang memiliki skala nilai 1-5 untuk mengetahui tingkat kepuasan pengguna. Dimana angket yang berisi nilai tersebut berada di halaman lampiran. Berikut ini hasil angket evaluasi uji coba yang telah dirangkum.

#### **4.4.1 Hasil Uji Coba Bagian Surveyor**

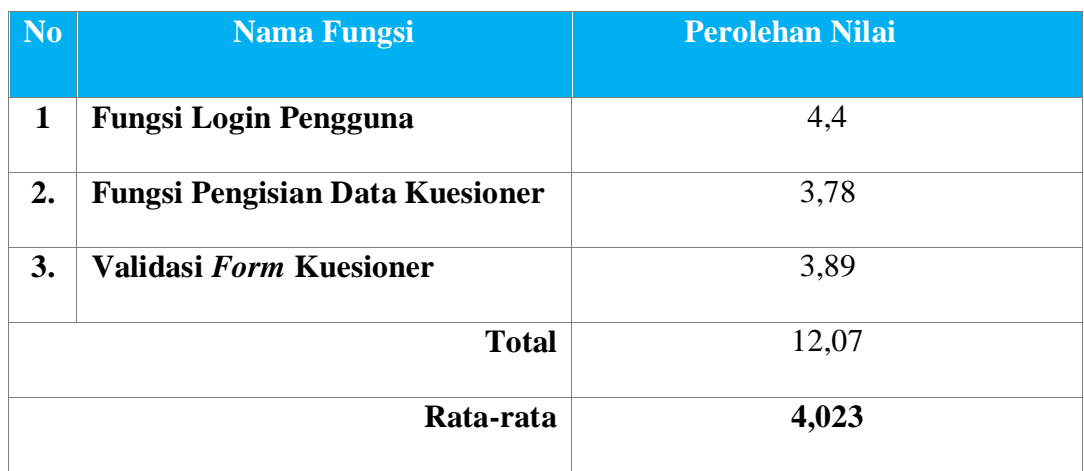

#### Tabel 4.30 Evaluasi Hasil Uji Coba Fungsi Bagian Surveyor

Hasil evaluasi pada Tabel 4.30 di atas merupakan rata-rata dari hasil evaluasi pengguna bagian surveyor yang dibagikan kepada tiga surveyor. Di dalam angket untuk surveyor tersebut terdapat tiga pertanyaan fungsi, dimana masing-masing fungsi tersebut terdapat sejumlah sub-sub pertanyaan yang secara rinci menanyakan masing-masing fungsi tersebut. Ketiga fungsi tersebut adalah fungsi login pengguna dengan lima sub pertanyaan, fungsi pengisian data kuesioner dengan enam sub pertanyaan, dan validasi form kuesioner dengan tiga sub pertanyaan. Untuk bentuk angket selengkapnya dapat dilihat pada halaman lampiran. Berdasarkan hasil yang diperoleh, untuk fungsi login pengguna memperoleh nilai rata-rata sebesar 4,4, sedangkan fungsi pengisian data kuesioner memperoleh nilai rata-rata sebesar 3,78, dan fungsi validasi form kuesioner memperoleh nilai rata-rata sebesar 3,89. Berdasarkan hasil tersebut maka nilai rata-rata yang diperoleh sebesar 4,023, dimana nilai tersebut masuk ke dalam kategori "Baik". Maka dapat disimpulkan bahwa fungsi aplikasi untuk pengguna surveyor dapat berjalan dengan baik.

#### **4.4.2 Hasil Uji Coba Bagian Admin**

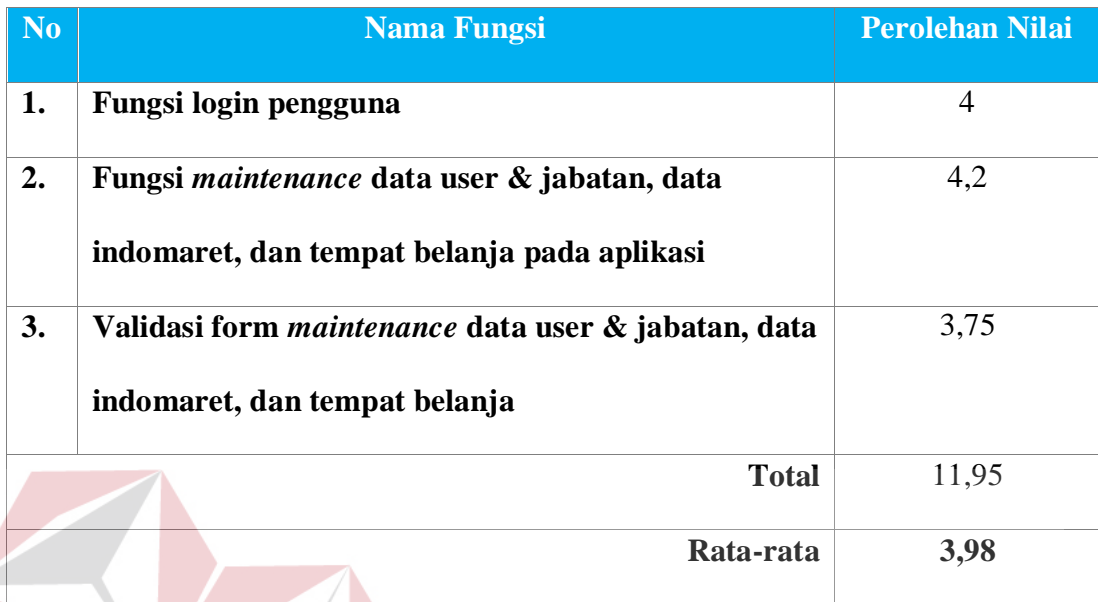

#### Tabel 4.31 Evaluasi Hasil Uji Coba Fungsi Bagian Admin

Hasil evaluasi pada Tabel 4.31 di atas merupakan hasil evaluasi pengguna bagian admin. Di dalam angket untuk admin tersebut terdapat tiga pertanyaan fungsi, dimana masing-masing fungsi tersebut terdapat sejumlah subsub pertanyaan yang secara rinci menanyakan masing-masing fungsi tersebut. Ketiga fungsi tersebut adalah fungsi *login* pengguna dengan lima sub pertanyaan, fungsi *maintenance* data dengan sembilan sub pertanyaan, dan fungsi validasi form *maintenance* data dengan empat sub pertanyaan. Untuk bentuk angket selengkapnya dapat dilihat pada halaman lampiran. Berdasarkan hasil yang diperoleh, untuk fungsi login pengguna memperoleh nilai sebesar 4, sedangkan fungsi *maintenance* data memperoleh nilai sebesar 4,2, dan fungsi validasi form *maintenance* data memperoleh nilai sebesar 3,75. Berdasarkan hasil tersebut maka nilai rata-rata yang diperoleh sebesar 3,98, dimana nilai tersebut masuk ke dalam

kategori "Cukup Baik". Maka dapat disimpulkan bahwa fungsi aplikasi untuk pengguna admin dapat berjalan dengan cukup baik.

#### **4.4.3 Hasil Uji Coba Bagian Manajer**

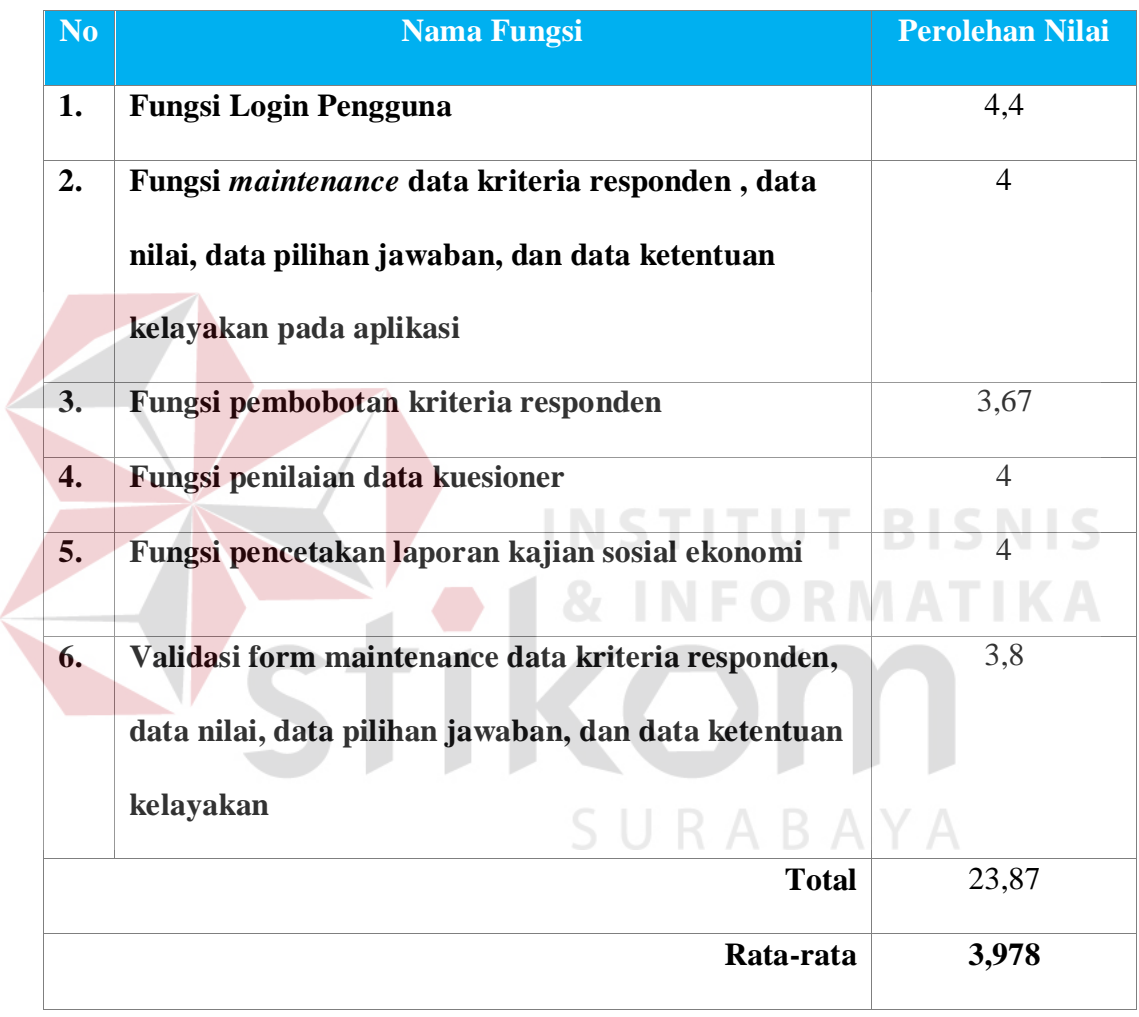

Tabel 4.32 Evaluasi Hasil Uji Coba Fungsi Bagian Manajer

Hasil evaluasi pada Tabel 4.32 di atas merupakan hasil evaluasi pengguna bagian manajer. Di dalam angket untuk manajer tersebut terdapat enam pertanyaan fungsi, dimana masing-masing fungsi tersebut terdapat sejumlah subsub pertanyaan yang secara rinci menanyakan masing-masing fungsi tersebut. Keenam fungsi tersebut adalah fungsi *login* pengguna dengan lima sub pertanyaan, fungsi *maintenance* data dengan sepuluh sub pertanyaan, fungsi pembobotan kriteria responden dengan enam sub pertanyaan, fungsi penilaian data kuesioner dengan dua sub pertanyaan, fungsi pencetakan laporan kajian sosial ekonomi dengan tiga sub pertanyaan, dan fungsi validasi form *maintenance* data dengan lima sub pertanyaan.. Untuk bentuk angket selengkapnya dapat dilihat pada halaman lampiran.

Berdasarkan hasil yang diperoleh, untuk fungsi login pengguna memperoleh nilai sebesar 4,4, sedangkan fungsi *maintenance* data memperoleh nilai sebesar 4, fungsi pembobotan kriteria responden memperoleh nilai sebesar 3,67, fungsi penilaian data kuesioner memperoleh nilai sebesar 4, fungsi pencetakan laporan kajian sosial ekonomi memperoleh nilai sebesar 4, dan fungsi validasi form *maintenance* data memperoleh nilai sebesar 3,8. Berdasarkan hasil tersebut maka nilai rata-rata yang diperoleh sebesar 3,978, dimana nilai tersebut masuk ke dalam kategori "Cukup Baik". Maka dapat disimpulkan bahwa fungsi aplikasi untuk pengguna manajer dapat berjalan dengan cukup baik.

#### **4.4.4 Kesimpulan Hasil Uji Coba Keseluruhan**

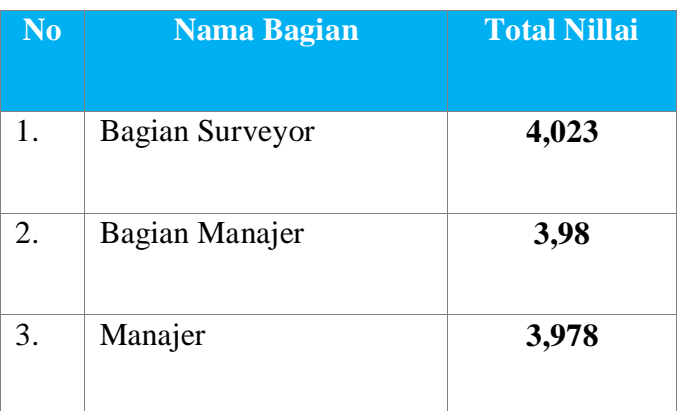

Tabel 4.33 Evaluasi Hasil Uji Coba Fungsi Keseluruhan Bagian

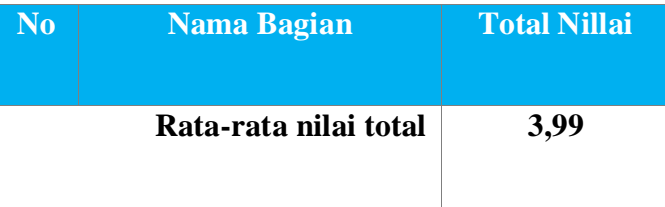

Dari ketiga total nilai evaluasi yang diperoleh jika dirata-ratakan maka hasilnya adalah sebesar 3,993. Dari hasil tersebut maka dapat disimpulkan bahwa secara keseluruhan hasil evaluasi adalah cukup baik, bahkan lebih baik karena nilai yang diperoleh mendekati kategori "Baik". Dari hasil tersebut maka aplikasi ini masih dapat berfungsi sesuai kebutuhan setiap bagian. Dari tampilan antarmuka, *maintenance* data, validasi form, penilaian data, dan pembuatan laporan tidak memperoleh nilai yang rendah, maka dapat diartikan secara keseluruhan aplikasi ini dapat diterima oleh setiap bagian perusahaan.

Selain itu berdasarkan hasil uji coba untuk setiap fungsi yang telah dilakukan, aplikasi ini telah dapat menentukan kelayakan pendirian Indomaret. Kelayakan tersebut telah diuji coba dapat ditentukan dengan berbagai kondisi. Selain itu berdasarkan uji coba kecepatan aplikasi, aplikasi ini dapat mempercepat waktu proses bisnis perusahaan empat kali lipat dari proses bisnis sebelumnya. Maka bedasarkan hasil uji coba dan hasil evaluasi pengguna, dapat disimpulkan bahwa aplikasi ini telah dapat digunakan sesuai kebutuhan perusahaan.